## **やまぐち 高校生データサイエンティスト育成講座**

## **はじめに**

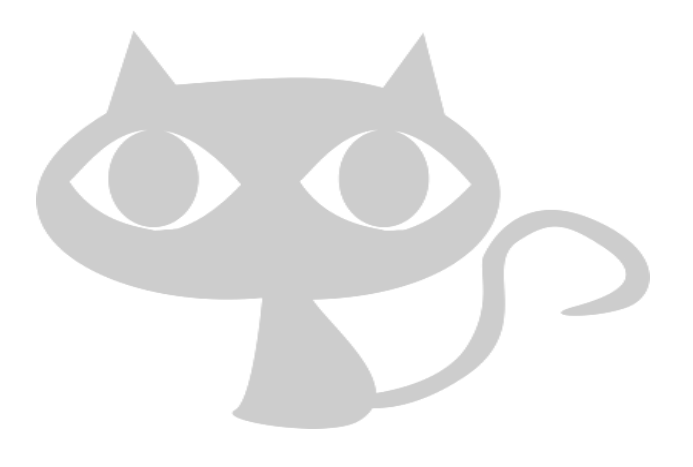

## みなさん 講座へようこそ

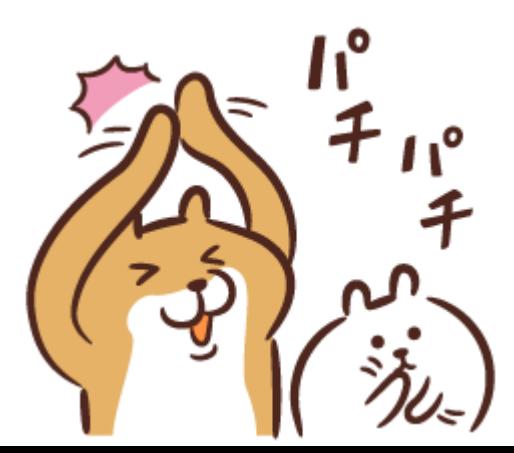

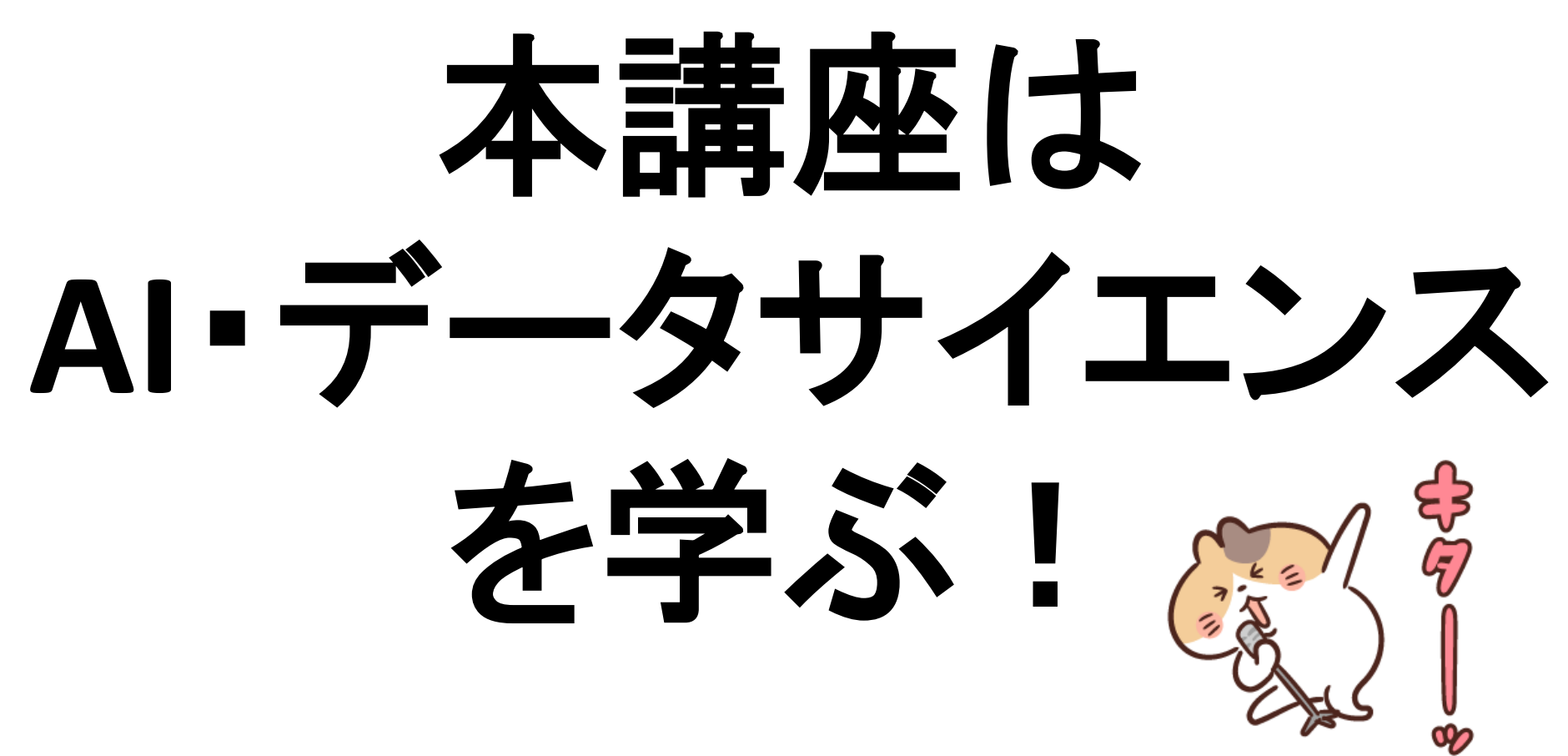

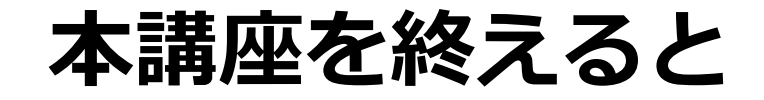

## **1. AI/データサイエンスの入り口に立てる**

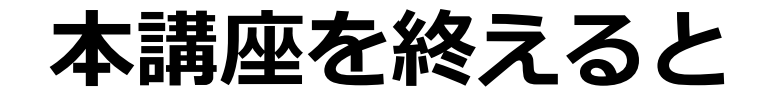

## 1. AI/データサイエンスの入り口に立てる

## **2. データ分析プログラミングが経験できる**

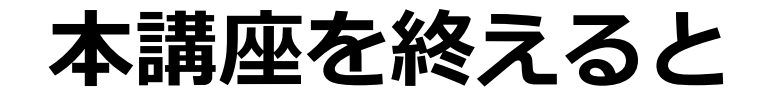

## 1. AI/データサイエンスの入り口に立てる

## 2. データ分析プログラミングが経験できる

**3. ちょっとカッコよくなれる**

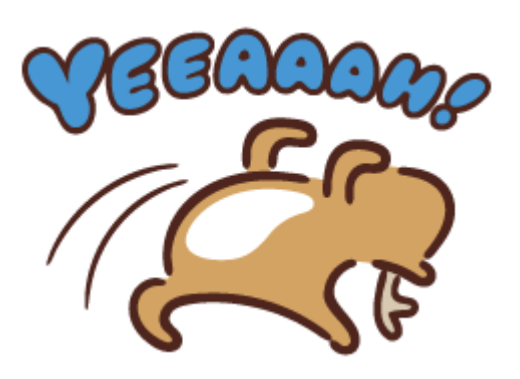

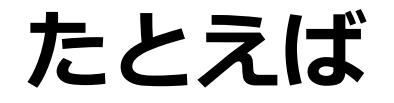

### Cross-Validation Pandas Python RootMeanSquaredError Scikit-learn DeepLearning Xgboost lightGBM LinearRegression Jupyter Seaborn

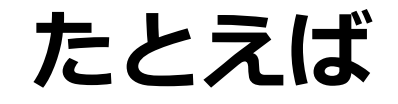

### Cross-Validation Scikit-Lいわかるようになります (Inom RootMeanSquaredError DeepLearning vost light BM LinearRegression Jupyter Seaborn だいたいわかるようになります!

## **これから話すこと**

## **① なぜAI・データサイエンスなのか?**

## **これから話すこと**

## ① なぜAI・データサイエンスなのか?

## **② 本講座で心がけていただきたいこと**

## **なぜAI・データサイエンスなのか?**

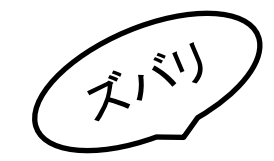

## **Society 5.0**

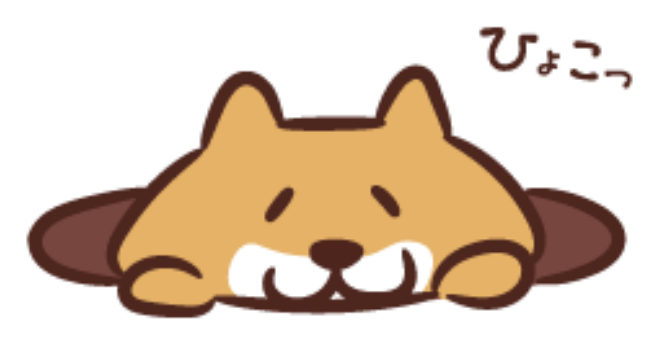

Society X = 社会の変化を表したもの

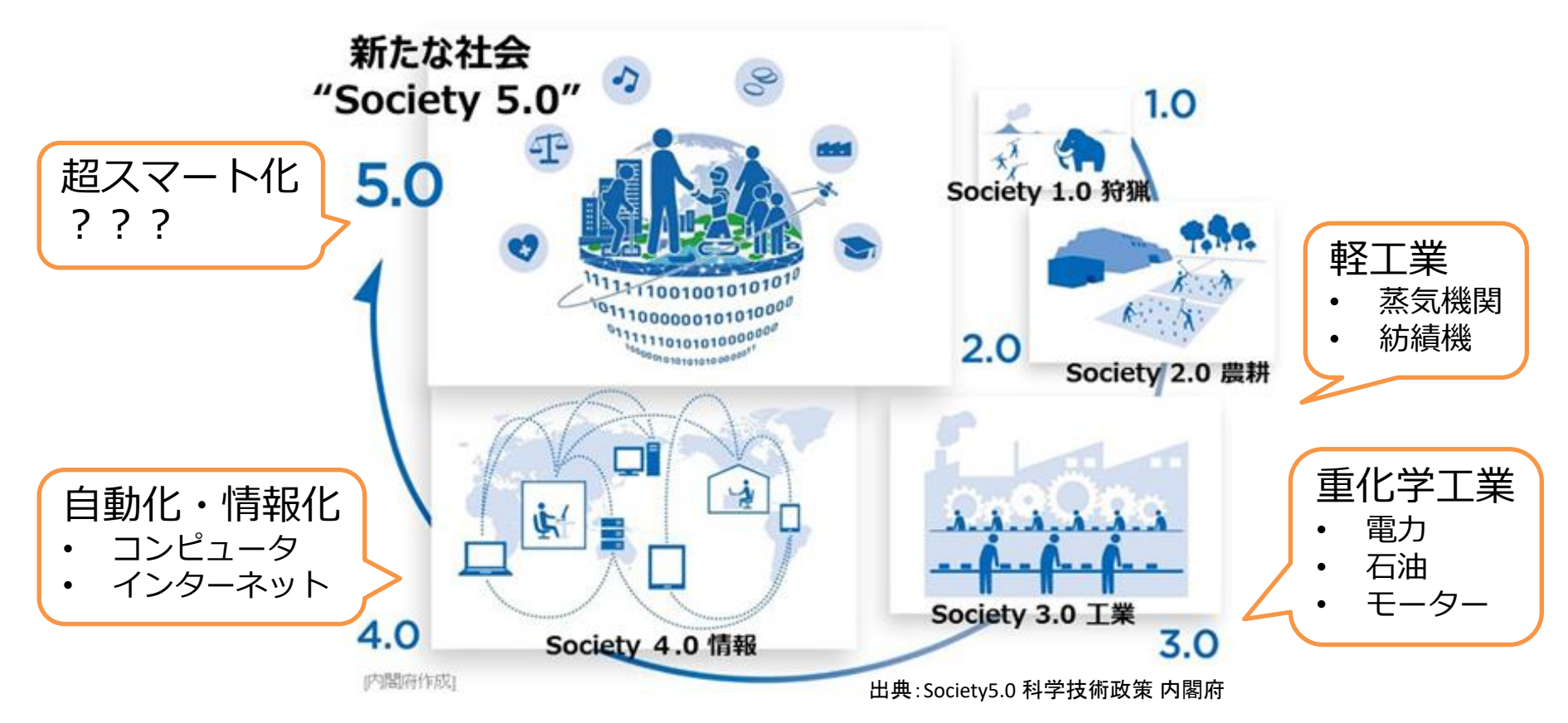

## **Society 5.0**

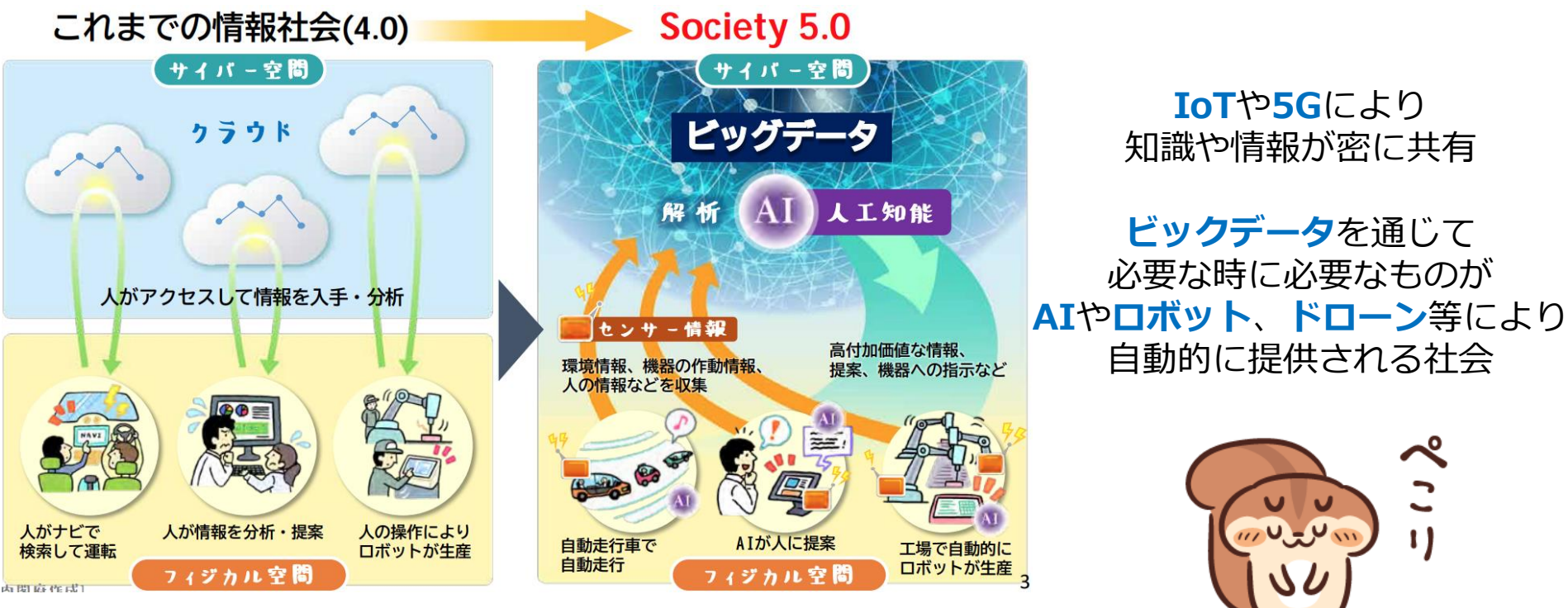

出典:Society5.0 科学技術政策 内閣府

## **もうひとつ**

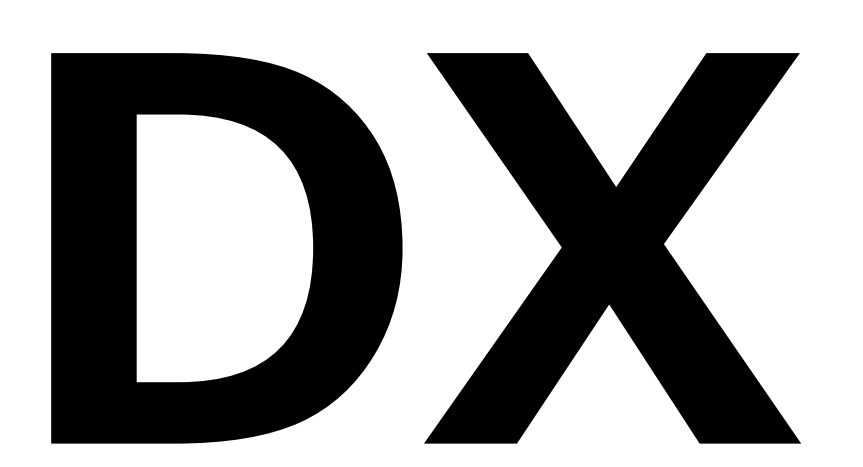

## **DXとは?**

#### **Digital Transformation (DX)**

企業がビジネス環境の激しい変化に対応し、データとデジタル技術を活用して、 顧客や社会のニーズを基に、製品やサービス、ビジネスモデルを変革するとともに、 業務そのものや、組織、プロセス、企業文化・風土を変革し、競争上の優位性を確立すること。 (出典:経済産業省, DX推進ガイドライン)

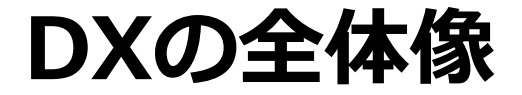

**目的は「競争上の優位性を確保すること」である。**

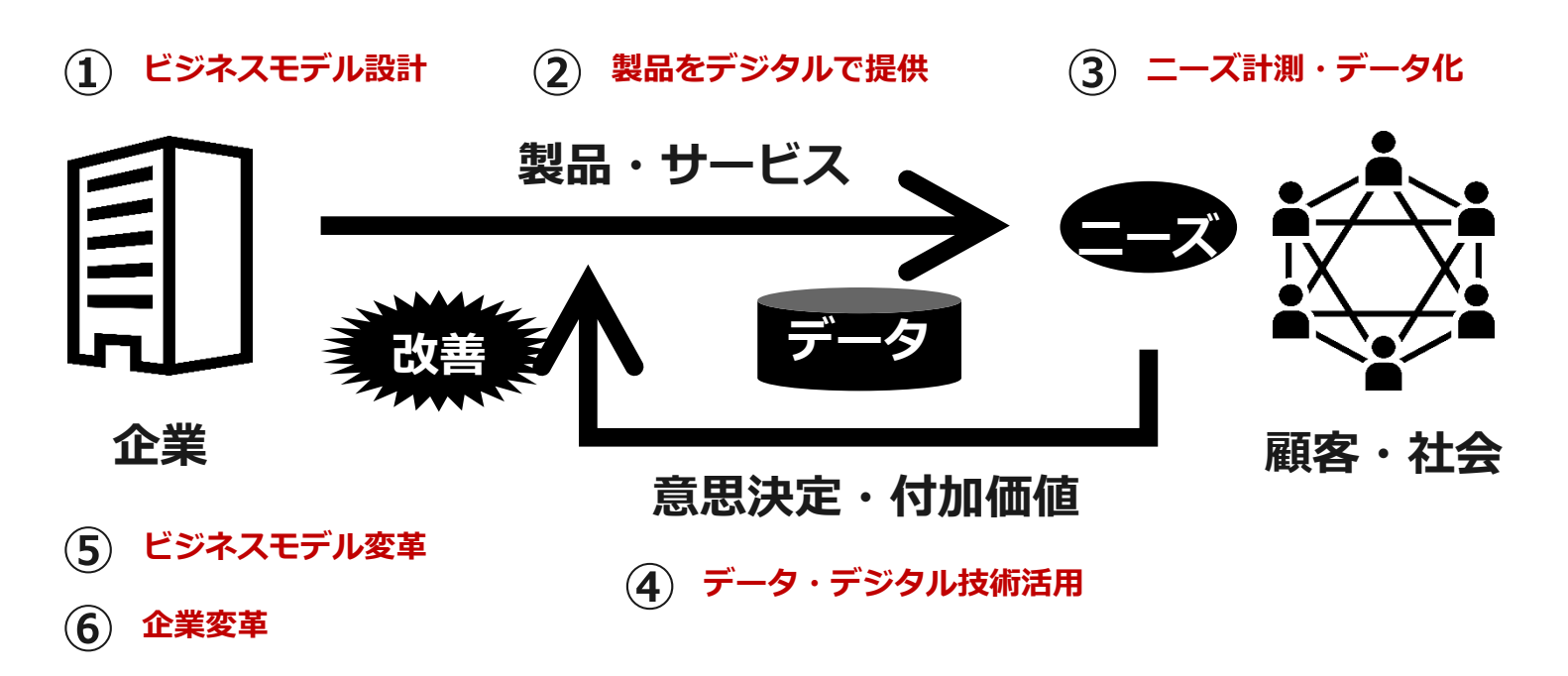

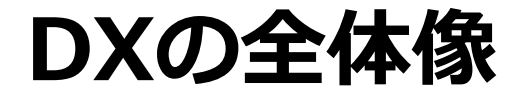

#### **目的は「競争上の優位性を確保すること」である。**

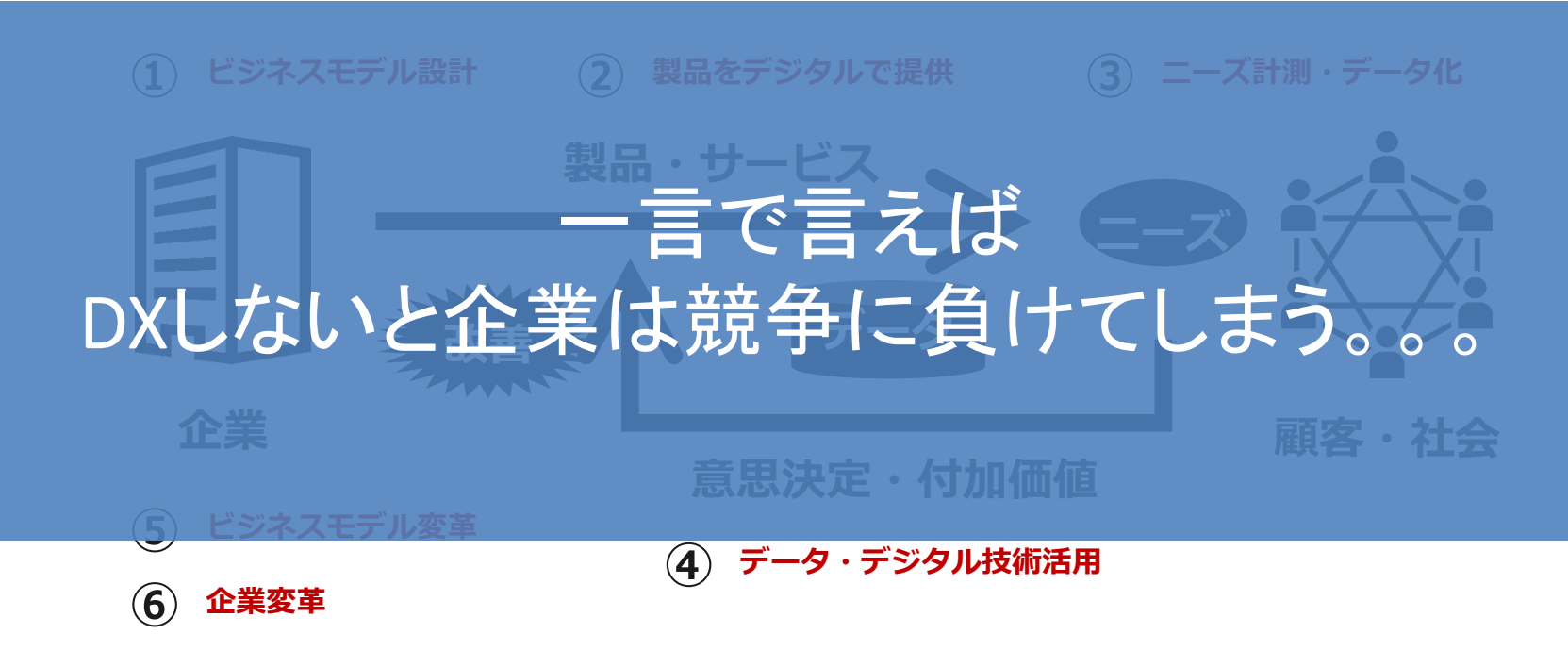

## **なぜSociety5.0やDXが必要か?**

1.労働力と競争力の低下 2.レガシーシステムの老朽化 3.デジタル技術の波に乗り遅れる

**①労働力と競争力の低下**

https://www.soumu.go.jp/johotsusintokei/whitepaper/ja/r04/html/nd121110.html

少子高齢化による人口減少・経済成長の維持への課題。 コンナンス Salah は fight fight fight fight of a spingle of a control of a spingle fight of the spingle of a spingle fight of the spingle of a spingle of a spingle of a spingle of a spingle of a sping

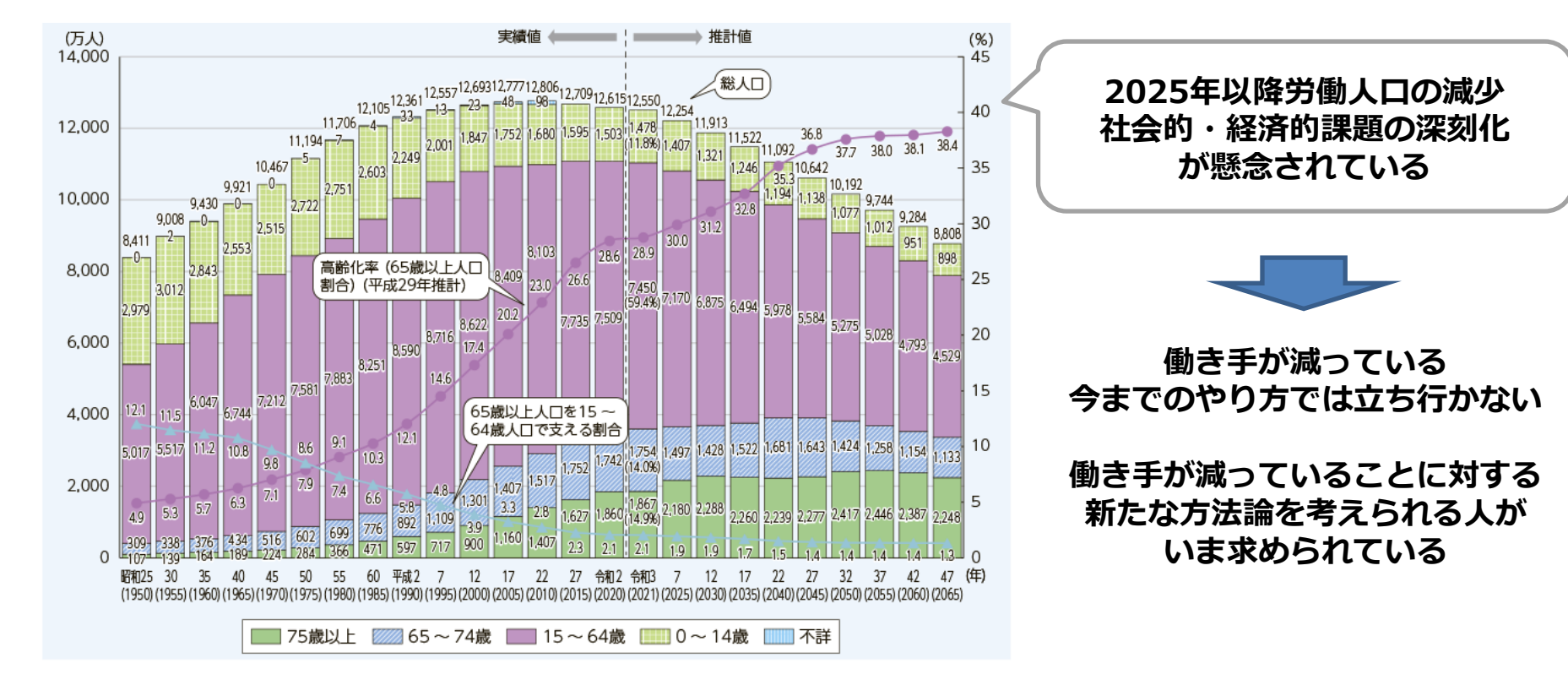

## **②レガシーシステムの老朽化**

**高度成長期に建設されたプラント等の産業インフラ設備の老朽化が進行し、修繕費も増加。 更に労働人口が減少にもかかわらず、保守・運用のための人材は変わらないorむしろ増加する傾向。**

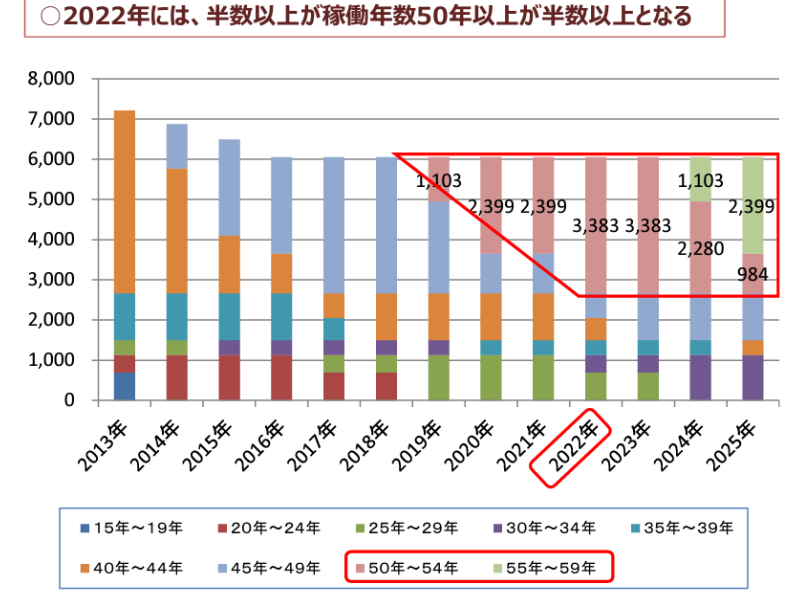

(資料) 日本の石油化学工業50年データ集 (重化学工業通信社)

引用:「今後の産業保安行政のあり方について」

https://www.meti.go.jp/shingikai/sankoshin/hoan\_shohi/pdf/004\_03\_01.pdf

#### 引用:「DXレポート ~ITシステム「2025年の崖」の克服とDXの本格的な展開~」 https://www.meti.go.jp/shingikai/mono\_info\_service/digital\_transformation/p df/20180907\_01.pdf

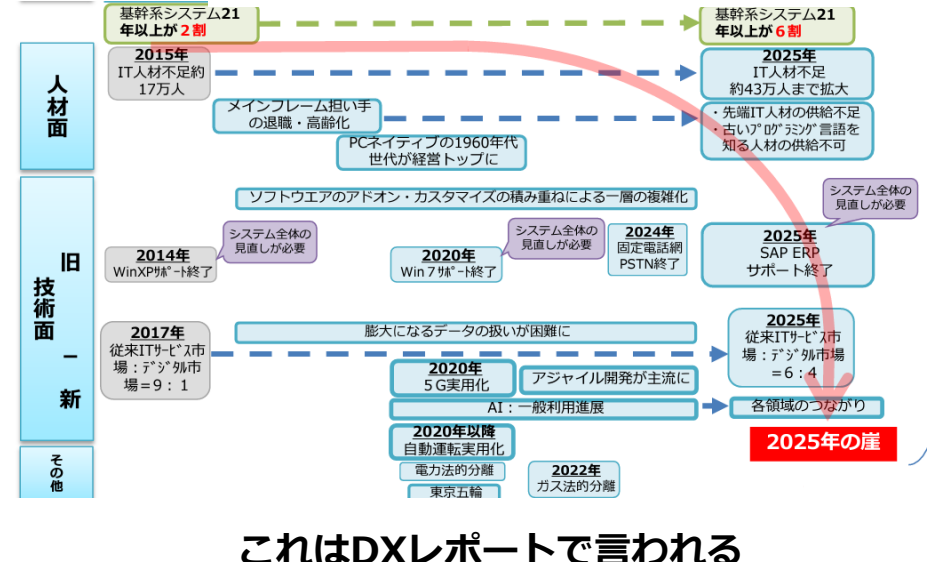

**「2025年の崖」と同様**

**③デジタルの波に乗り遅れる**

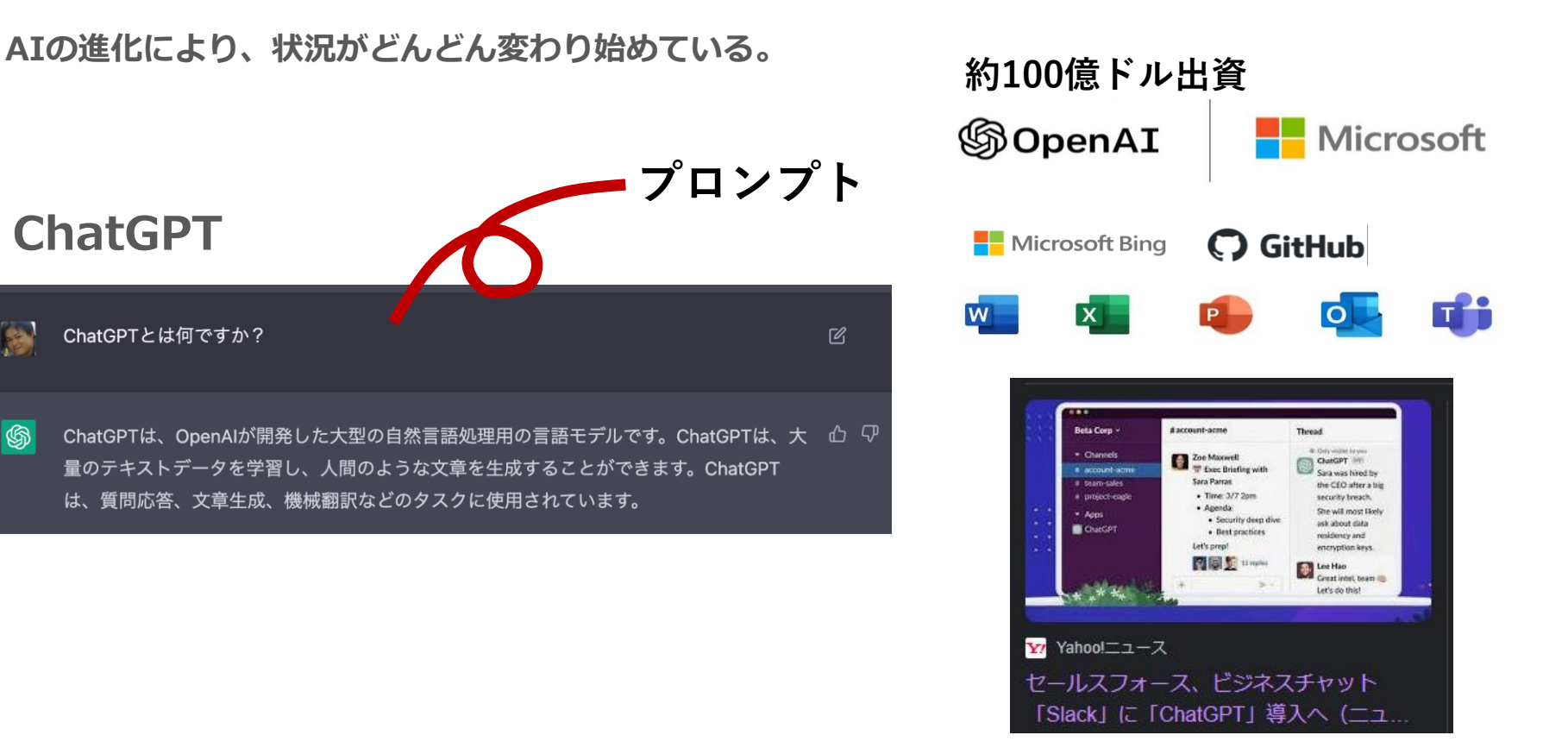

## **③デジタルの波に乗り遅れる**

**テキスト処理を伴う業務全体が大幅に効率化される可能性を秘めており、AIを利用した業務効率化が本 格化していくことが予想される。**

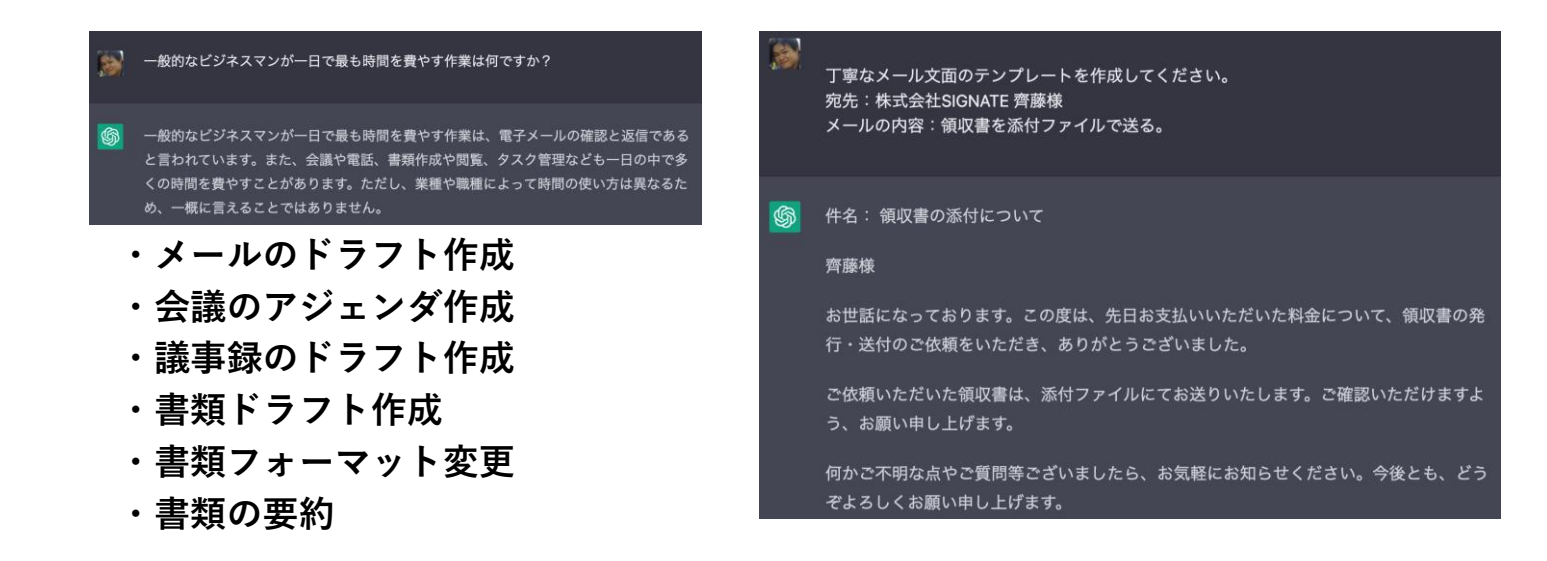

#### **テキスト処理を伴う業務全体を大幅に効率化。**

## **③デジタルの波に乗り遅れる**

**テキスト処理を伴う業務全体が大幅に効率化される可能性を秘めており、AIを利用した業務効率化が本 枚ルレテいノァレボヱ相キカス** 

- 
- 

- **<del>・メールのドラ何も</del>しないとやばそう…**
- **・会議のアジェンダ作成**
- **・議事録のドラフト作成**
- **・書類ドラフト作成**
- **・書類フォーマット変更**
- **・書類の要約**

ぞよろしくお願い甲し上げます。

### **テキスト処理を伴う業務全体を大幅に効率化。**

商品やサービスが顧客に与える価値=「機能的価値」+「意味的価値」

「機能的価値」=品質のよいもの

「意味的価値」=持ってる/使ってることがイケてる!と思える

商品やサービスが顧客に与える価値=「機能的価値」+「意味的価値」

「機能的価値」=品質のよいもの 「意味的価値」=持ってる/使ってることがイケてる!と思える

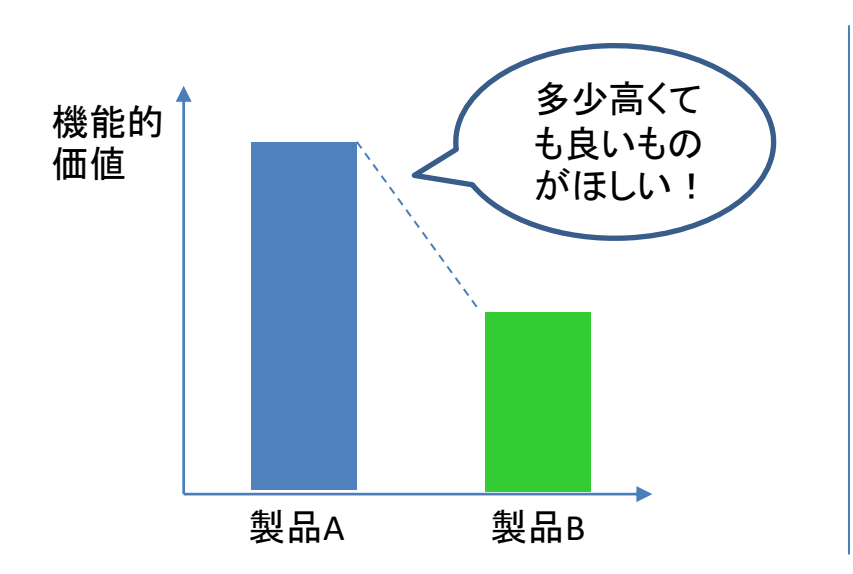

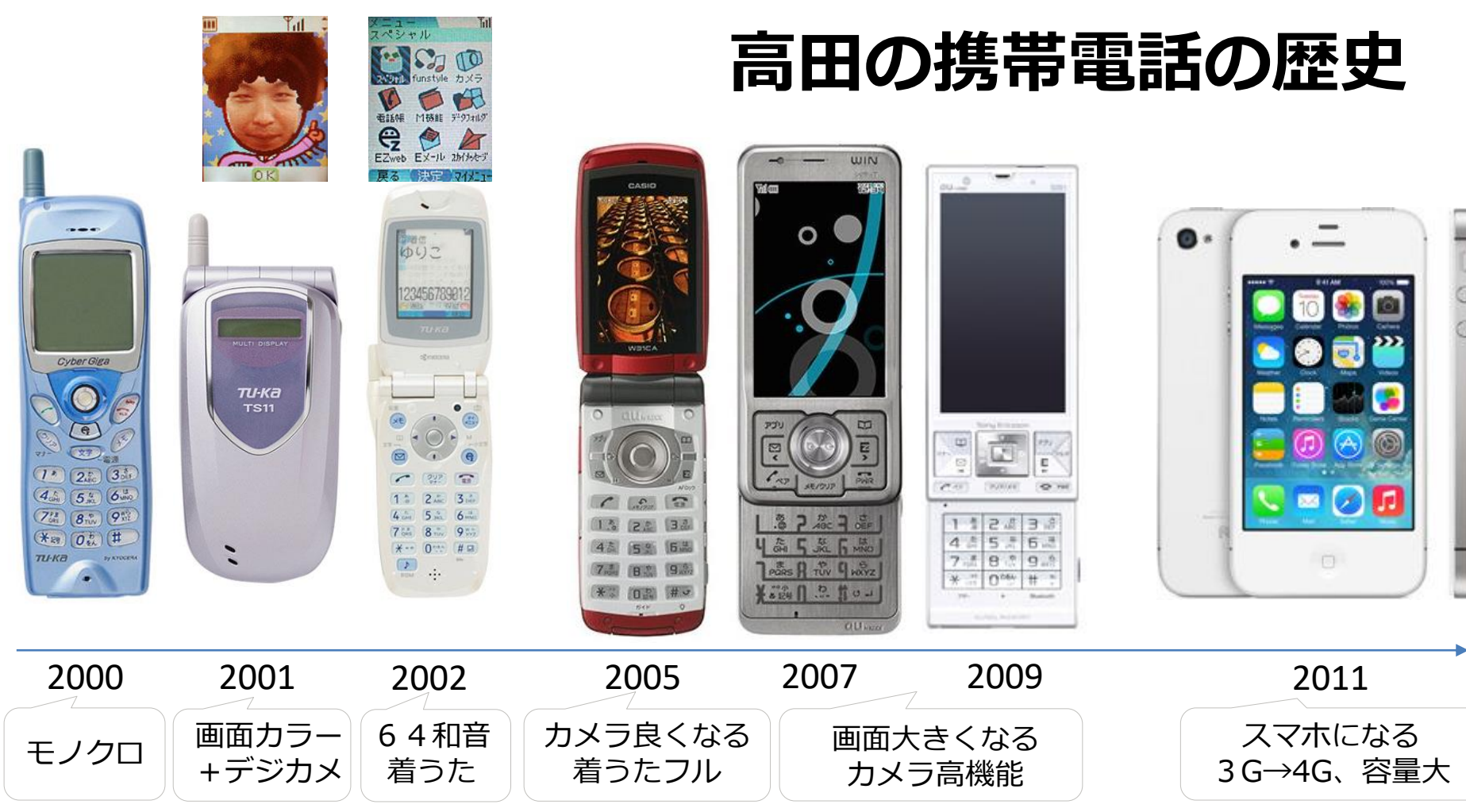

商品やサービスが顧客に与える価値=「機能的価値」+「意味的価値」

「機能的価値」=品質のよいもの 「意味的価値」=持ってる/使ってることがイケてる!と思える

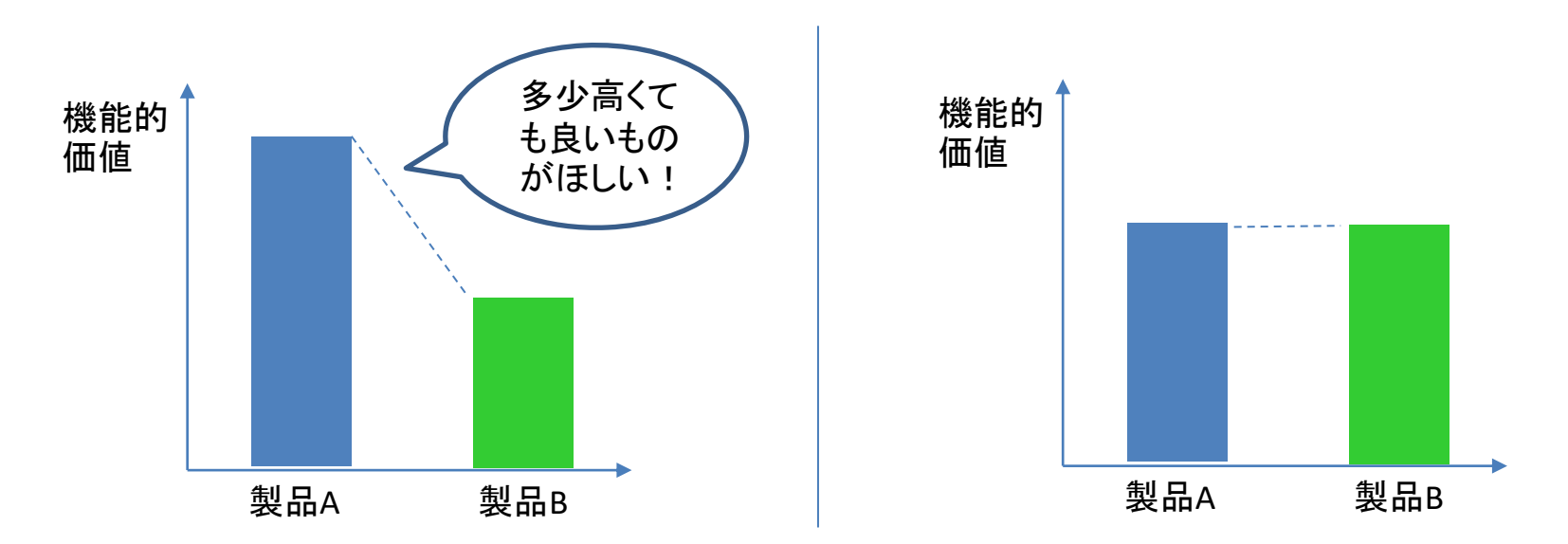

商品やサービスが顧客に与える価値=「機能的価値」+「意味的価値」

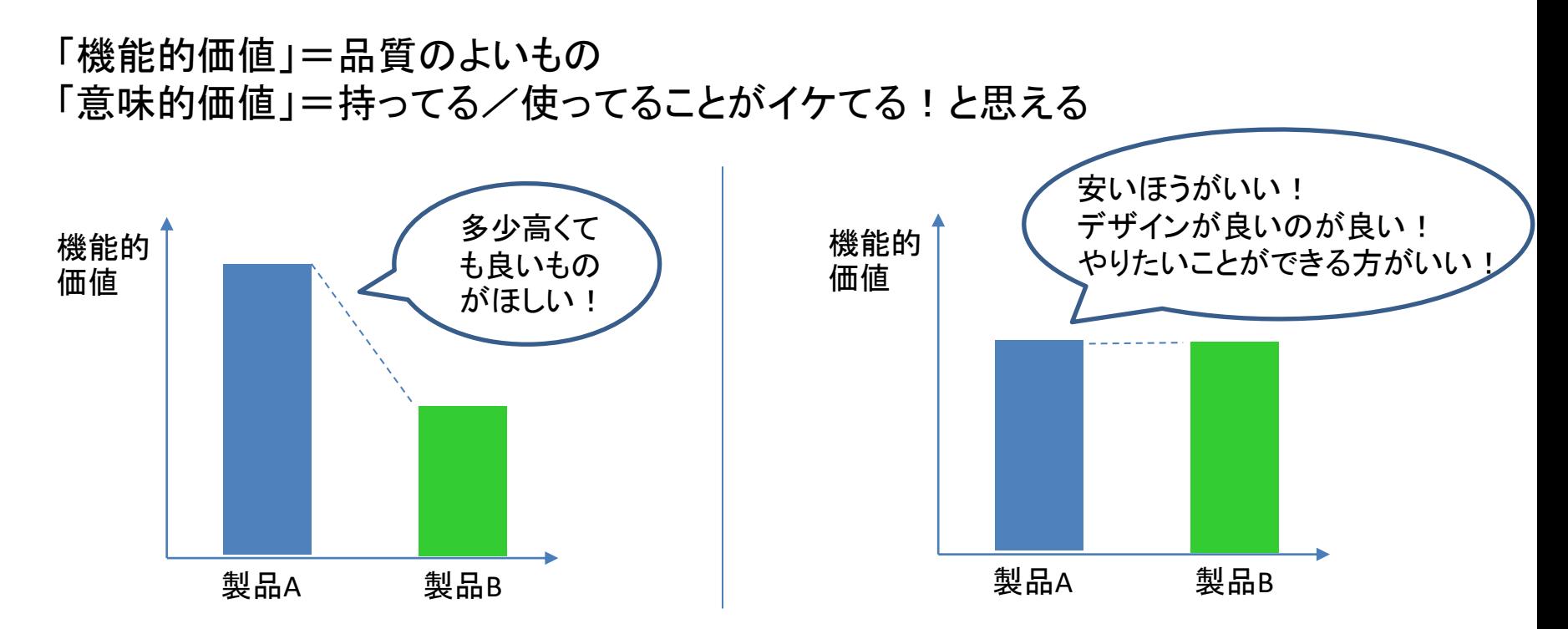

商品やサービスが顧客に与える価値=「機能的価値」+「意味的価値」

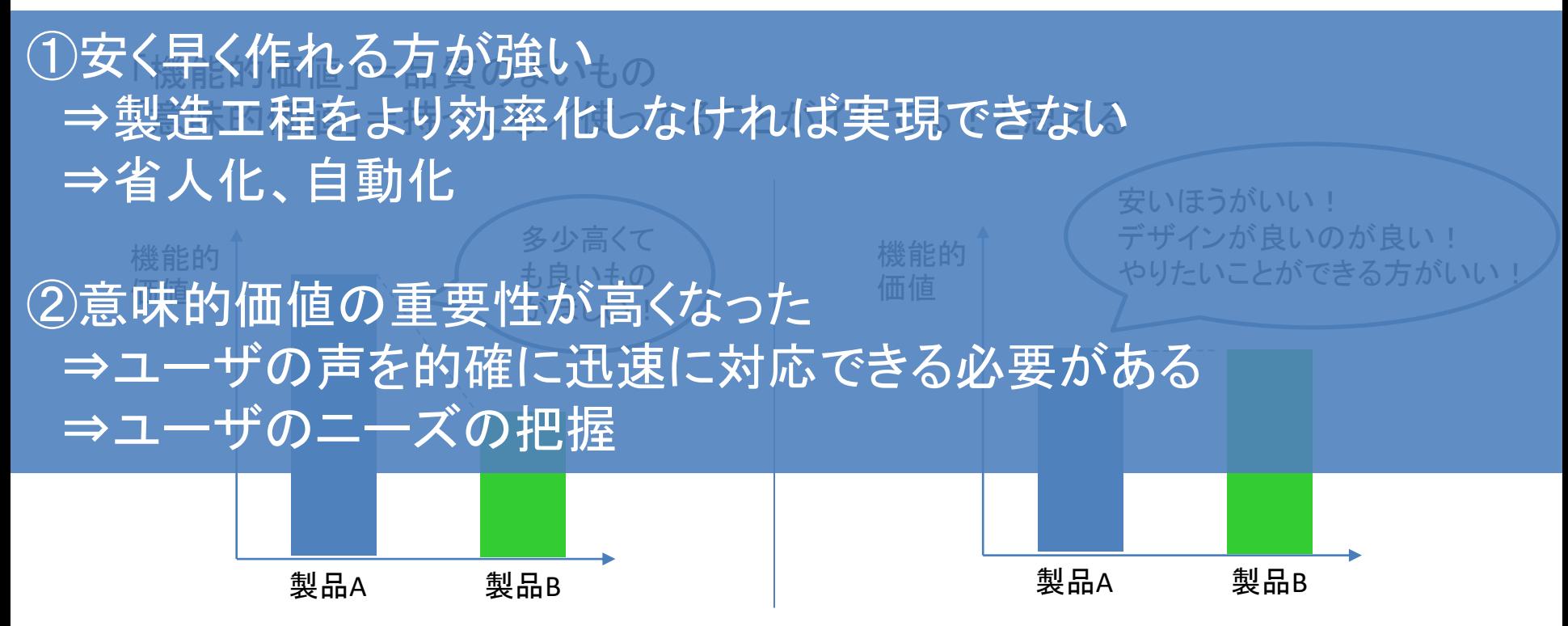

商品やサービスが顧客に与える価値=「機能的価値」+「意味的価値」

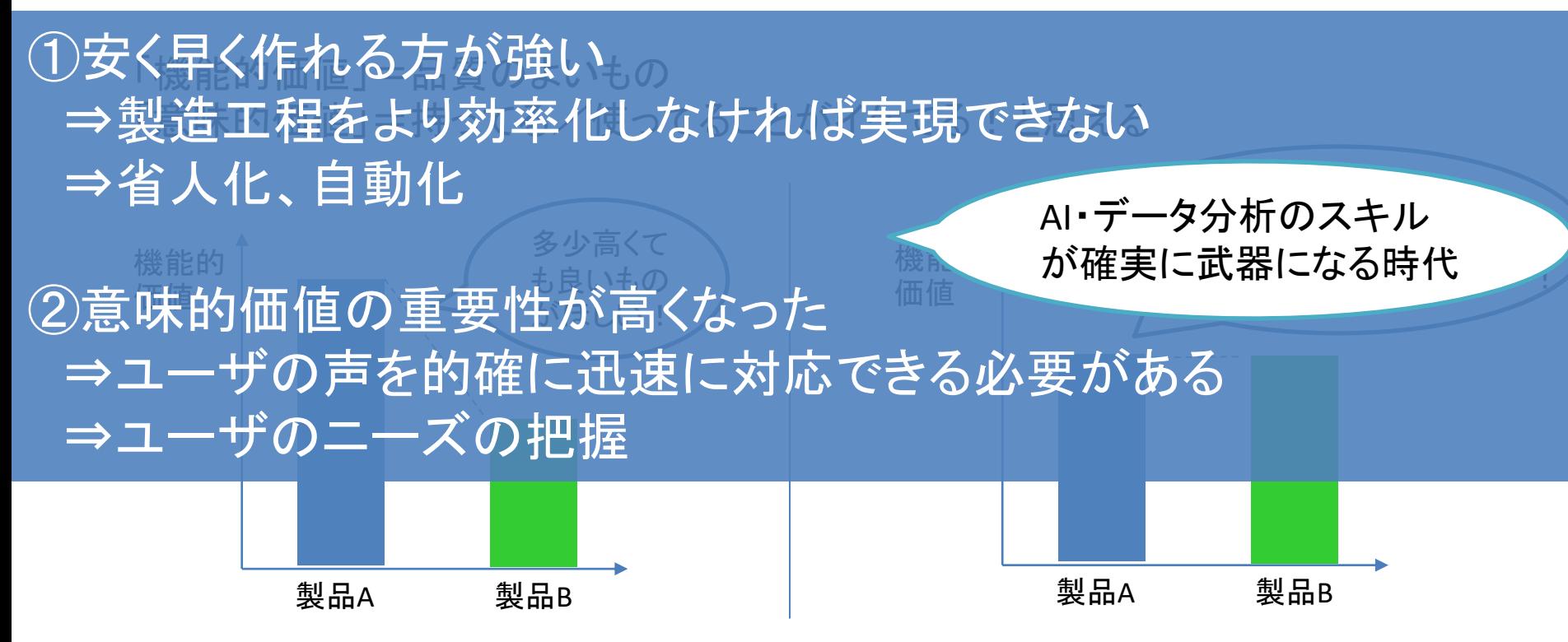

## **②本講座で心がけて頂きたいこと**

## これから勉強することには、、、

## これから勉強することには、、、

# 正解はありません

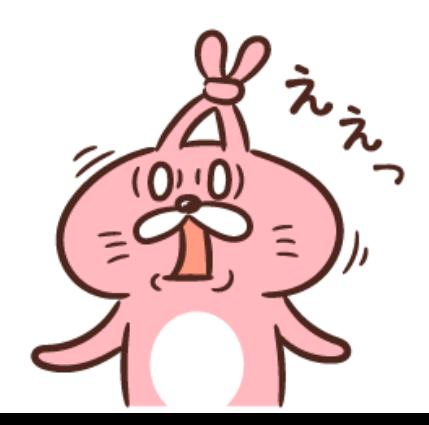
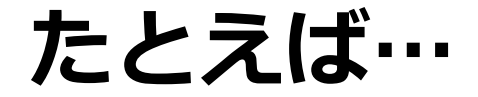

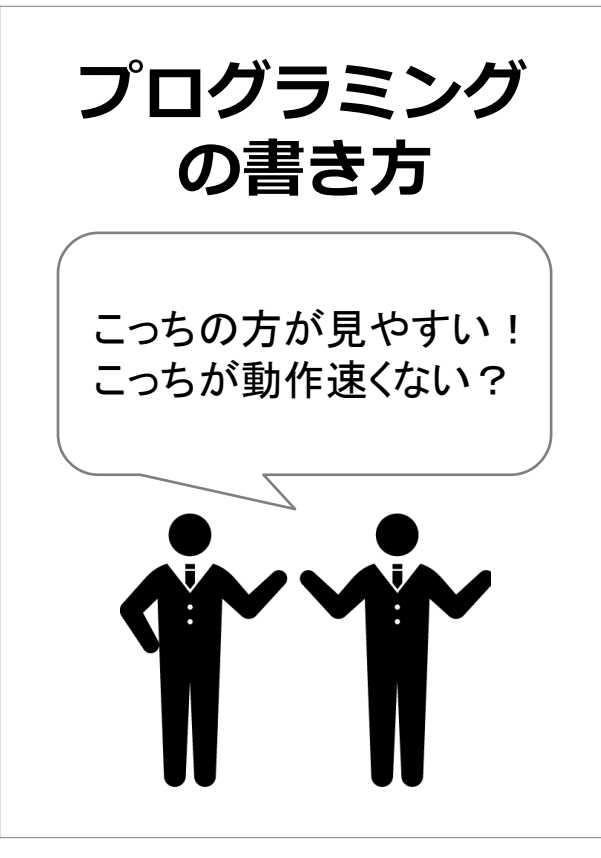

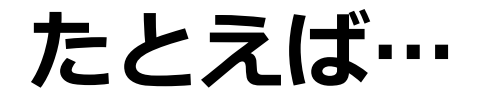

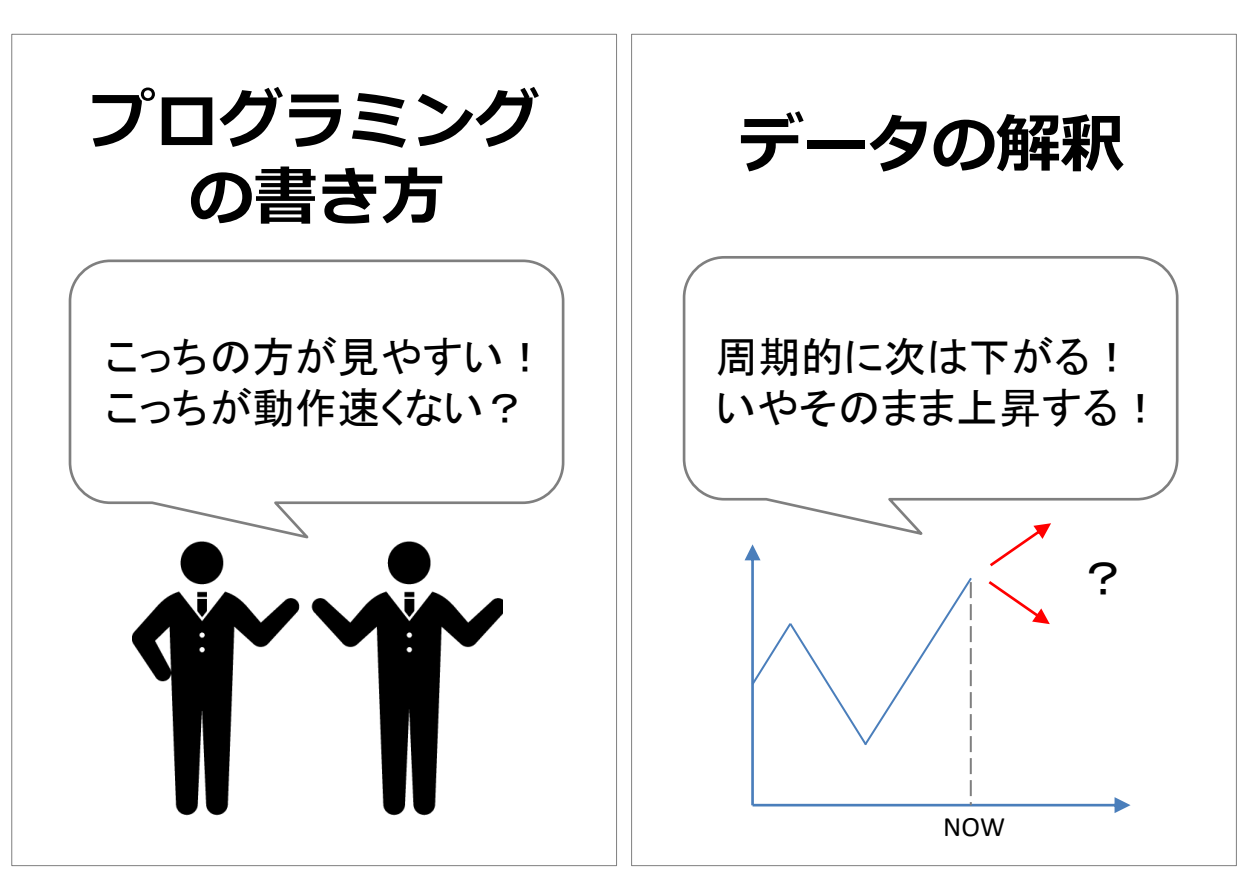

### **たとえば…**

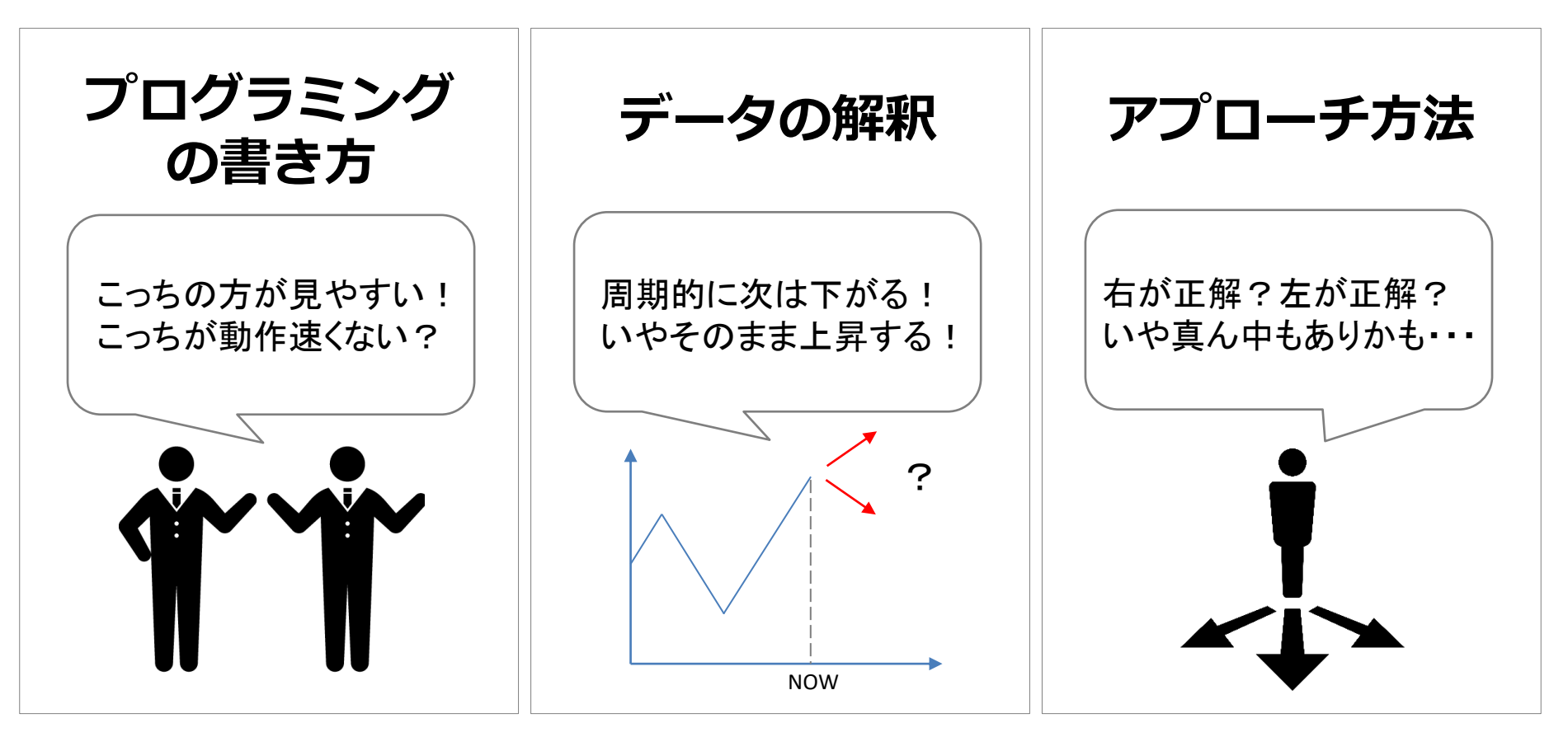

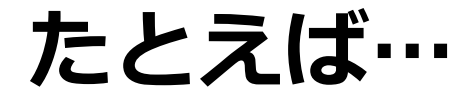

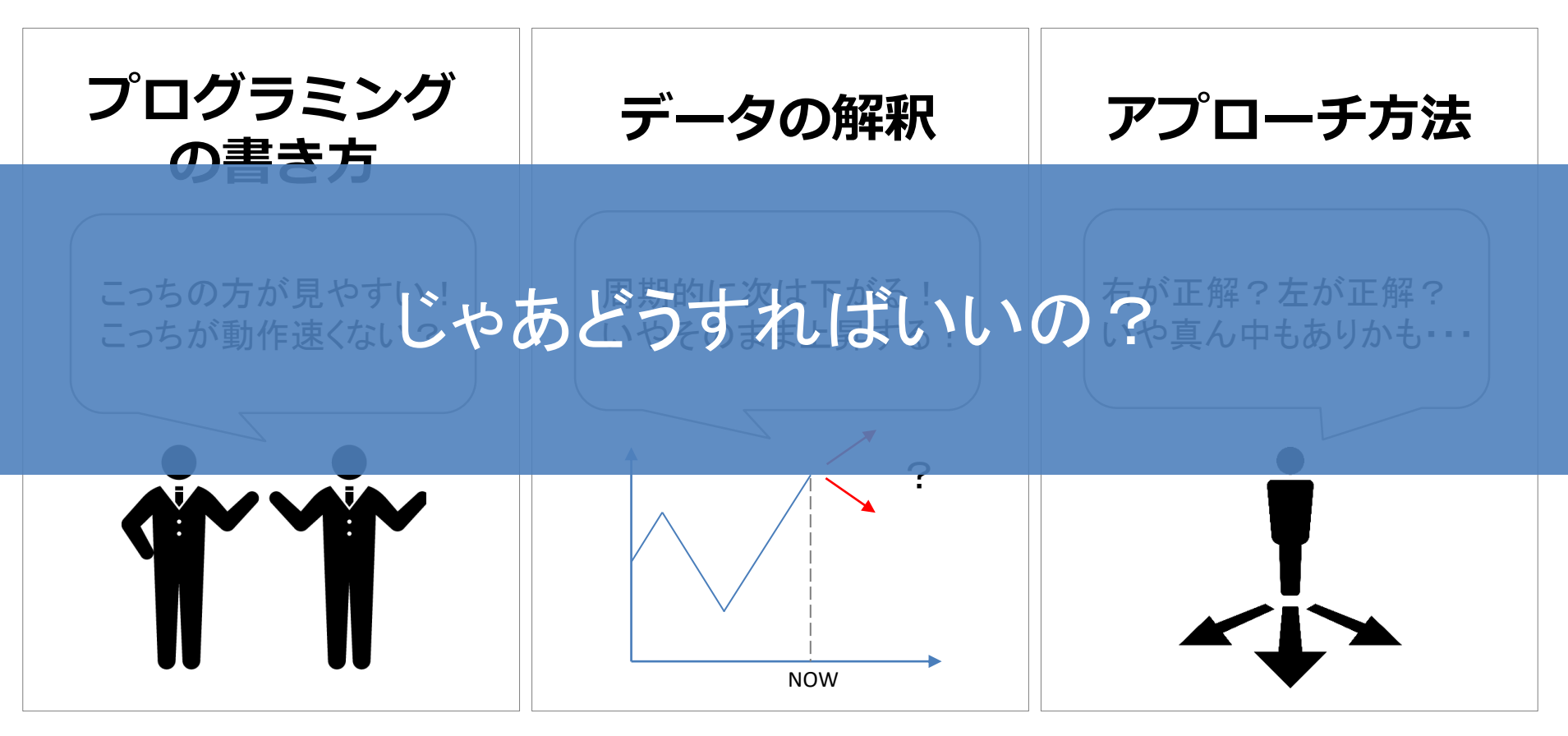

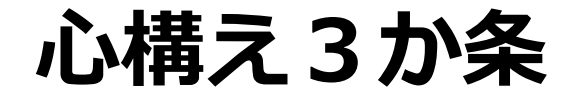

### **1. 試行錯誤をする・調べる**

- やってみないとわからない
- 調査する力(ググる力)は本当に重要

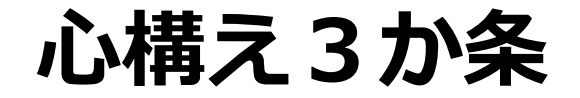

- 1. 試行錯誤をする・調べる
	- やってみないとわからない
	- 調査する力(ググる力)は本当に重要

### **2. 自分なりの意見/仮説を持つ・議論する**

– 考えの整理・洗練化

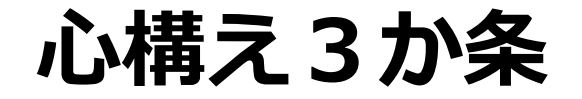

- 1. 試行錯誤をする・調べる
	- やってみないとわからない
	- 調査する力(ググる力)は本当に重要
- 2. 自分なりの意見/仮説を持つ・議論する

考えの整理・洗練化

- **3. 質問する・教え合う**
	- "わからない"をそのままにしない
	- 教えることができるようになる近道

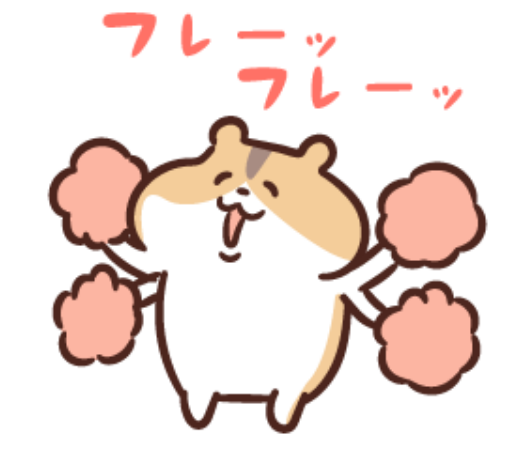

# もっと聞きたいこと・知りたいことがあれば teamsで質問をお待ちしています!

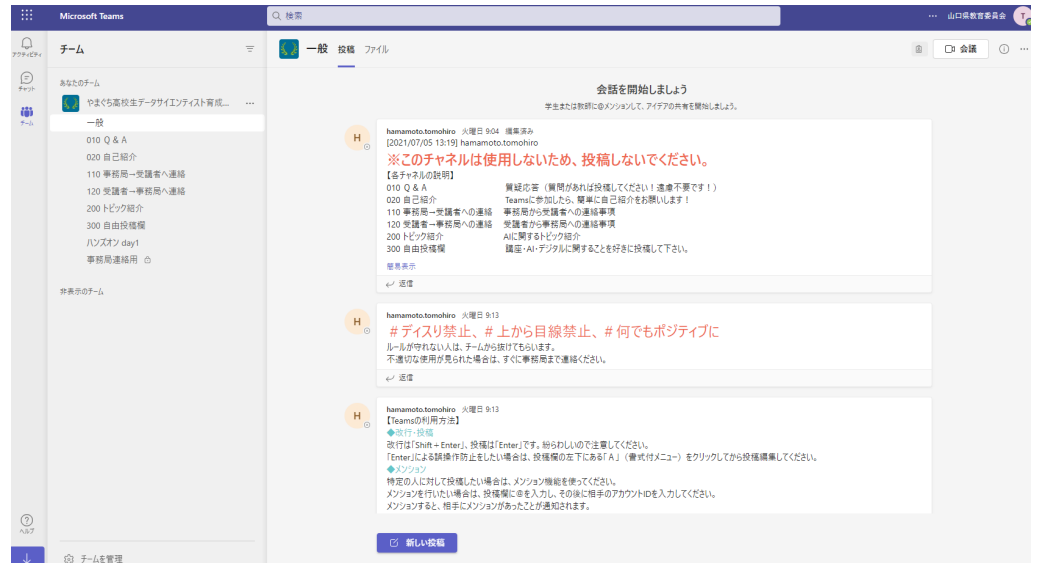

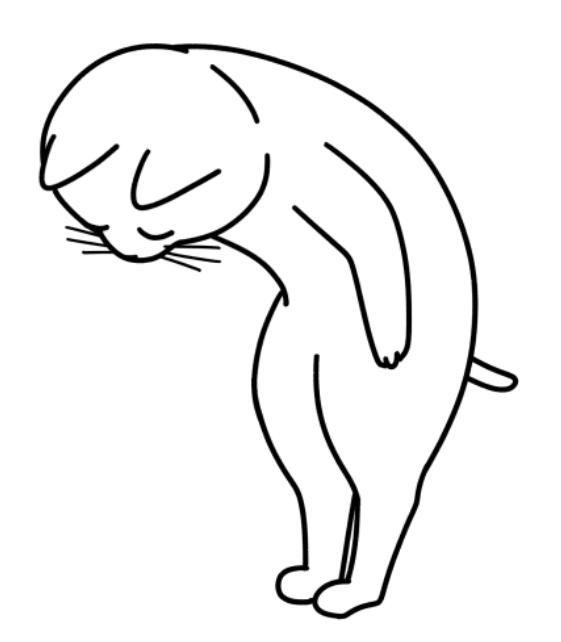

# **さあデータサイエンスを始めましょう**

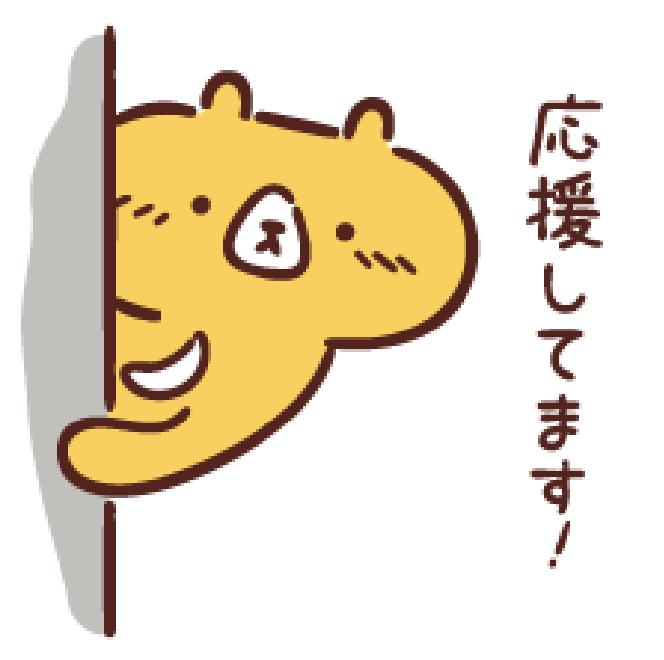

### **本日のスケジュール**

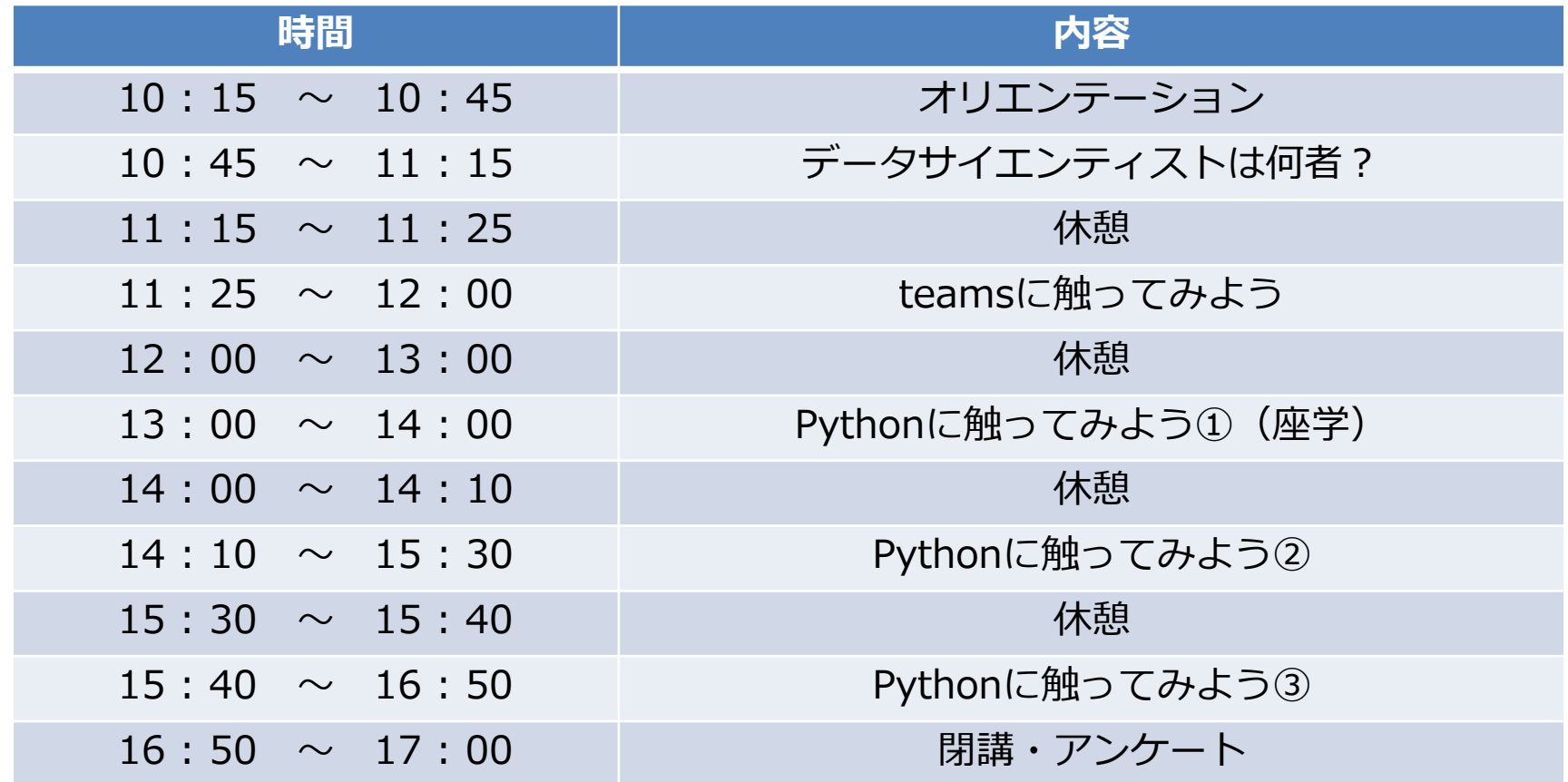

# **データサイエンティストは何者?**

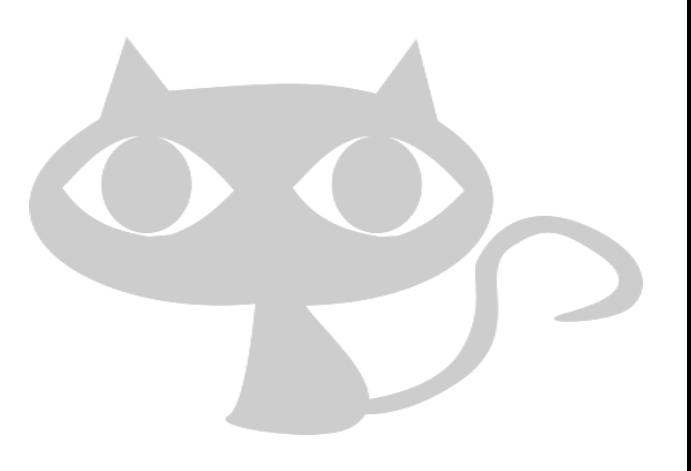

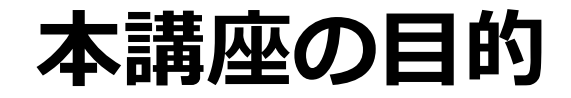

### **将来を担う高校生の皆さんに対して特に、**

### **データサイエンティスト データサイエンスを使える人 ・データサイエンスに係る事業ができる起業家**

### **を目指してもらいたい、応援したい!**

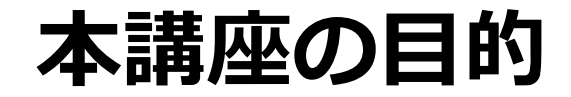

### **将来を担う高校生の皆さんに対して特に、**

### **データサイエンティスト データサイエンスを使える人 ・データサイエンスに係る事業ができる起業家**

### **を目指してもらいたい、応援したい!**

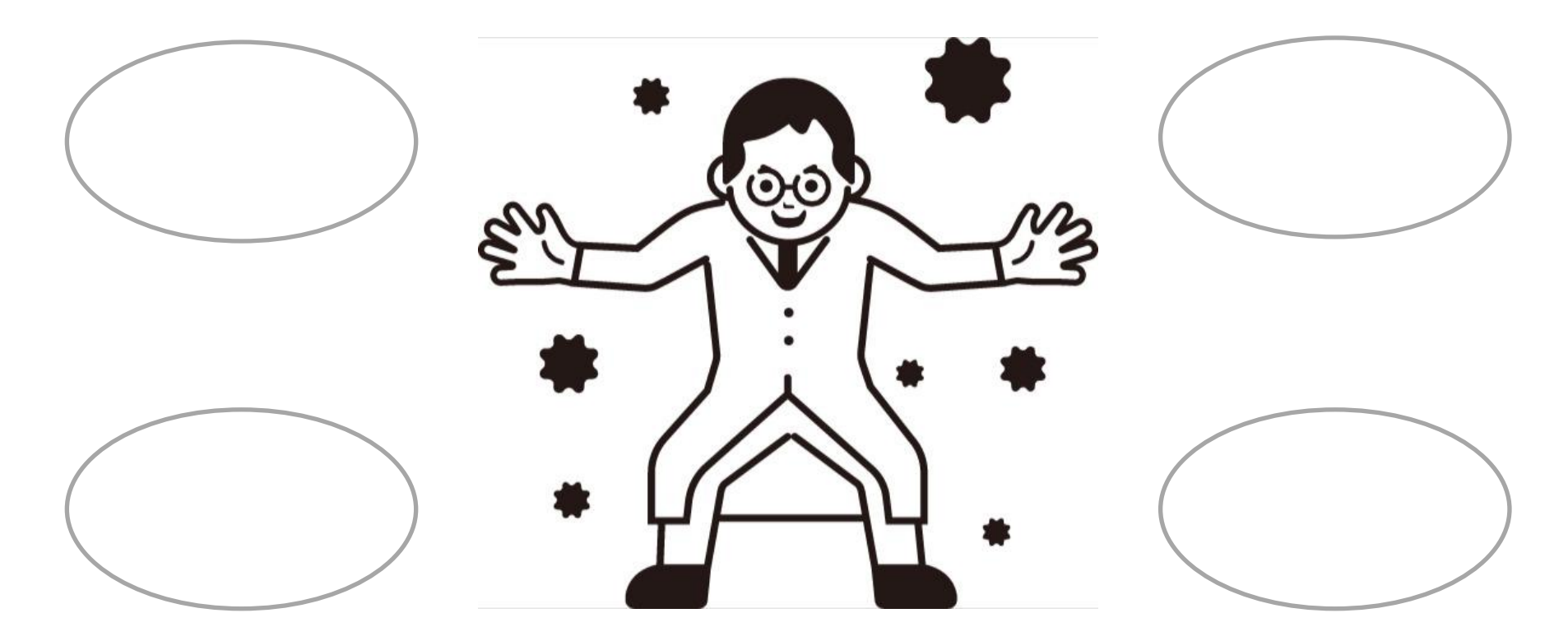

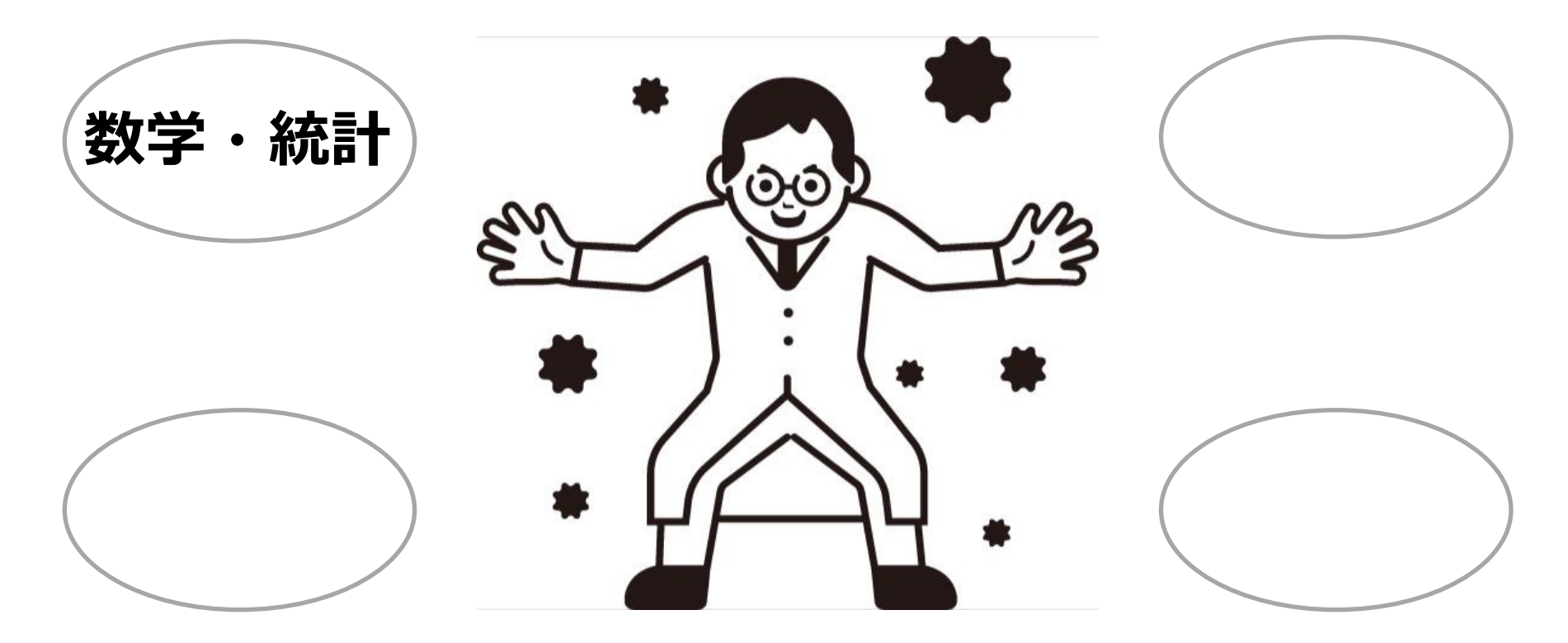

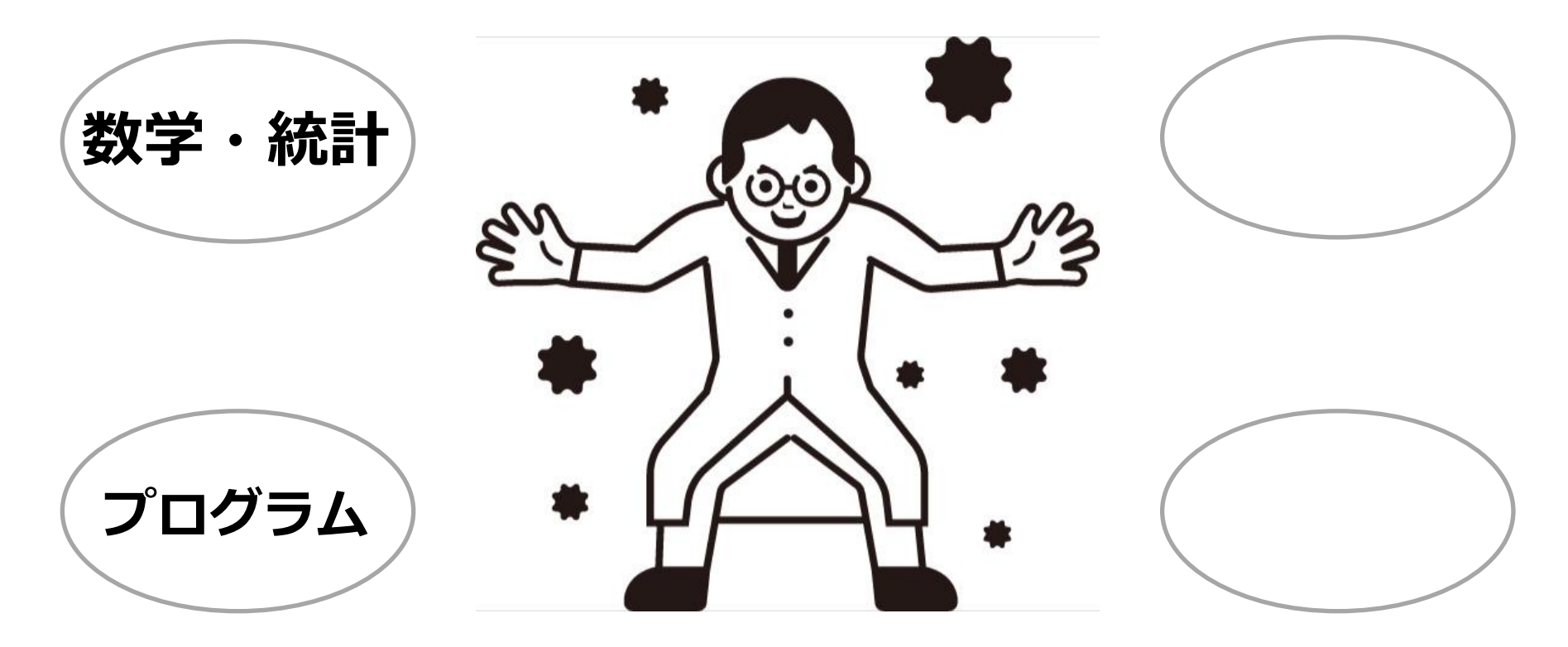

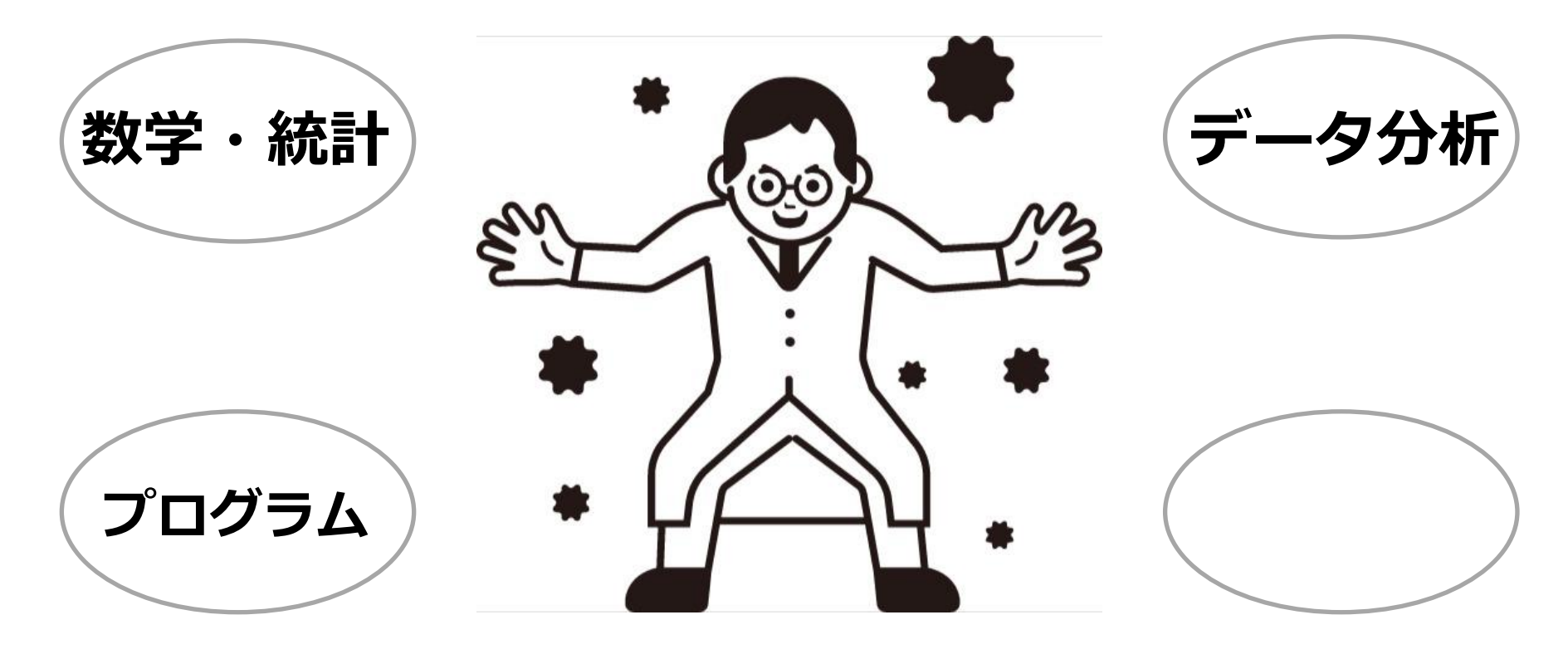

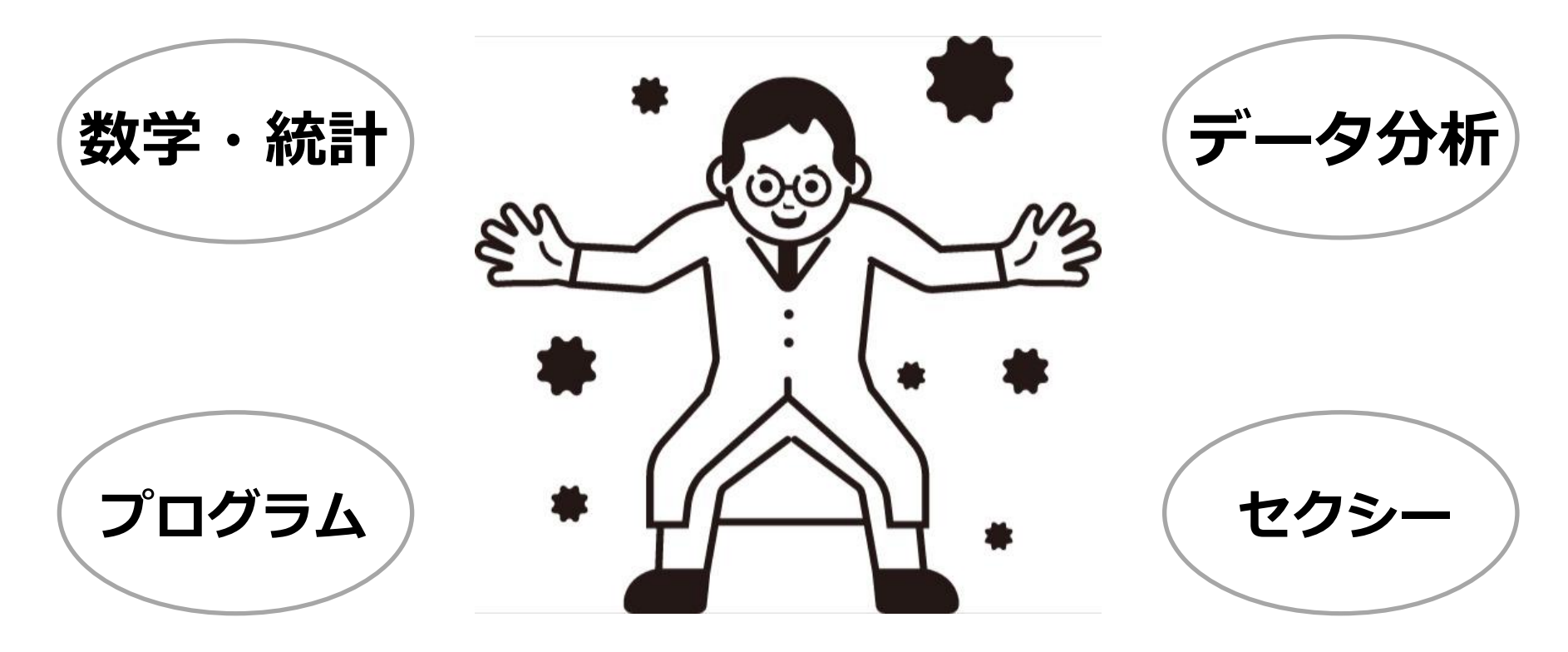

**データサイエンティストとは?**

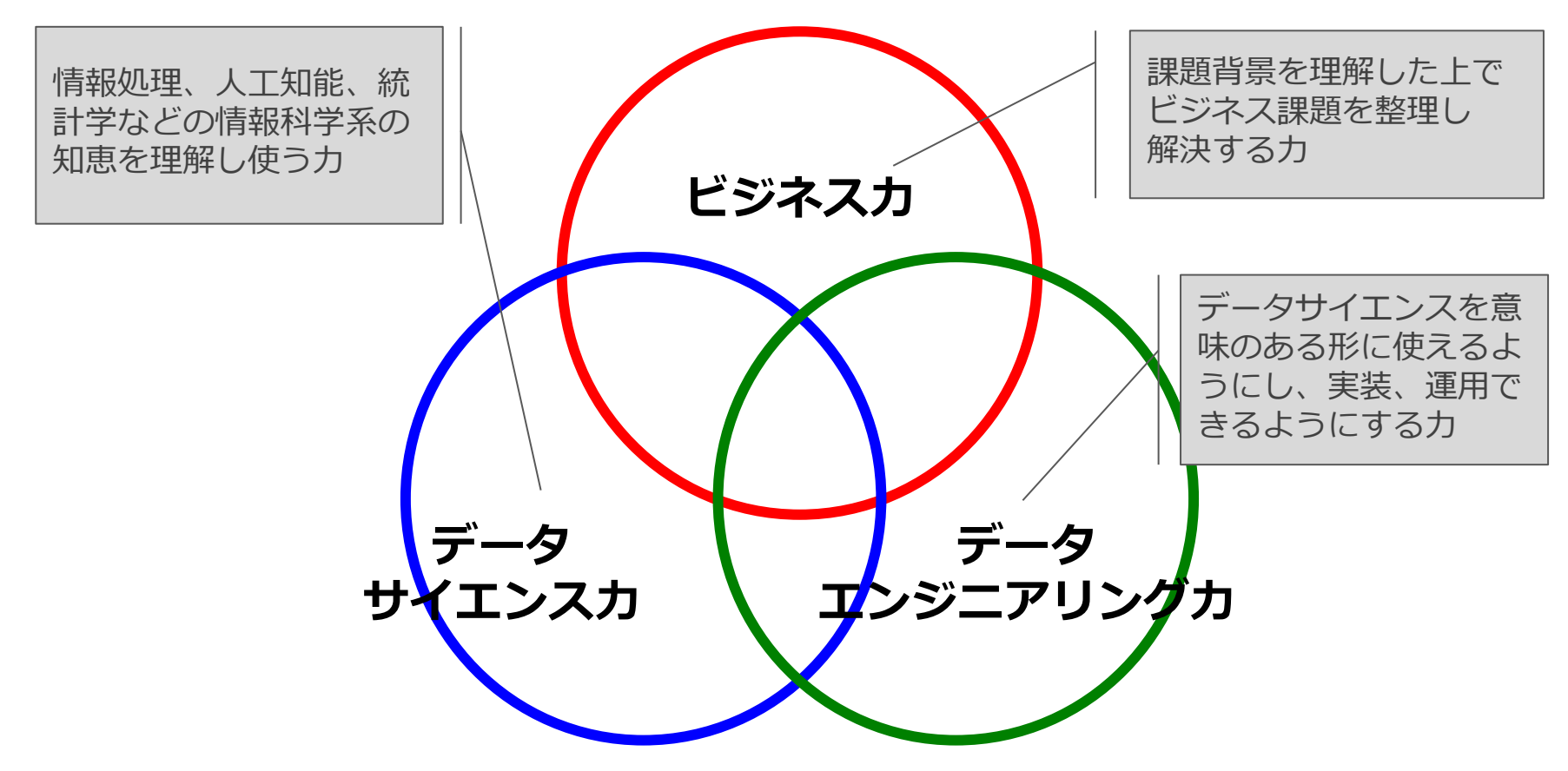

[confidential] Copyright© 2023 SIGNATE Inc.

【引用】データサイエンティストに求められるスキルセット データサイエンティスト協会

**データサイエンティストの仕事内容**

### **▼作業内容(例)**

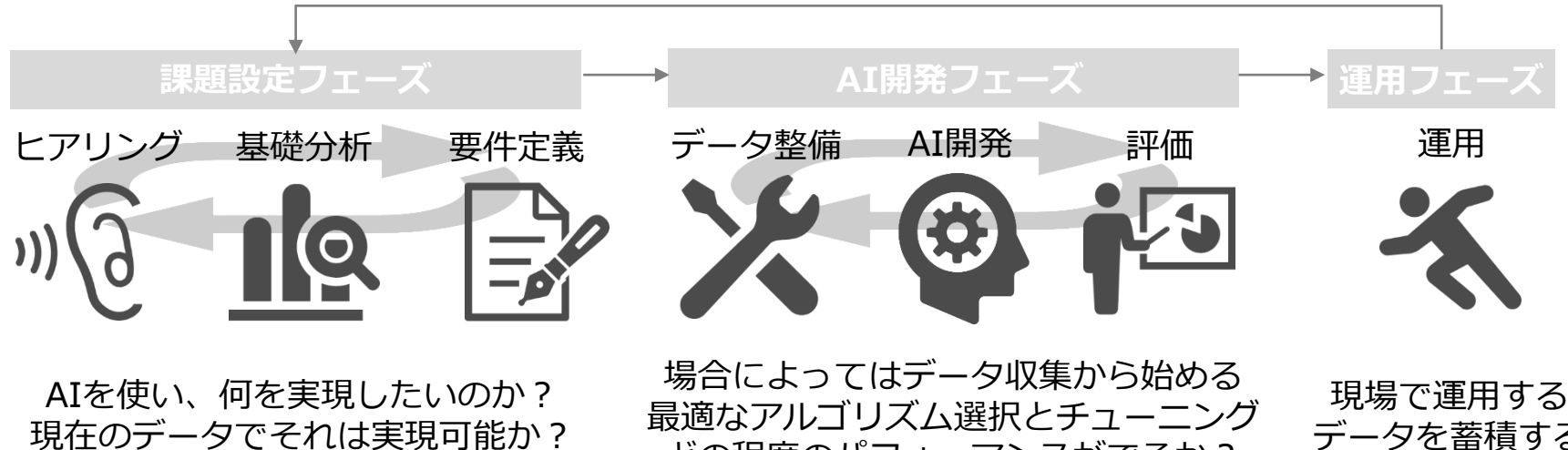

具体的に何を作ればいいのか?

どの程度のパフォーマンスがでるか? 現場での運用デザイン

現場で運用する データを蓄積する 運用評価をする

**データサイエンティストの仕事内容**

### **▼作業内容(例)**

# ヒアリング 基礎分析 日的を定めることが重要 ②データ分析という道具で課題を解決する

AIを使い、何を実現したいのか? 現在のデータでそれは実現可能か? 具体的に何を作ればいいのか?

場合によってはデータ収集から始める 最適なアルゴリズム選択とチューニング どの程度のパフォーマンスがでるか? 現場での運用デザイン

現場で運用する データを蓄積する 運用評価をする

**データサイエンティストの道具**

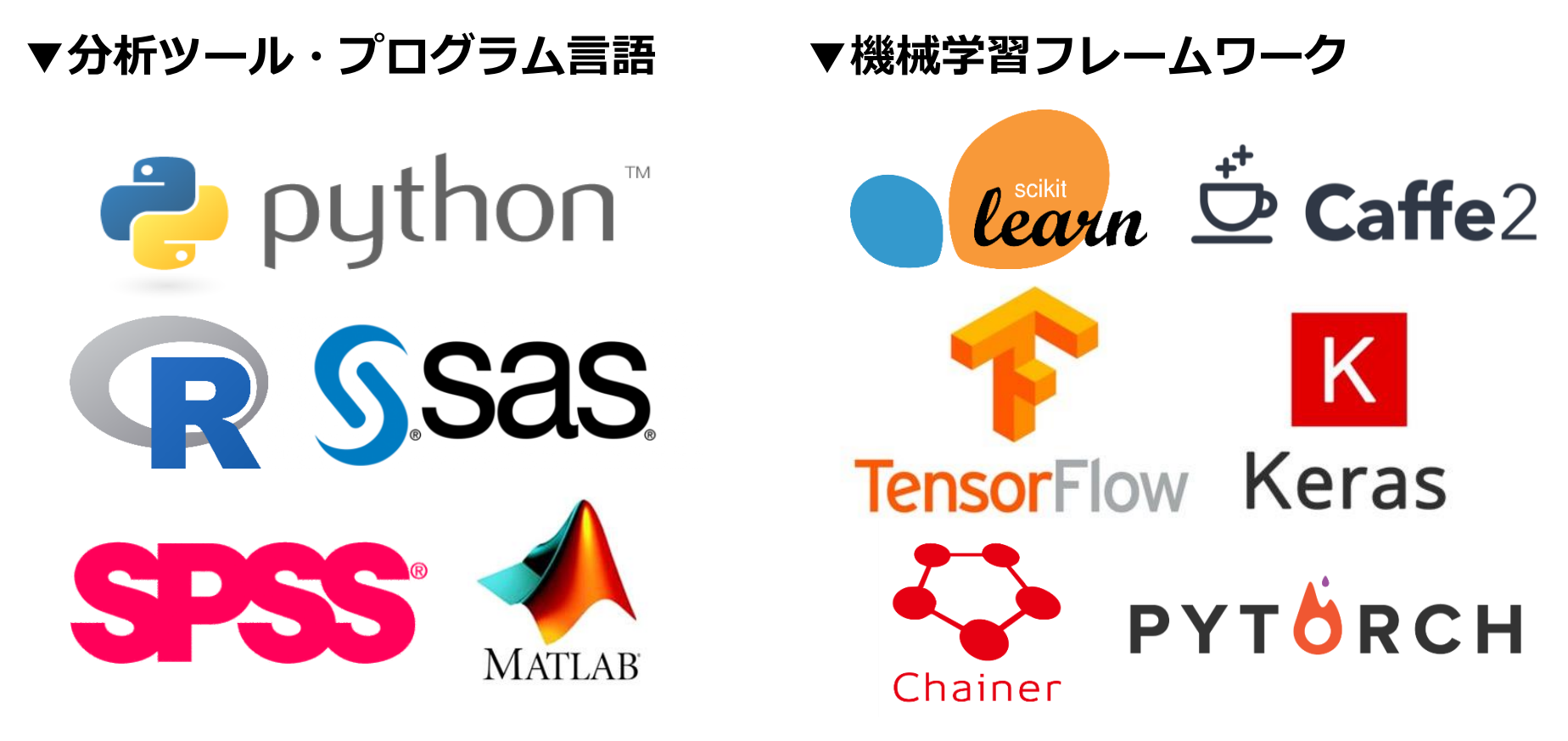

# **Pythonとは?**

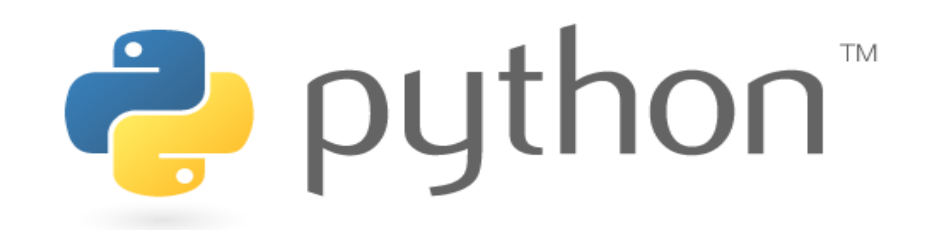

### 「読みやすく書きやすい」を目指したプログラム言語

- OS(windows, mac os等)が異なっていても比較的容易に動かせる
- データ分析に必要なライブラリが豊富であり、R言語と同じように データ分析業務で好まれる
- 多くの機械学習フレームワークと互換性がある

※ライブラリとは便利なプログラムをまとめたもの

# **「読みやすく書きやすい」とはどういうこと?**

- Pythonは、文法が非常にシンプルで、書き方 が限られるため、誰が書いても似たプログラ ムになりやすい (=読みやすい)
- また他言語に比べて、プログラムの記述量が 非常に少なくすむ (=書きやすい)

<サンプルプログラム> ※PythonとJavaの比較 ①画面上に「Hello world!」と表示させるプログラム ②samle.txtというファイルから、データを1行ずつ 読み込んで画面上に表示させるプログラム

print('Hello World!') Python $(Q)$ with open('sample.txt', 'r') as f: for  $s$  in f.readlines(): Python $(Q)$  $print(s.strip())$ 

### public class HelloWorld { public static void main(String[] args) { System.out.println("Hello World!"); 3 Java $(Q)$

import java.io.BufferedReader: import java.io.IOException: import iava.nio.file.Files: import java.nio.file.Path; import java.nio.file.Paths; public class SampleJava { public static void main(String[] args) { Path path = Paths.get("sample.txt");  $try(BufferedReader \text{ br = Files.newBufferedReader})$  $(path))$ { String str =  $"$ : while( $(str = br.readLine()$ ) !=  $null)$  { System.out.println(str); } catch(IOException e) { e.printStackTrace(); Java $(Q)$ 

# **ライブラリがあると何が良い?**

- ライブラリとは、プログラムを実装する上で便利な部品をまとめたもの
- 通常、開発者や分析者はライブラリを利用することで、さらに簡略な記述で プログラムを書くことができる
- また、ほとんどがOSS(オープンソースソフトウェア)であり、利用目的を 問わず、自由に利用ができる

### ▼ライブラリを使わない場合 ▼ライブラリを使う場合

```
def compute cost (X, y, theta):
    return np.sum((np.dot(X, theta) - y) ** 2) / 2 / len(y)
def gradient descent (X, y, theta, alpha, num iters):
   J history = []theta_out = theta
   for i in range(num iters):
        theta out - alpha / len(y) * np.dot(X.I, np.dot(X, theta out) - y)
        J_history.append(compute_cost(X, y, theta_out))
    return theta out, J history
alpha = 0.01iters = 5000X2 = np.array((np.ones(len(y)), X)).T)theta = np \cdot zeros(2)g, \text{cost} = gradient descent (X2, y, theta, alpha, iters)
```
model =  $LR()$ model.fit $(X.\nmathrm{reshape}(-1,1), y)$ 

### 同じ動作のプログラムでも コードが短く済み、実行時間も高速

# **現在最も人気のプログラミング言語**

- 2021年10月、プログラミング言語 の人気・話題性を示すランキング (TIOBE PCI) でPythonが1位に
- C言語、Java以外の言語が1位にな るのは20年以上の歴史で初(!)
- TIOBE CEO

「JavaとCの長年の覇権は終わり、 20年以上ぶりに新しいリーダーが誕 生した」

[出典]<https://www.tiobe.com/tiobe-index/>

[confidential] Copyright© 2023 SIGNATE Inc.

### **TIOBE Index for October 2021**

October Headline: Python programming language number 1!

For the first time in more than 20 years we have a new leader of the pack: the Python programming language. The long-standing hegemony of Java and C is over. Python, which started as a simple scripting language, as an alternative to Perl, has become mature. Its ease of learning, its huge amount of libraries, and its widespread use in all kinds of domains, has made it the most popular programming language of today. Congratulations Guido van Rossumi Proficiati -- Paul, Jansen CEO TIORE Software

The TIOBE Programming Community index is an indicator of the popularity of programming languages. The index is updated once a month. The ratings are based on the number of skilled engineers world-wide, courses and third party vendors. Popular search engines such as Google, Bing, Yahoo!, Wikipedia, Amazon, YouTube and Baidu are used to calculate the ratings. It is important to note that the TIOBE index is not about the best programming language or the language in which most lines of code have been written.

The index can be used to check whether your programming skills are still up to date or to make a strategic decision about what programming language should be adopted when starting to build a new software system. The definition of the TIOBE index can be found here.

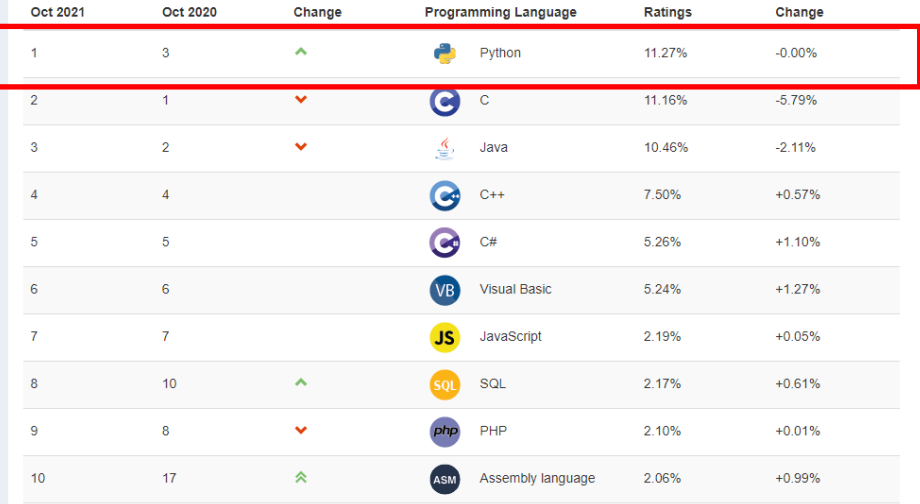

# **なぜPythonが人気なのか?**

- 特徴①「読みやすく書きやすい」
	- 入門言語として使いやすく、利用者の間口が広い
- 特徴②「OSが異なっていても動かせる」
	- 便利なインストーラー(Anaconda)や近年はクラウドの実行環境(Google Colaboratory等)もあり、環境構築やライセンスに悩まずに使いやすい
- 特徴③「ライブラリが豊富」
	- 特に機械学習やデータ分析に特化したライブラリが整備されており、近年の AIブームにも乗って人気が急上昇
- 特徴④「汎用性が高い」
	- 特にAIや機械学習で注目を集めてはいるが、それ以外にもアプリケーション 開発やデータ収集(Webスクレイピング)などにも使うことができる
	- 1つの言語でやりたい事をシームレスに実現できるのも人気の理由

- アプリケーション開発(Webアプリ, デスクトップアプリ)
- タスクの自動化
- Web情報の自動収集(スクレイピング)
- データ分析・機械学習

### アプリケーション開発(Webアプリ, デスクトップアプリ)

### ▼ Pythonが使われているWebサービス (Instagram)

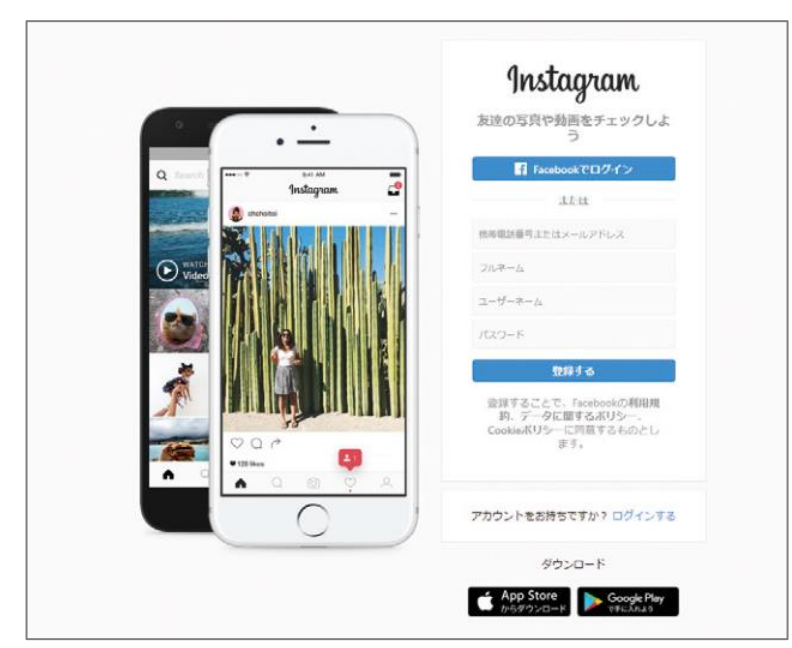

### ▼ Pythonで作られたGUI (電卓アプリ)

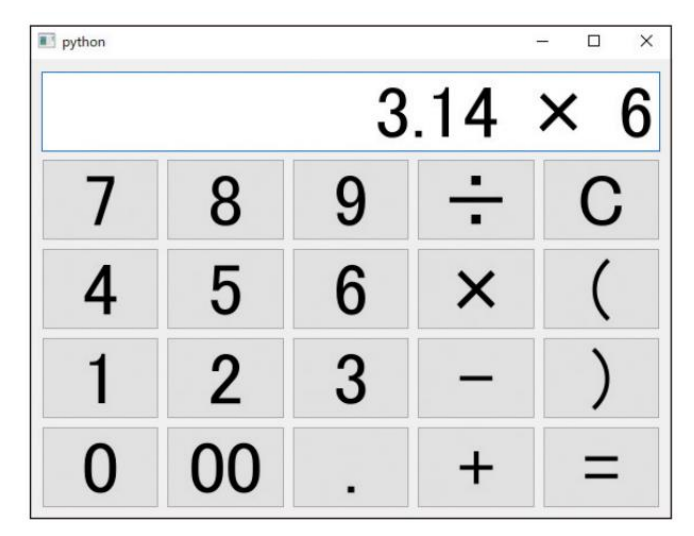

### タスクの自動化(例:Excelデータの整理・集計)

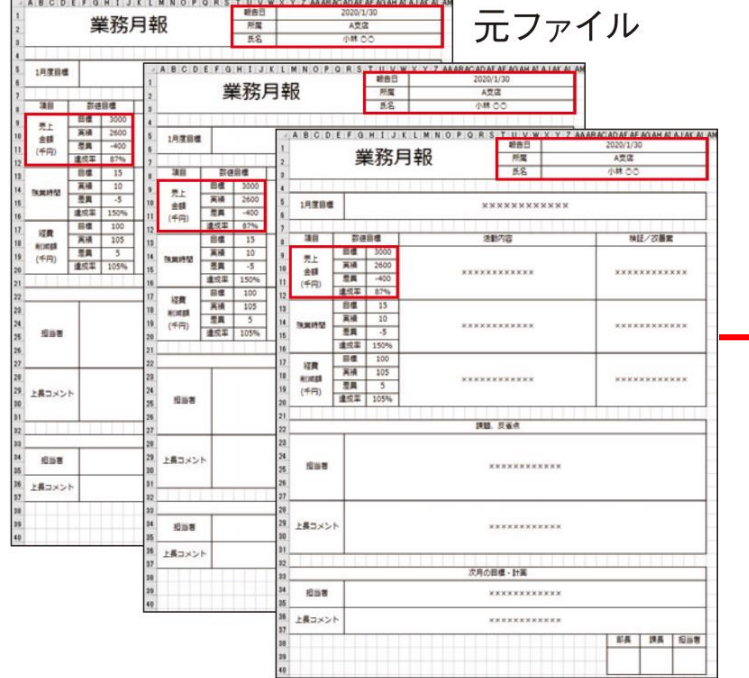

### バラバラに散らばったExcelファイルを まとめて一覧化・集計を行う など

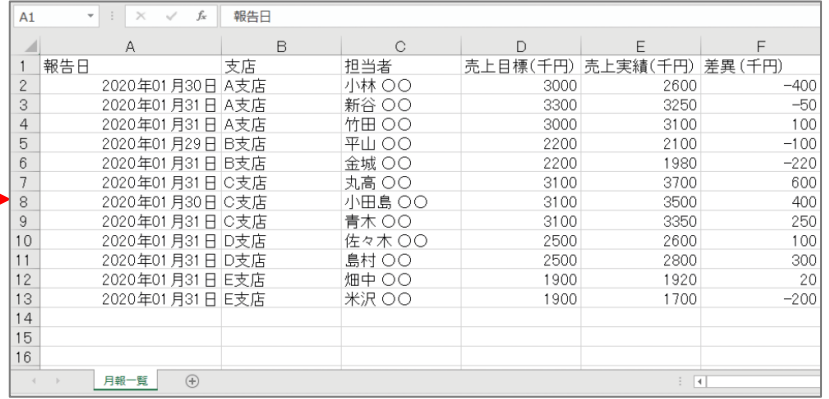

Web情報の自動収集(スクレイピング)

- スクレイピングとは ①Webページを巡回して情報を取得(クローリング)し、 ②取得した情報から必要な情報を抽出(パース)する行為のこと
- 例えば、あるオンラインショップの製品情報・価格情報の一覧を取得する など

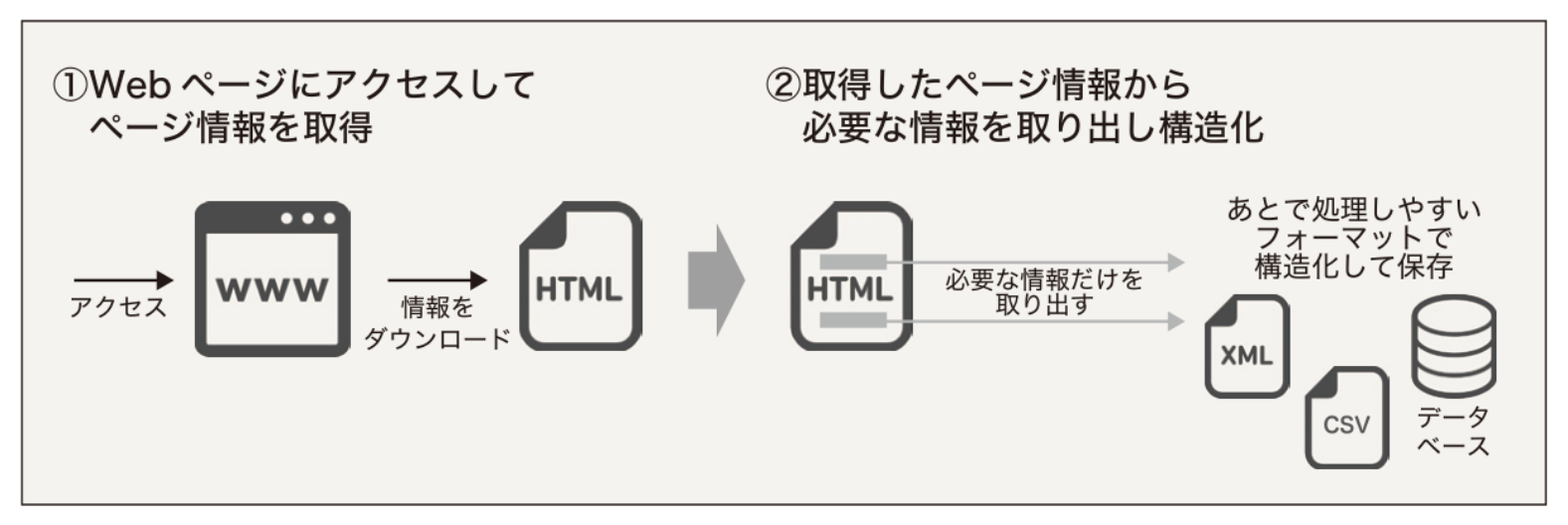

※ただし、スクレイピングを禁止しているWebサイトもあるので注意が必要です

### データ分析・機械学習

- データ分析では、グラフの作成や機械学習モデルの作成を行うだけでなく、事前 にデータを分析しやすいように加工する「前処理」という作業も必要になる
- 例えば、複数のデータを1つに結合する、一括でデータの値を変換する など

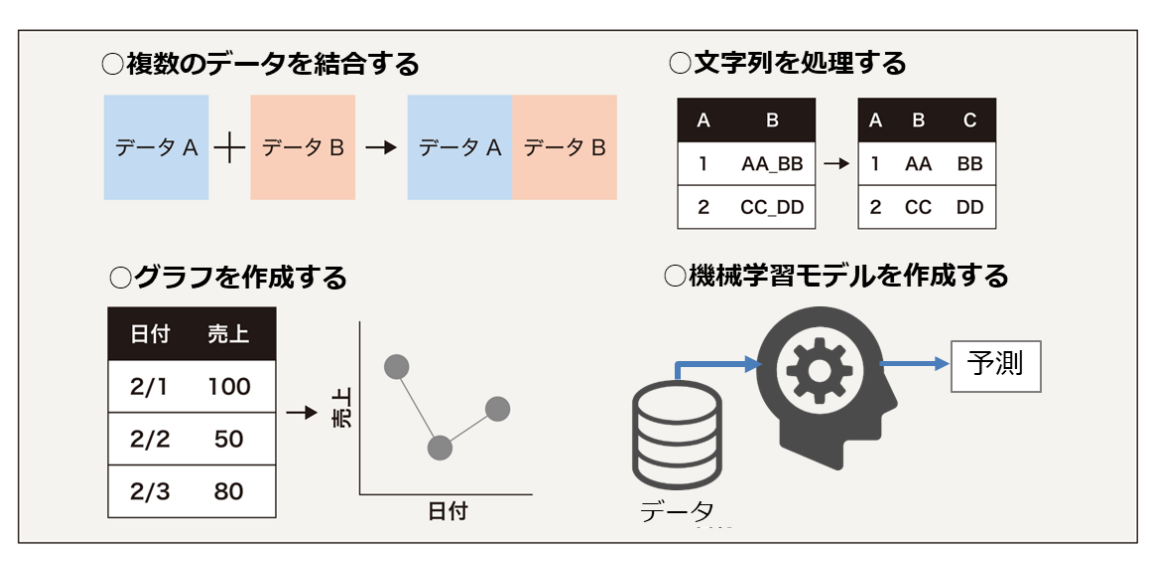

# **データ分析プロジェクトで威力を発揮**

特にデータ分析プロジェクトでは、②データの収集~③整理~④集計・ 分析~⑤可視化まで、Python1つでシームレスに実行できるのが強み

▼一般的なデータ分析の流れ

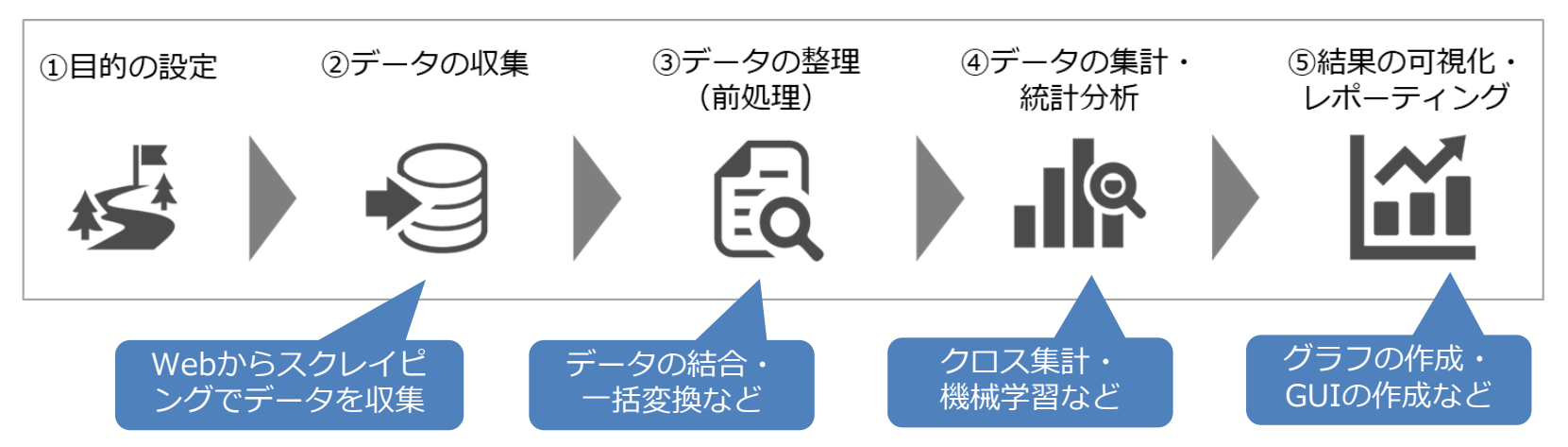

### **ここまでのまとめ**

- Pythonとは「読みやすく書きやすい」人気のプログラミング言語
	- 特に初学者の入門言語として適している
- Pythonでできること
	- アプリ開発から機械学習まで汎用的な用途で使用可能
	- データ分析プロジェクトの一連の流れをPython1つでシームレスに実行可能

### **<後半のお話では>**

- Pythonの基礎(文法的なお話)
- SIGNATE Questを活用してPythonや機械学習を学ぶ方法の手引き

# **Jupyter Notebookとは?**

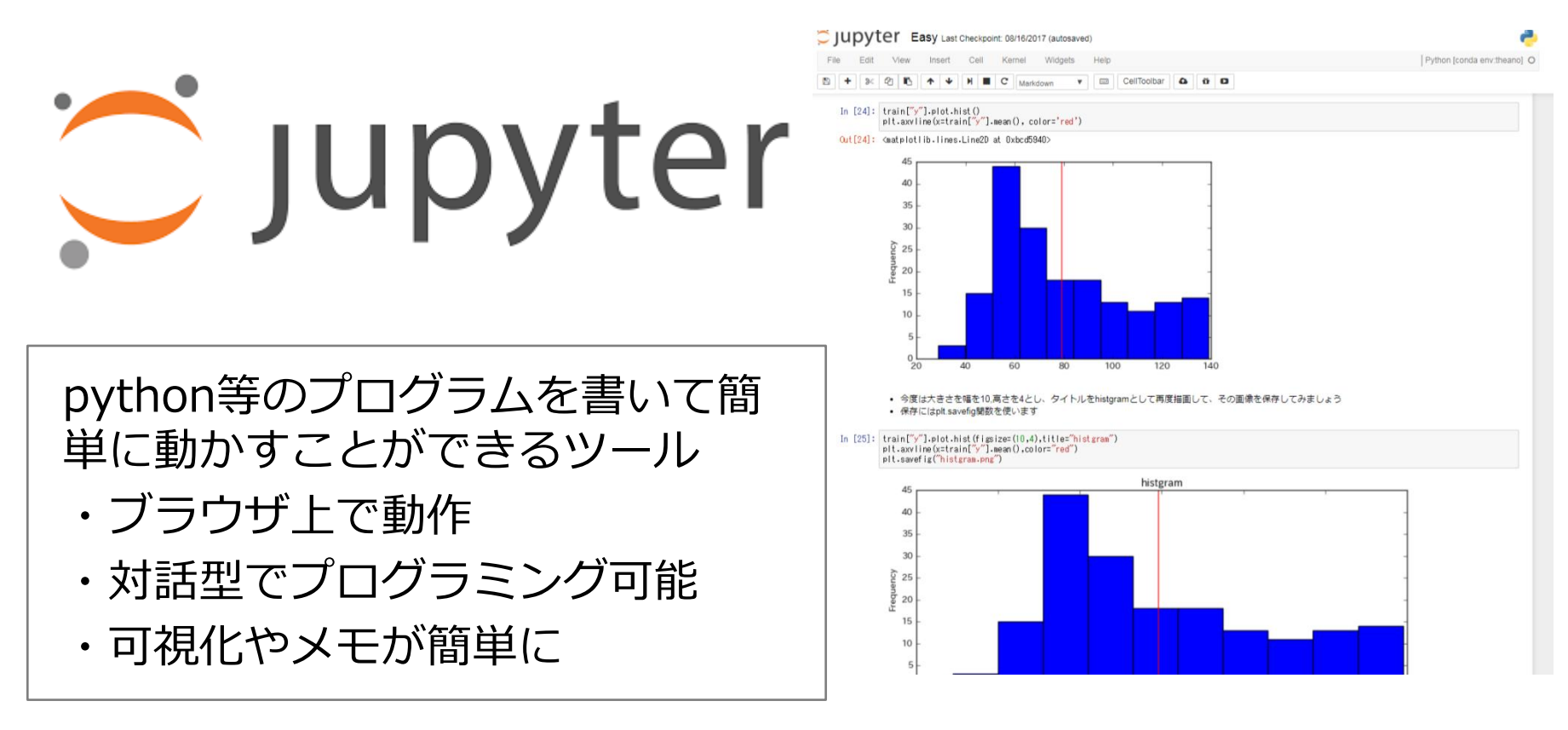

# **Google Colaboratoryとは?**

# **Google Colaboratory**

### Googleが提供するnotebook

- ・環境設定不要でインターネット があれば使える
- ・GPUが無料で利用できる
- ・共有が簡単にできる

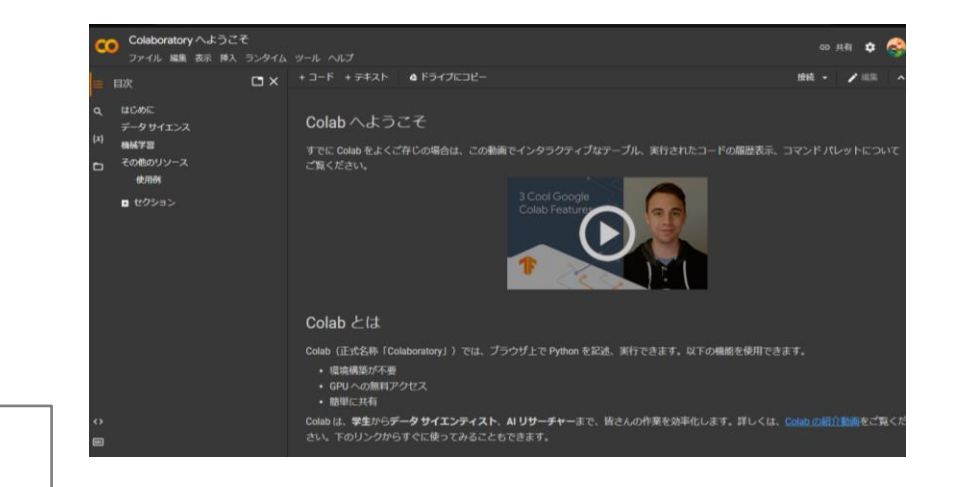
## **午後の演習について**

- **Teamsを使います**
	- まだサインインできていない人いますか?
	- スマホアプリもあるのでインストールしてみてください

## • **SIGNATE Cloudを使います**

- まだサインインできていない人いますか?
- [https://cloud.signate.jp/sign\\_in](https://cloud.signate.jp/sign_in)
- **Google Colabを使います**
	- <https://colab.research.google.com/?hl=ja>

# **Teamsの使い方**

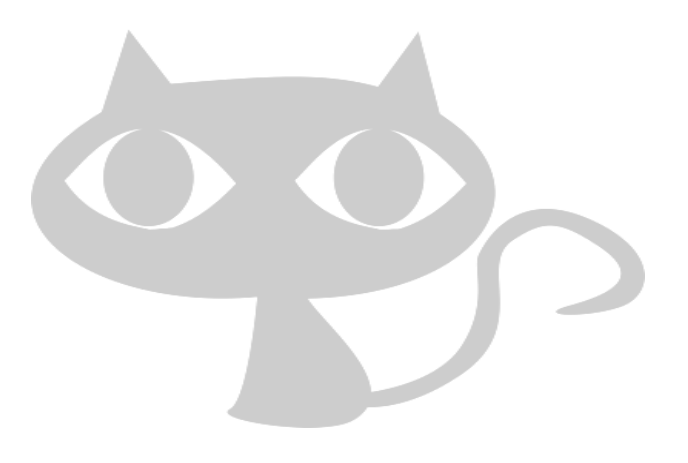

# **Teamsとは?**

 $\sim$  ?!

 $\mathbf b$ 

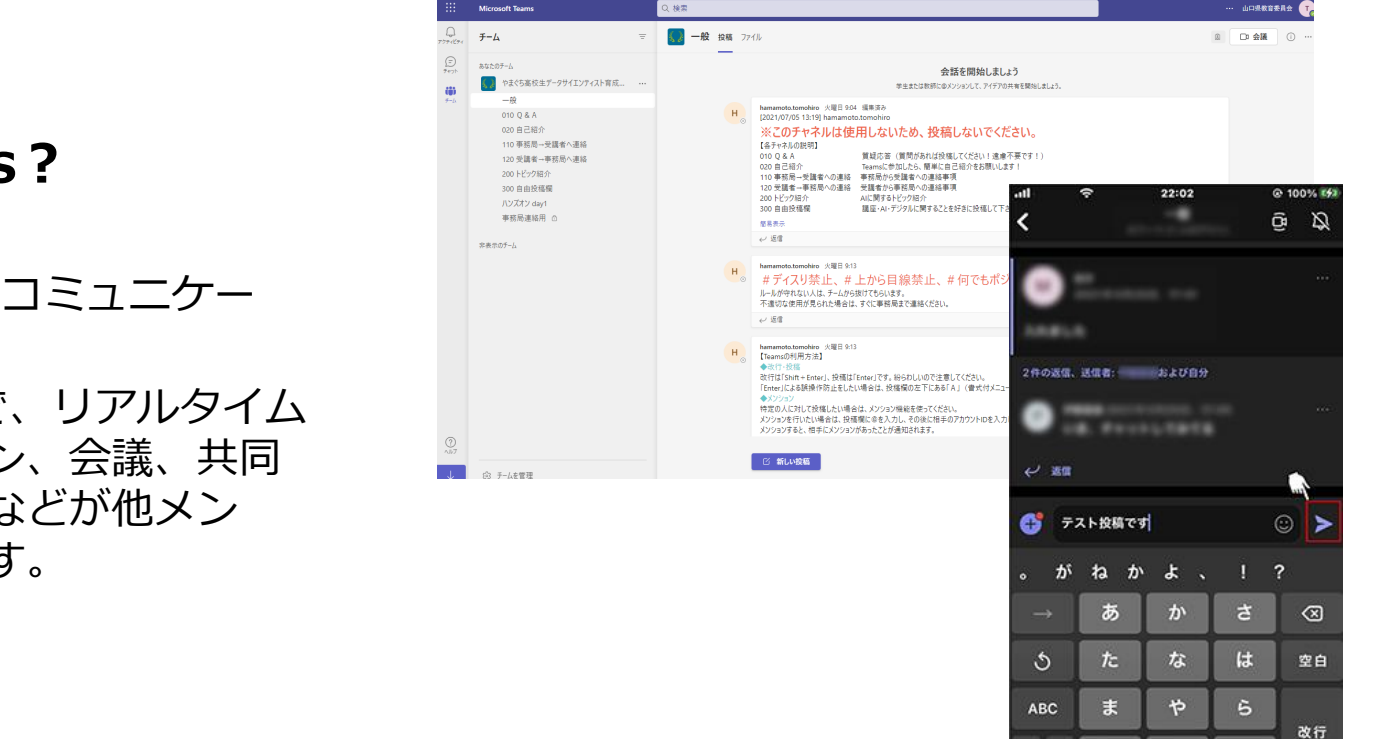

## **What is Teams?**

Microsoftが提供するコミュニケー ションアプリです。 Teams を使うことで、リアルタイム なコミュニケーション、会議、共同 作業、ファイル共有などが他メン バーと手軽にできます。

# **チーム Teamsとは?**

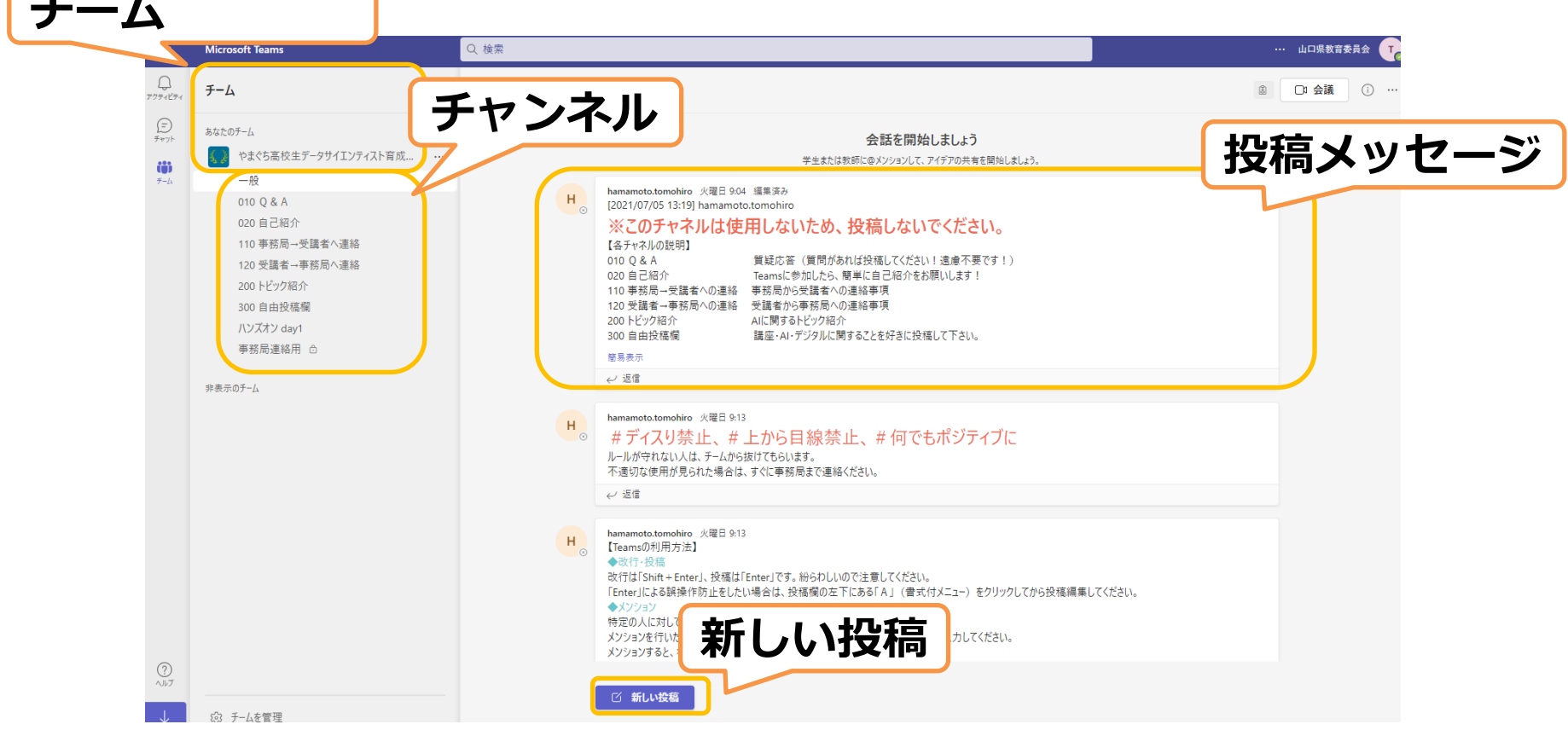

# **Teamsとは?**

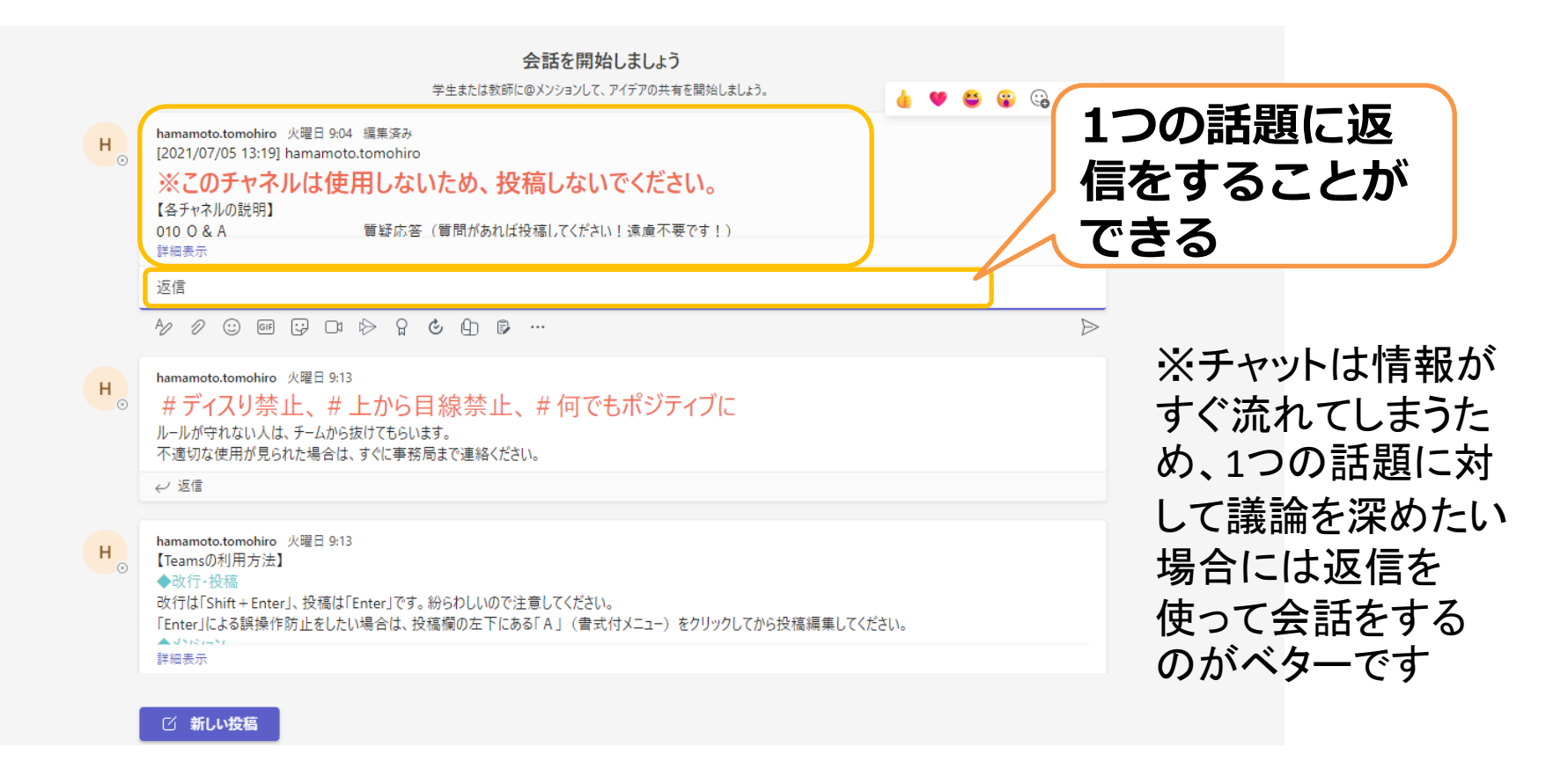

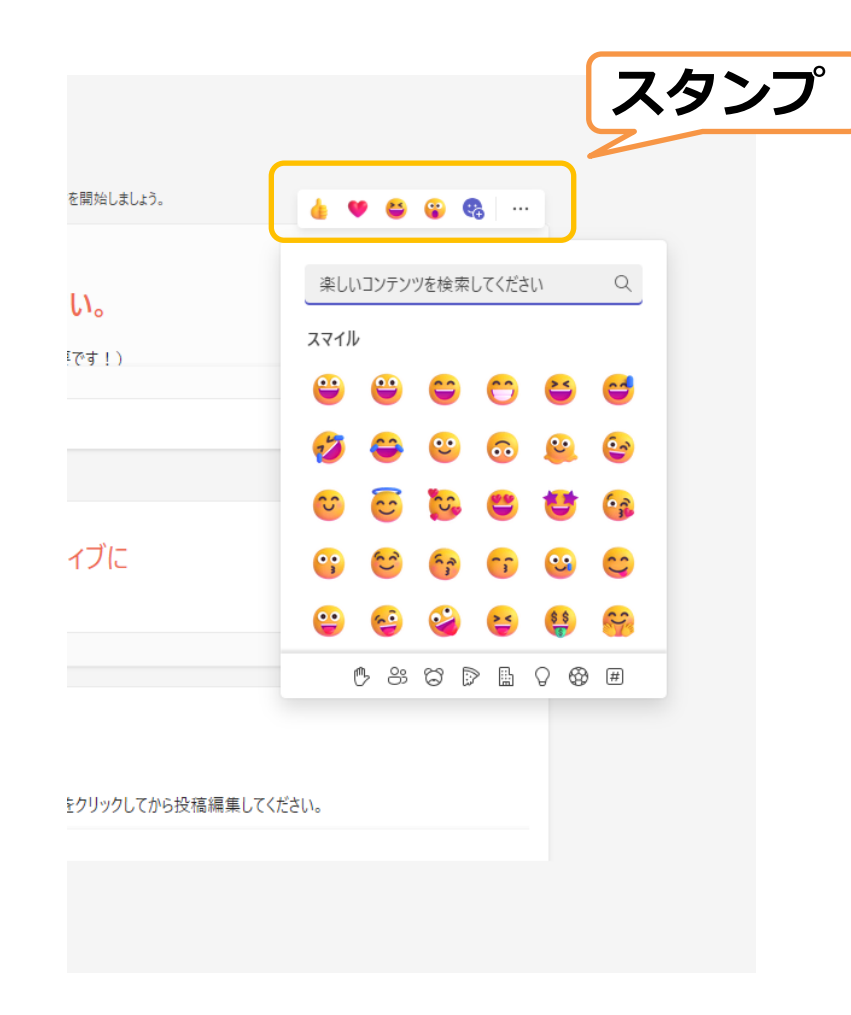

# **スタンプ Teamsとは?**

**スタンプ**

コミュニケーションツールにおいて 最も重要な機能だと思っています。 LINEのように既読とはつかないため、 このメッセージを見たのかどうかや、 それに対する反応は**自発的**に行う必 要があります。

いろんな種類のスタンプがあるので、 投稿があったら必ず反応しよう!

 $(001)$   $(01)$   $(11)$   $(11)$ G,

※slackの例

# **Teamsとは?**

**メンション**

会話を開 学生または教師に@メンションして 誰かに対するメッセージはメンショ ンを付けることで、相手にメッセー ジがあったことをお知らせできます。

特定の誰かに向けたメッセージであ れば必ずメンションを使いましょう。

@名前 →名前の人に通知

@channel →チャンネルの人全員に通知

やまぐち高校生データサイエンティスト音成.... ...  $-\frac{8}{2}$ 010 O & A 020 自己紹介 110 事務局→受講者へ連絡 120 受講者→事務局へ連絡 200トピック紹介 300 自由投稿欄 ハンズオン dav1 事務局連絡用 合 非表示のチーム **メンション** hamamoto.tomohiro 個人に対するメンションは「@名前」 300 自由投稿欄 チャンネル全体に対するメンションは「@チャンネル名」 83 チームを管理  $\mathcal{Y} \otimes \mathbb{O} \text{ or } \mathbb{P} \otimes \mathbb{P} \text{ and } \mathbb{P} \text{ or } \mathbb{P}$ 

あなたのチーム

## **Teamsの書き方**

#### マークアップ

デスクトップで Slack を使っている場合は、マークアップを使ってメッセージの書式 を設定することもできます。

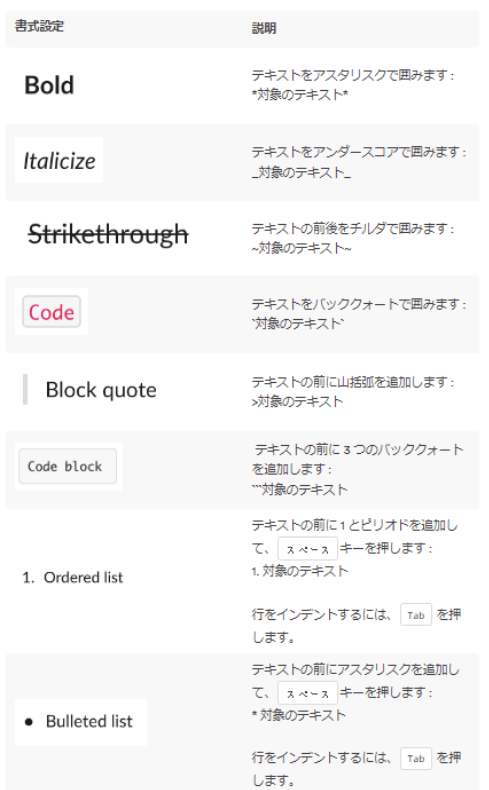

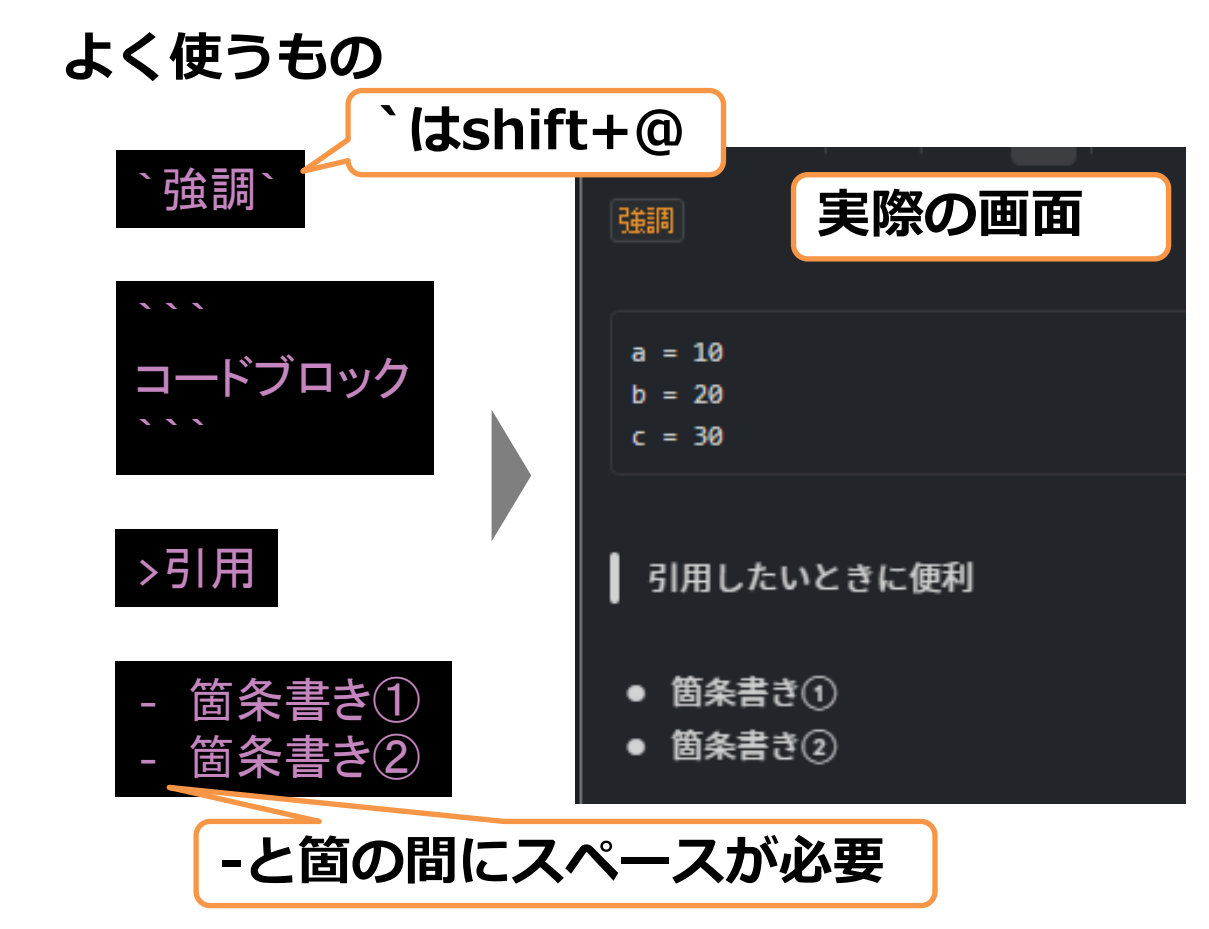

# **Teamsとは?**

## **文字のコミュニケーションは気を 付けるべし。**

文字のコミュニケーションでは皆さんご存 じの通り、感情がわからないため、知らず 知らずに相手のことを不愉快にしてしまう こともあります。

その為、投稿メッセージは

- ・いろんな人が見ていることを意識する
- ・なるべく丁寧な言葉遣いを選ぶ
- ・スタンプをうまく使う

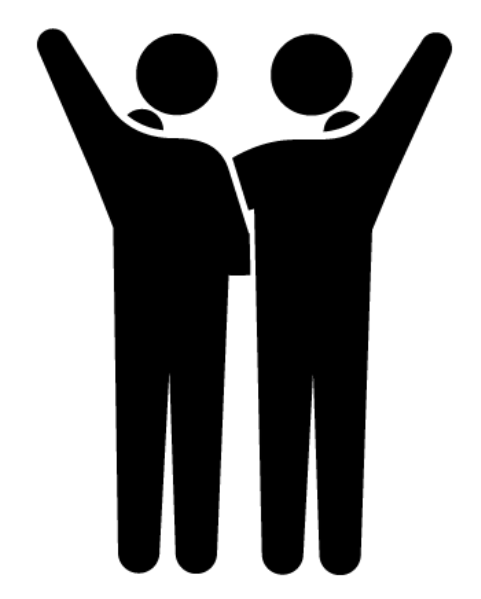

を心掛けたいですね。

# **これからやっていただきたいこと①**

- ① 「300 自由投稿欄」チャンネルを開く
- ② 以下の投稿を行ってください。
	- ・とりあえず何か挨拶を投稿する
	- ・文章の中に「ボールド(\*aa\*)」や「イタリック(\_aa\_)」を含んだ投稿をする
	- ・文章の中に「強調表現(`aa`)」を含んだ投稿をする(`はshift+@)
	- ・文章の中に「引用(>)」を含んだ投稿をする
	- ・文章の中に「コードブロック(```)で囲む」を含んだ投稿をする
- ③ 上記が出来たら次のページの課題に進む

# **これからやっていただきたいこと②**

- ① 「020 自己紹介」チャンネルを開く
- ② 以下の投稿を行ってください。
	- ・名前:
	- ・学校:
	- ・学年:
	- ・部活:
	- ・趣味/最近はまっていること:
	- ・行ってみたいところとその理由:
	- ・自分を動物に例えると:
- ③ 他の方の投稿にスタンプを押す
- ④ (なるべく)**接点がない方5人**の投稿に対し、返信機能を使い、投稿時には返信元の名前にメ ンションを付けて何か質問をする
- ⑤ 自分に対する質問に質問者へのメンションを付けて、返信機能で回答する
- ⑥ 回答に対し、お互いにスタンプやメッセージで反応する

# **Jupyter Notebookの使い方**

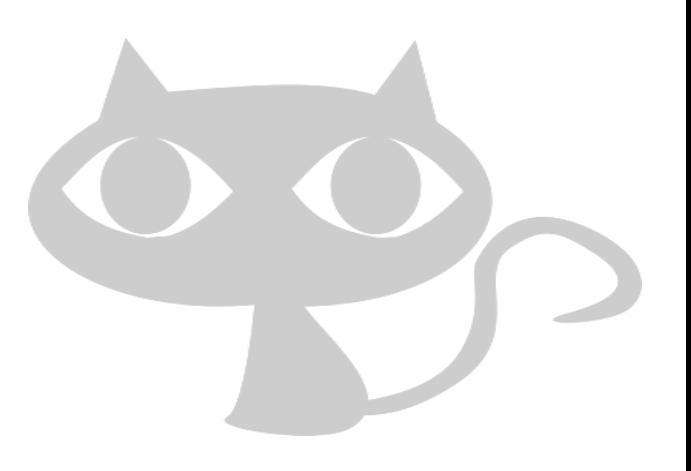

NotebookのUIは次のようになっています。

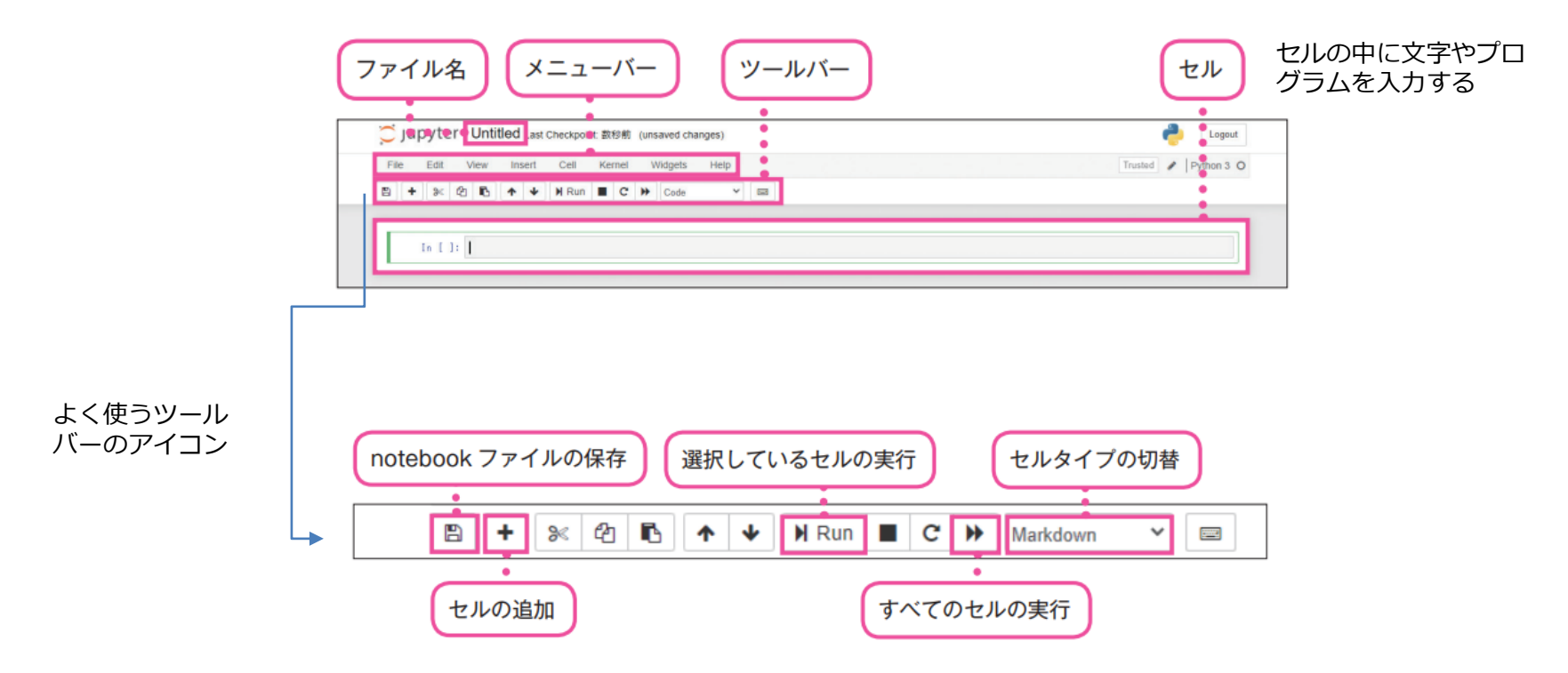

# **Challenge MissionのUI**

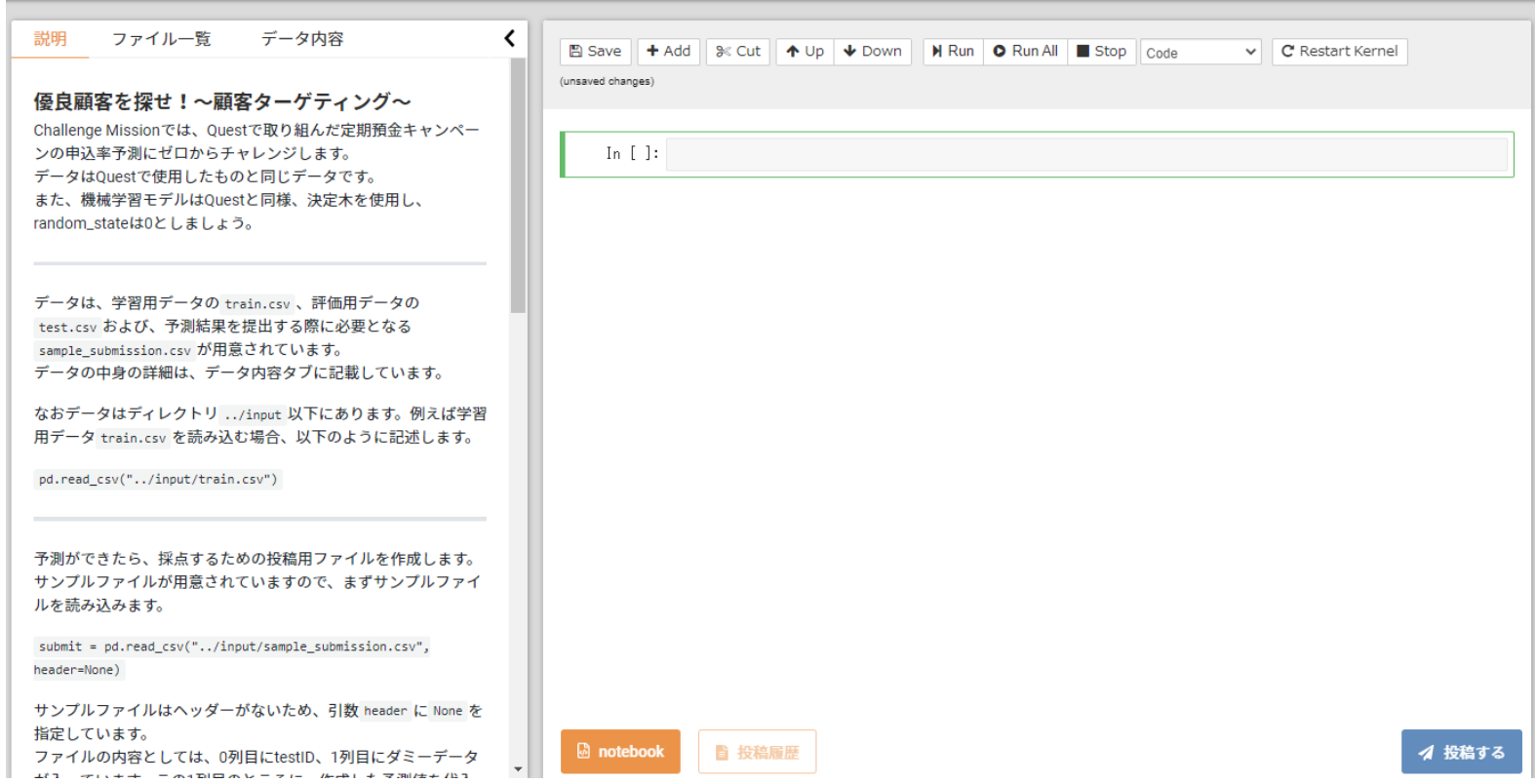

Notebookを利用するうえで重要になるのは「セル」です。

In[]の右にある入力欄を「セル」と呼び、このセルには「コマンドモード」と「編集モード」というモードが2種類あります。

「コマンドモード」・・・セルを増やしたり減らしたり、操作するときのモード。外枠が青色。 「編集モード」・・・プログラムを入力するときのモード。外枠が緑色+鉛筆マークが表示。

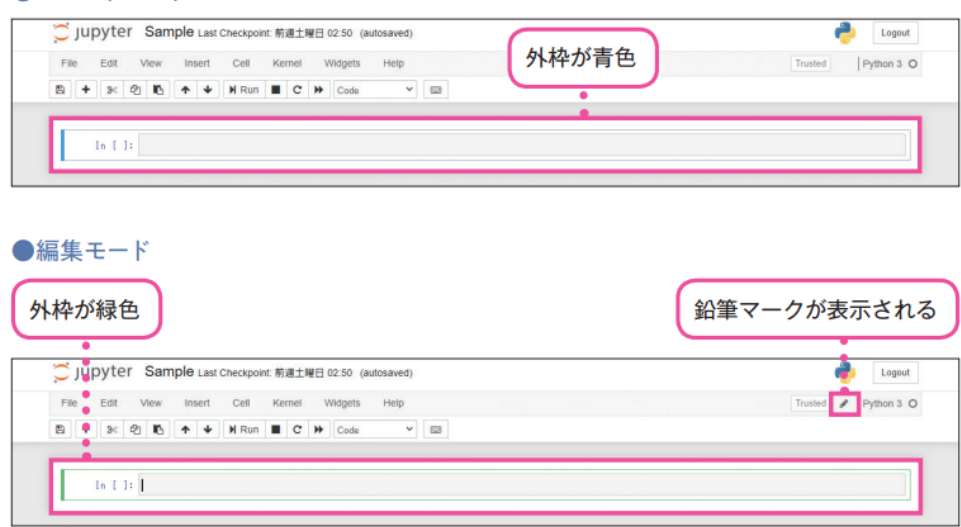

●コマンドモード

実際に動作の確認をしてみます。 セルをクリックすると、カーソルが表示され「編集モード」に切り替わります。 セル内に「5+5」を入力し、プログラムを実行してみてください。 プログラムの実行はツールバーの「Run」アイコンか、Shiftキーを押しながらEnterキーを押します。 後者の実行のショートカットキーは頻繁に利用するので、覚えておくと良いでしょう。

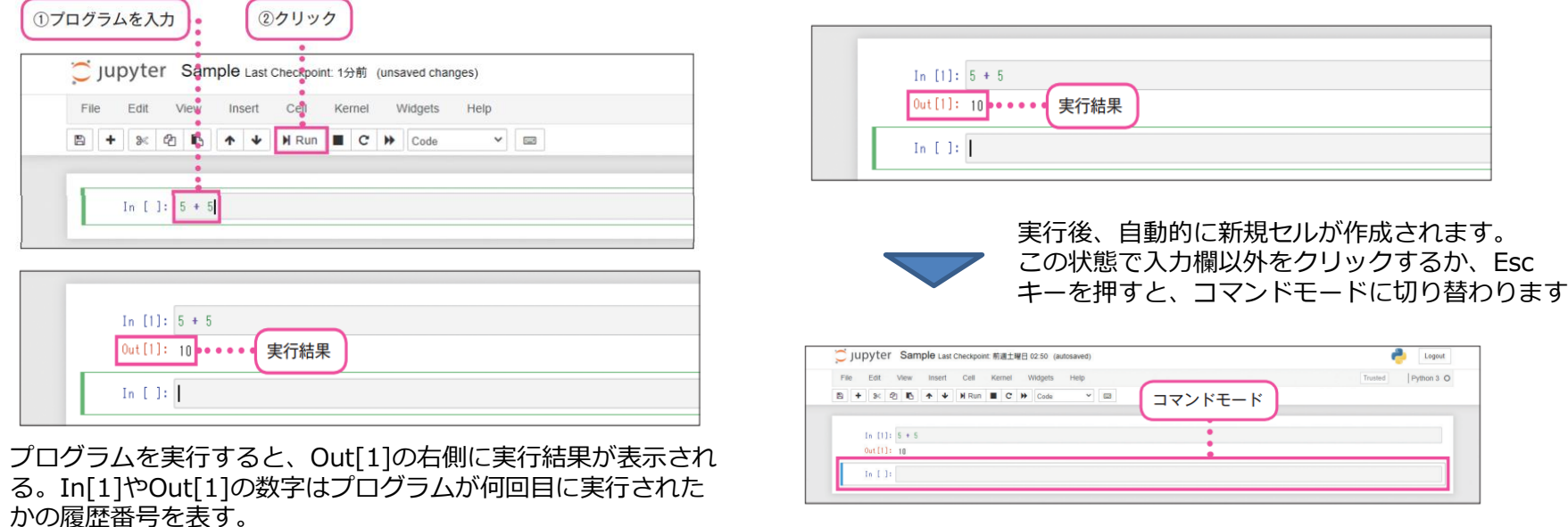

コマンドモードの状態ではセルを増やしたり減らしたりすることができます。 「B」キーを1回押すとセルが増え、「D」キーを2回押すとセルが削除されます。 「H」キーを押すと、ショートカットキーの一覧が表示されます。

#### ●図3-14 Bキーによる新規セルの作成

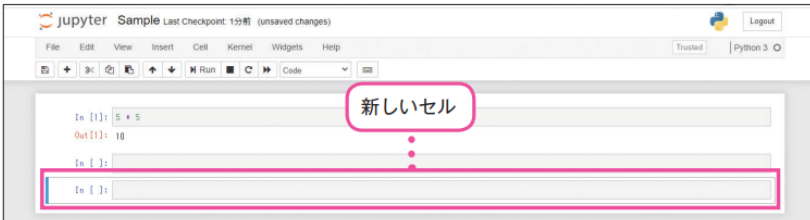

今度は回キーを2回押すと、セルが1つ削除されます。

#### ●図3-15 回キーの2回押しによるセルの削除

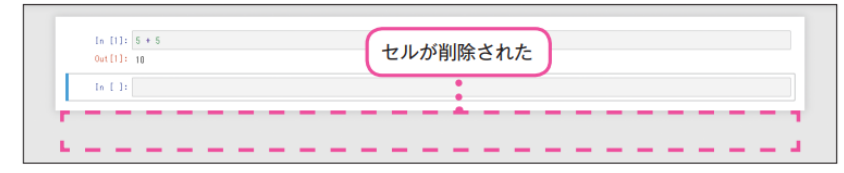

#### ●図3-16 田キーで表示されるショートカットキーの一覧

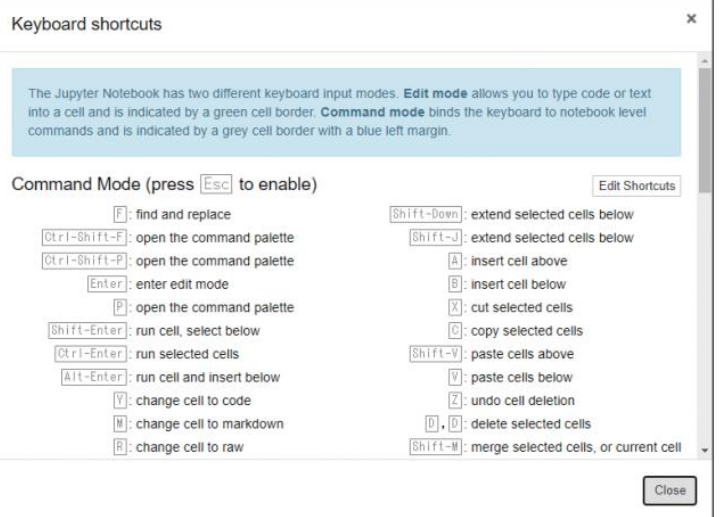

Notebookファイルの保存は、「保存」アイコンをクリックします。

Notebookには自動保存機能もあるため、画面の上部に「autosaved」が表示されていれば手動保存は必要ありません。 未保存の場合には、「unsaved changes」と表示されますので、この時は手動保存しましょう。

なお、ブラウザとターミナルを終了すればJupyter Notebookは終了します。

Notebookファイルはプログラムのソースコードと実行結果については保存されますが、一度終了した**notebook**を再開し たいときには、最初からプログラムを実行しなおす必要があります。つまり、Notebookを終了すると、プログラムのソー スコードや実行結果は残っていますが、ライブラリの宣言や変数の値はすべてリセットされてますので、再度の実行が 必要です。その点についてよく注意しましょう。

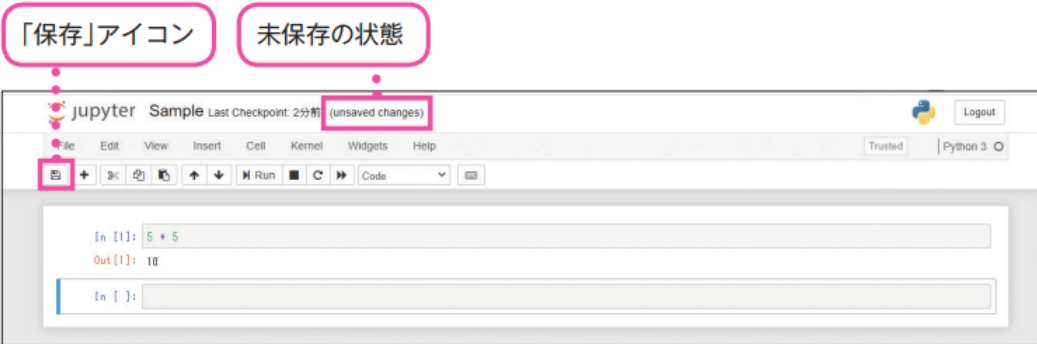

**覚えてほしいショートカットキー**

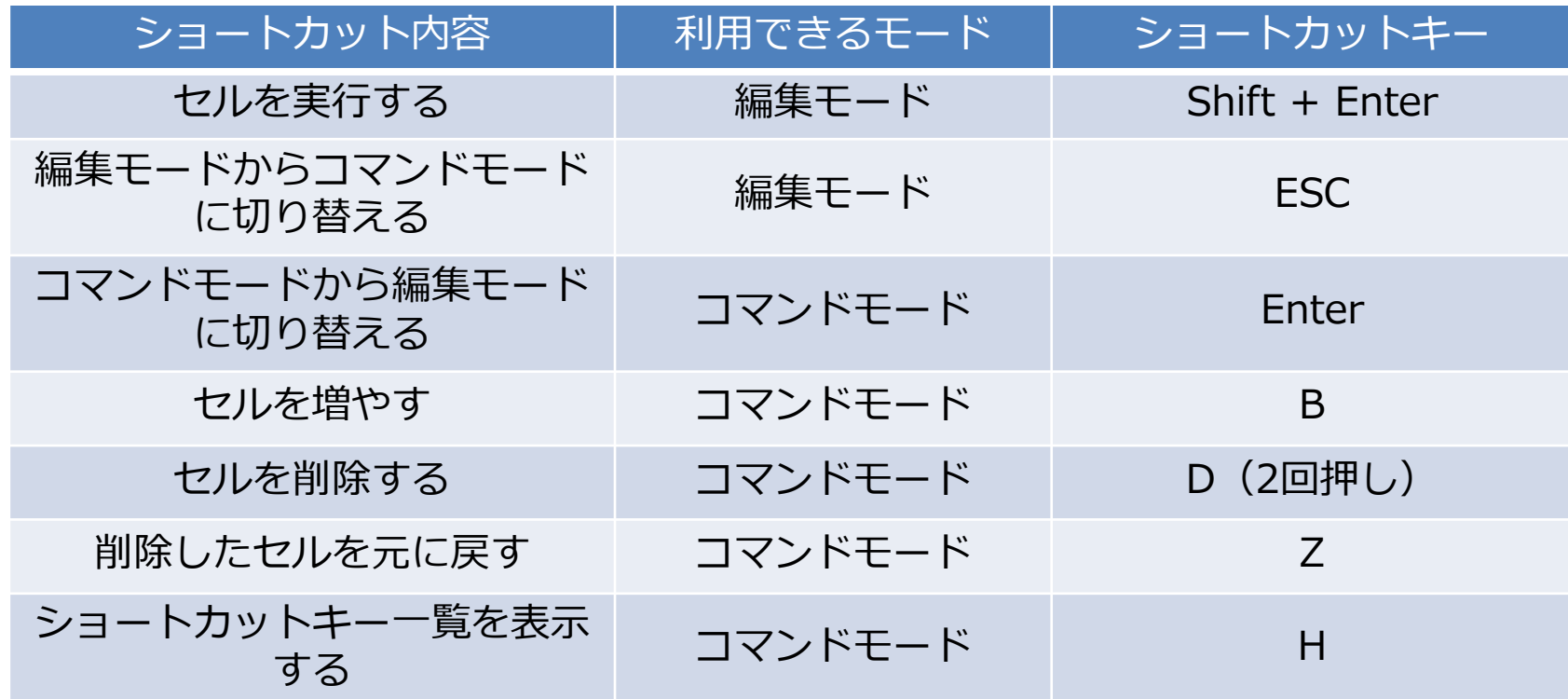

# **Pythonのキホンの「キ」**

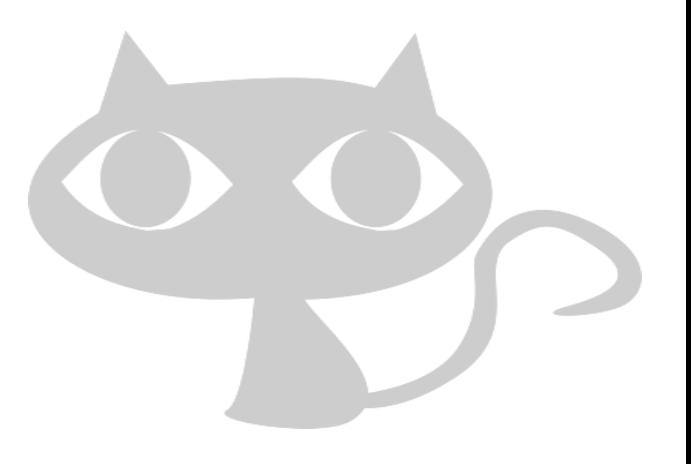

# **Pythonのキホンの「キ」**

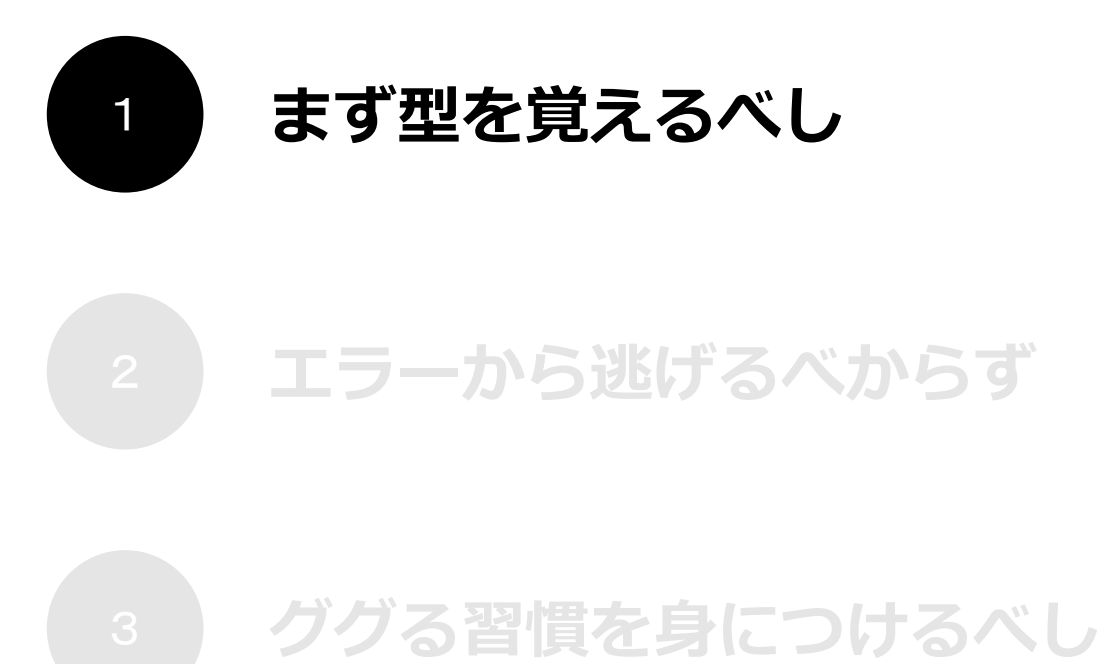

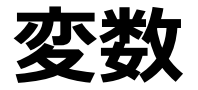

### プログラミングではデータを**変数**に代入して利用します

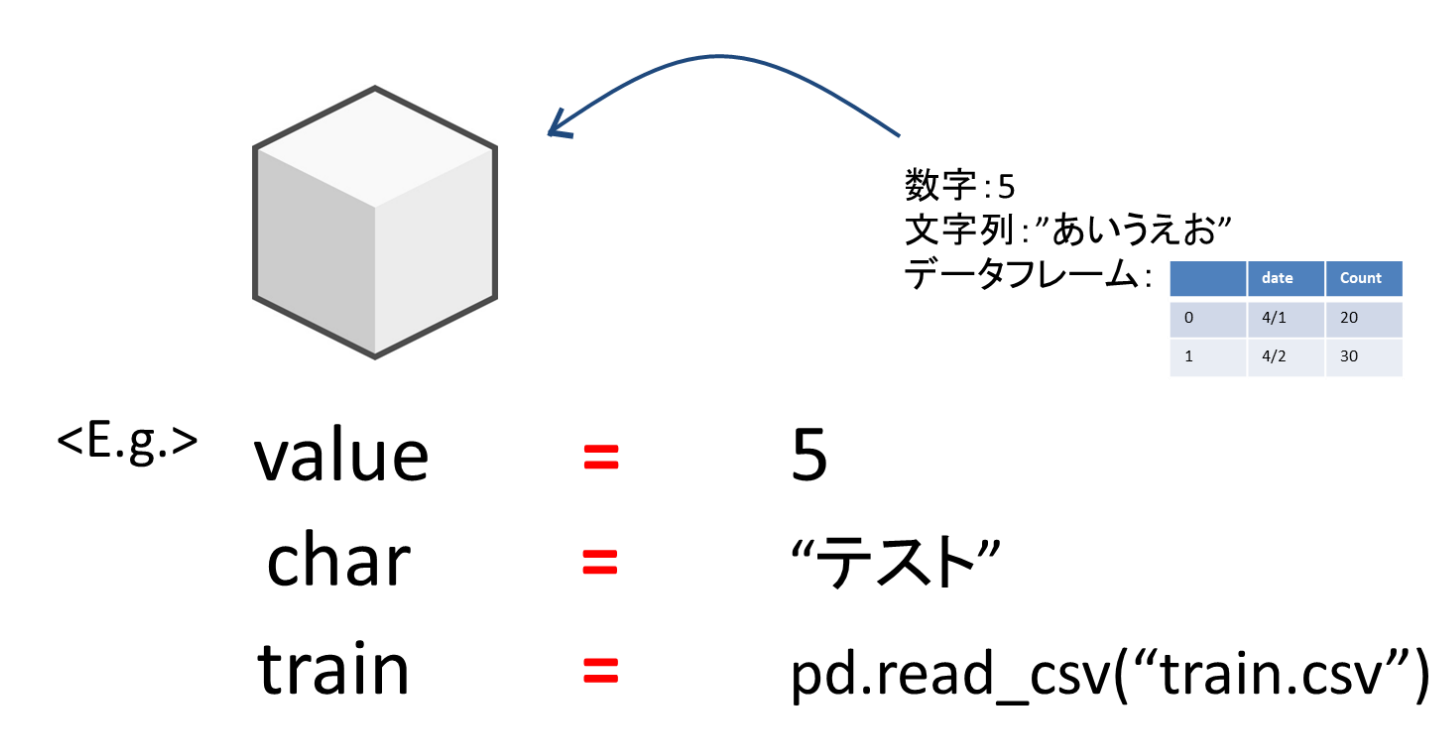

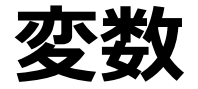

### **▼ 変数を使わない場合**

 $500 - 100 = 400$  H  $500 - 450 = 50$  円  $500 - 200 = 300$  H

### **▼ 変数を使う場合**

変数aを500とする。(変数の代入)  $a - 100 = 400$  H  $a - 450 = 50$  H  $a - 200 = 300$  H

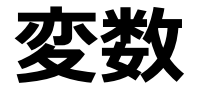

支払い金額が

1000円の場合は...?

### **▼ 変数を使わない場合**

 $500 - 100 = 400$  H  $500 - 450 = 50$  円  $500 - 200 = 300$  H

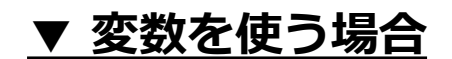

変数aを500とする。(変数の代入)  $a - 100 = 400$  H  $a - 450 = 50$  H  $a - 200 = 300$  H

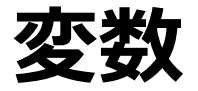

### **▼ 変数を使わない場合**

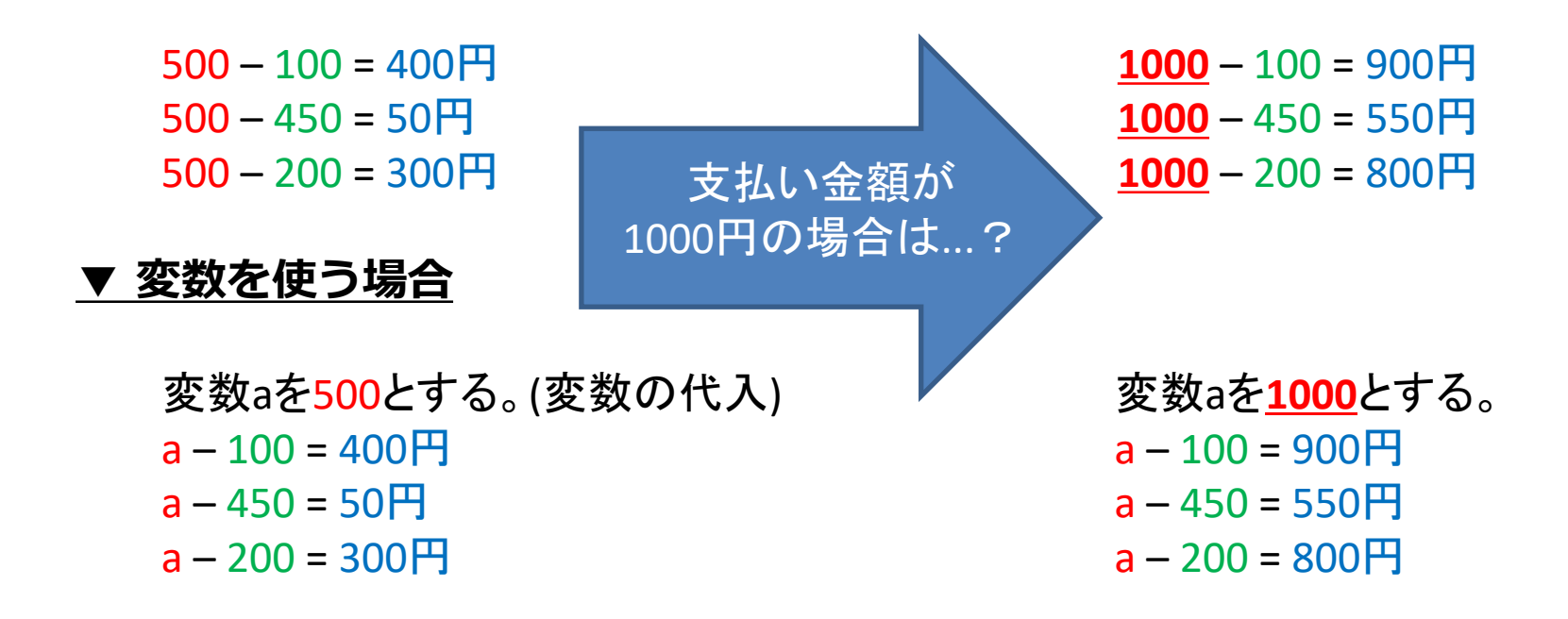

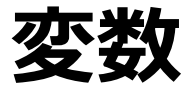

### **▼ 変数を使わない場合**

 $500 - 100 = 400$  H  $500 - 450 = 50$  H **変数を使ったほうが変更箇所が少なく済む!** 1000円の場合は...?  $1000 - 100 = 900$  H  $1000 - 450 = 550$  H

**▼ 変数を使う場合**

変数aを500とする。(変数の代入)  $a - 100 = 400H$  $a - 450 = 50$  H  $a - 200 = 300H$ 

変数aを**1000**とする。  $a - 100 = 900H$  $a - 450 = 550$  H  $a - 200 = 800$  H

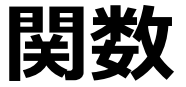

一連の操作や処理をまとめたものを**関数**と言い、頻繁に利用します ⇒Excelで言うSUM関数などと同じ

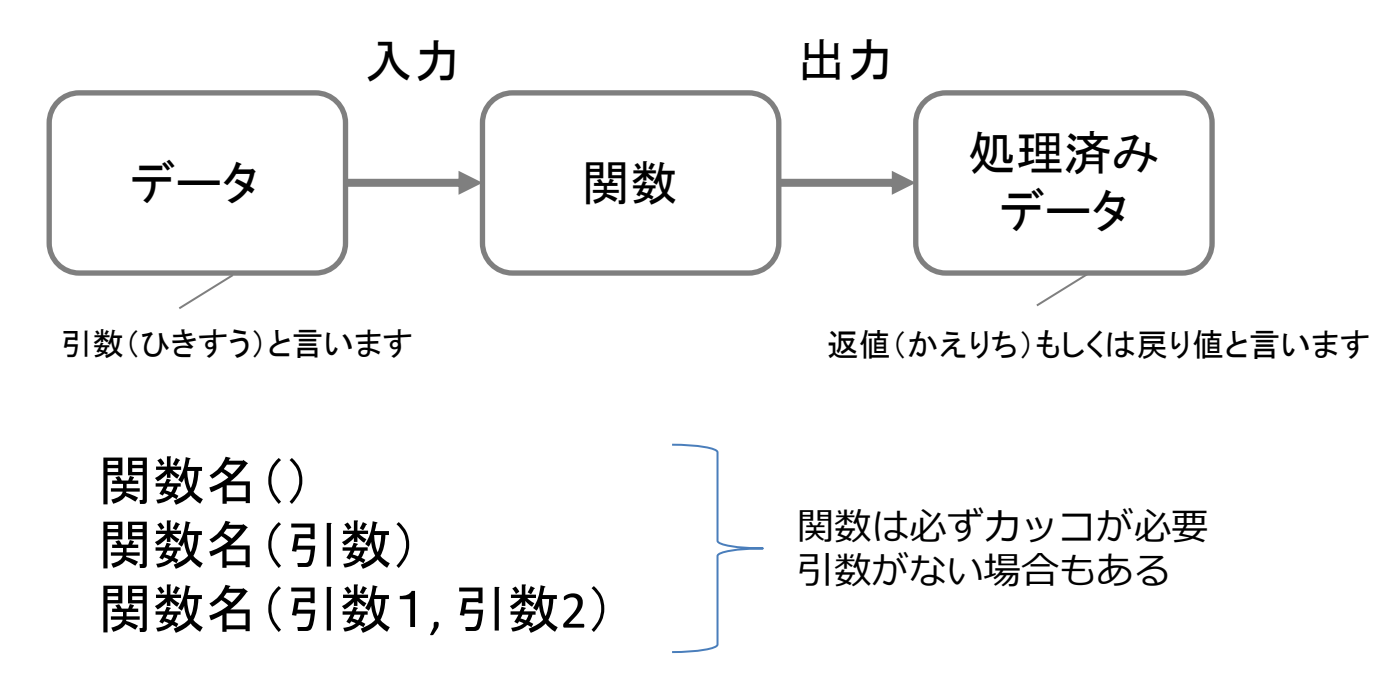

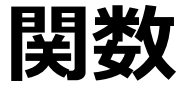

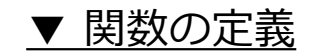

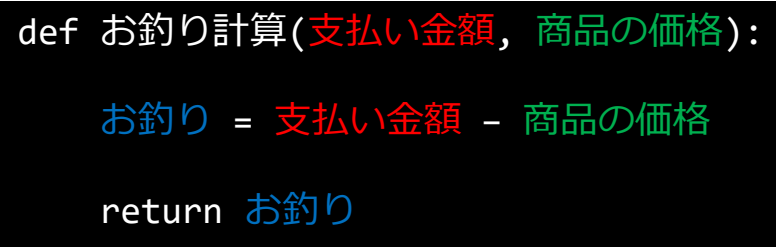

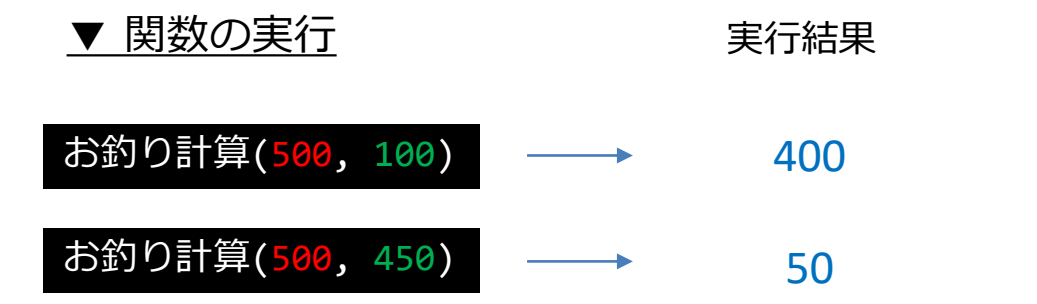

※ 関数内で行う処理がどれだけ長くなっても、 実行時のプログラムは1行で済む。

**オブジェクトとデータ型**

Pythonではデータのことを"**オブジェクト**"と言います。 それぞれの"**オブジェクト**"は、特定の"**データ型**"に属しています。

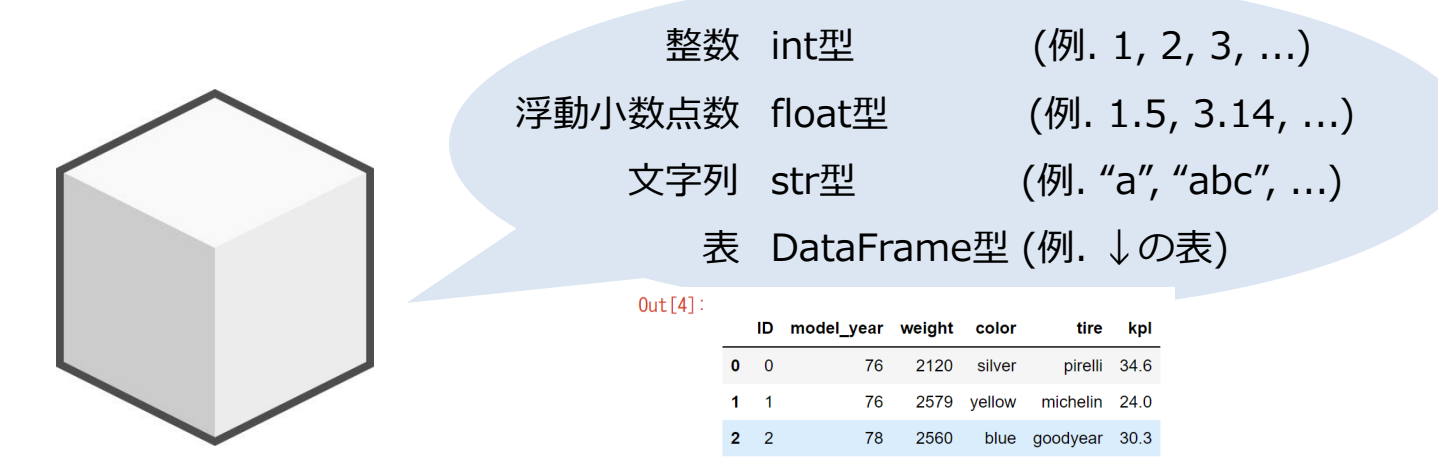

 $3 \quad 3$ 

 $4 \t4$ 

オブジェクトの型によって、 「付属情報(属性)」「できること(関数)」が異なる

78

71

2068

2385

vellow

pirelli 39.2

silver goodvear 23.5

# **オブジェクトと型**

"**オブジェクト**"を物理的なものに当てはめて考えると...

▼「人間」型 ▼「自動車」型 高さ → 170.0cm (身長) 血液型 → O型 高さ → 205.0cm (車高) 血液型  $\rightarrow$   $\times$ **食事を摂る → 〇 食事を摂る → ×** 付属情報) できること) とある人物Aさん Aさんが所持する自動車B

# **"."(ドット)記号**

### オブジェクトを操作する際に利用するのが**"."(ドット)**

変数trainはDataFrame型のオブジェクト。 DataFrame型のオブジェクトは、 **shapeという名前で行数と列数を保持**している。

#### $Out[4]$ :

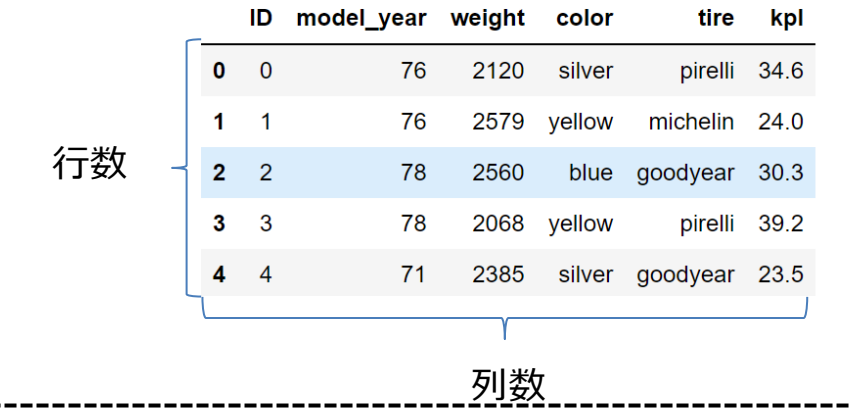

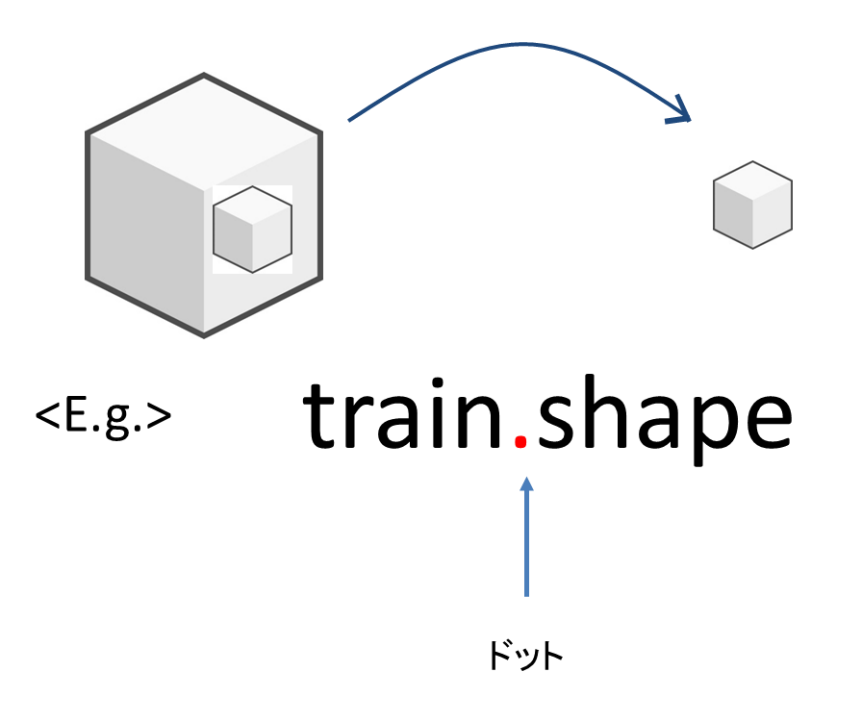

## **オブジェクトの関数(メソッド)を使うとき**

オブジェクトを操作する際に利用するのが**"."(ドット)** オブジェクトによって使

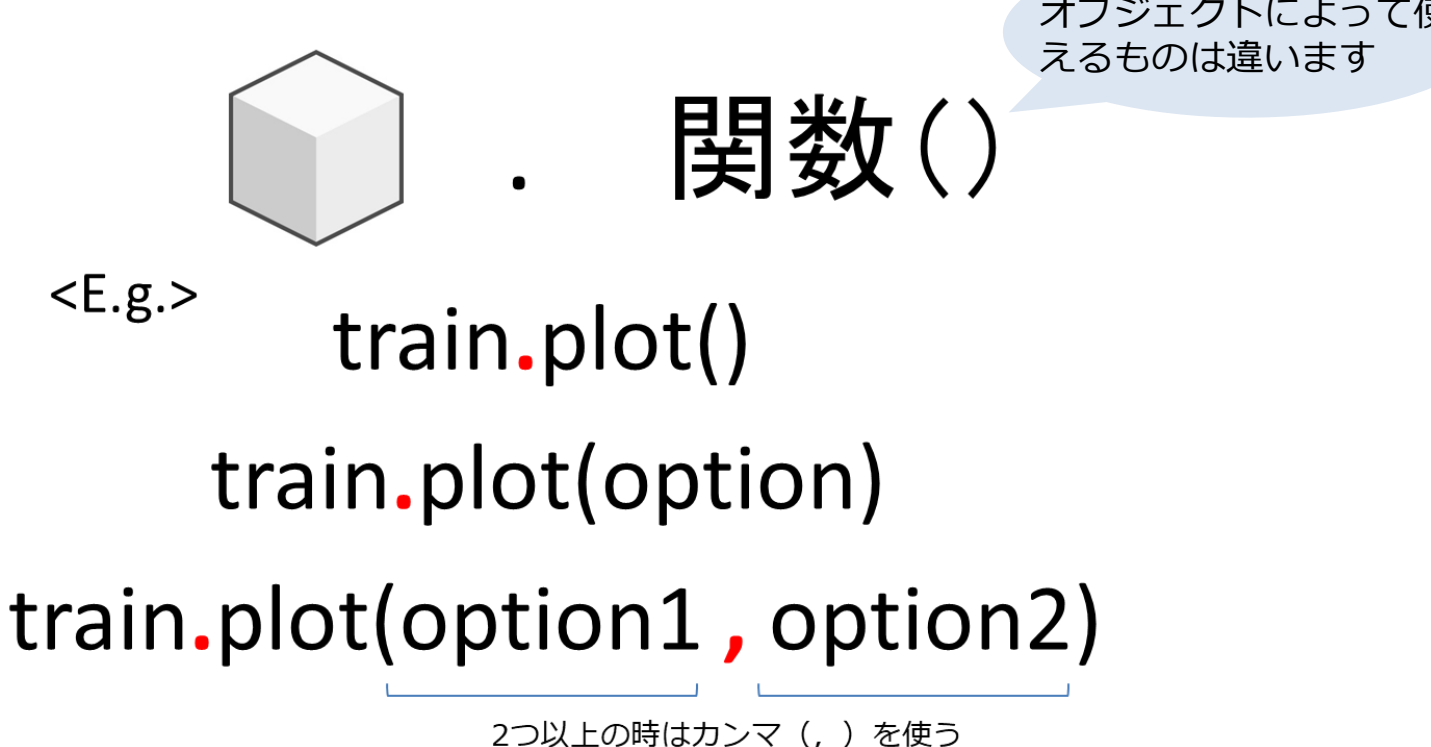

# **オブジェクトと型**

"**オブジェクト**"を物理的なものに当てはめて考えると...

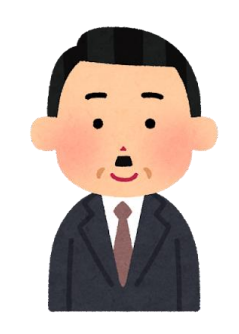

▼「人間」型 → → → → → 「自動車」型

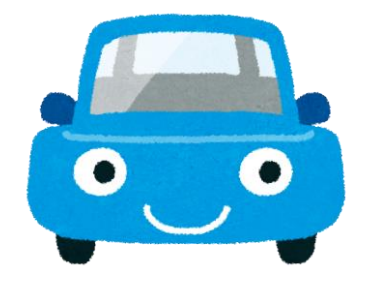

とある人物Aさん Aさんが所持する自動車B

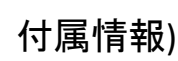

A.height  $\rightarrow$  170.0 (身長) A.blood type  $\rightarrow$  O型

B.height  $\rightarrow$  205.0 (車高) B.blood type  $\rightarrow$   $\times$ 

### できること)

A.eat() → 食べる B.eat() → × (自動車は食べない)

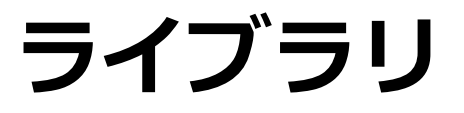

### "ライブラリ"とは、特定の用途に応じて便利な処理をまとめたもの

※ イメージ

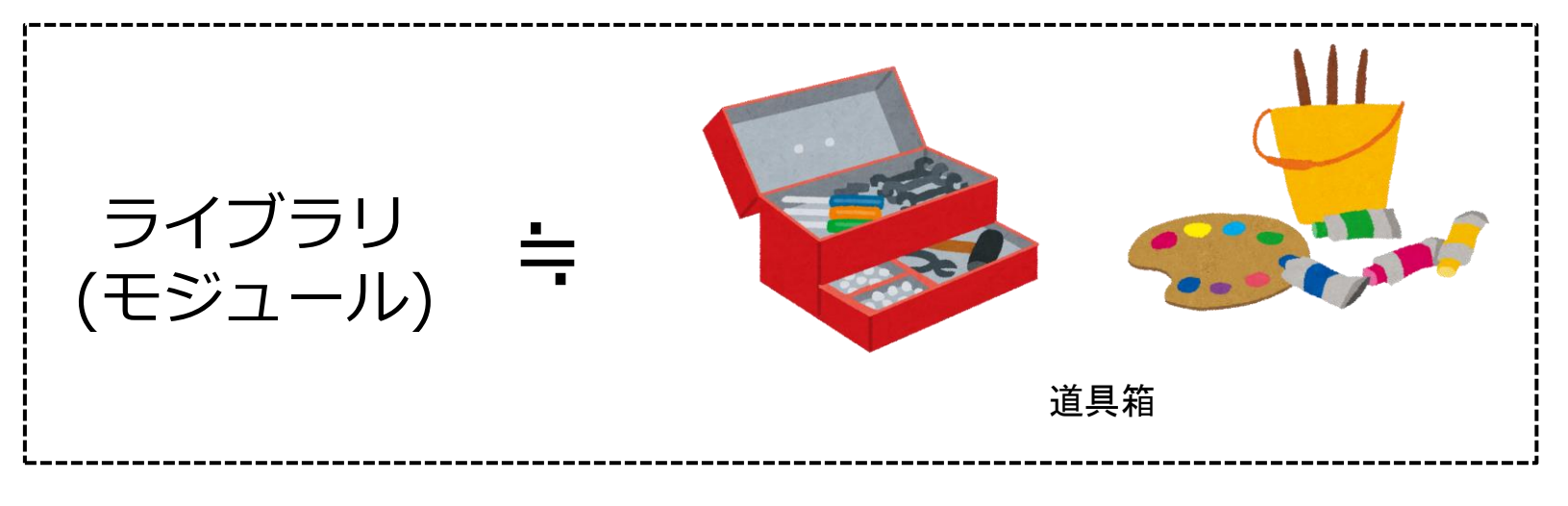

### ライブラリは、便利な道具。 上手く活用することで、プログラムを効率的に記述することができる。

**よく使うライブラリ一覧**

Pythonでデータ分析を行う上で欠かせないライブラリの一覧

- **Pandas**
	- 表形式(2次元)データの解析が得意なライブラリ
- **NumPy**
	- 多次元配列の数値計算が得意なライブラリ
- **Matplotlib**
	- グラフの可視化ライブラリ

※ SIGNATE Cloudでは、「Gym Pandas入門道場」のような講座内でこれらのライブラリの使い方を個別に 学ぶことができます。

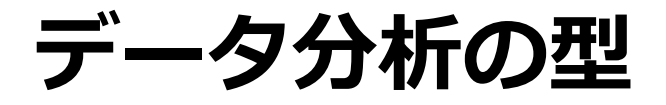

どんな分析においてもPythonにおけるデータ分析の流れは基本同じです

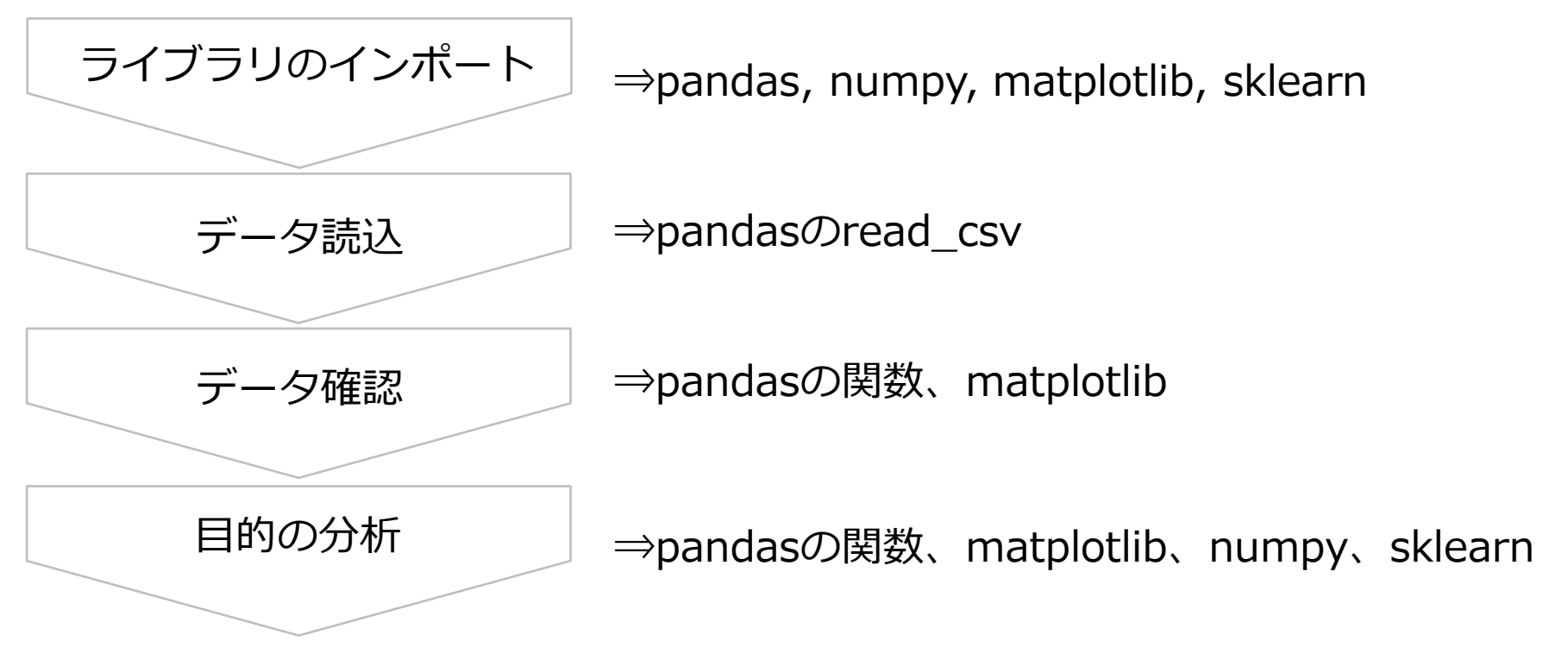
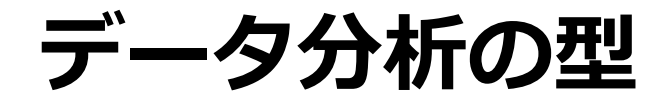

#### どんな分析においてもPythonにおけるデータ分析の流れは基本同じです

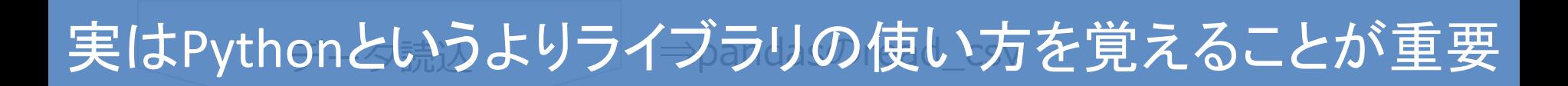

⇒pandas, numpy, matplotlib, sklearn

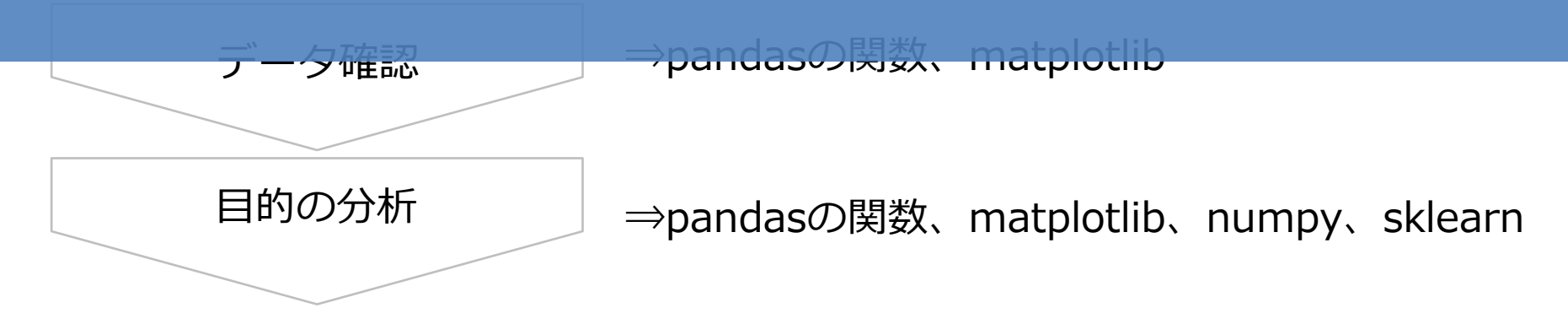

[confidential] Copyright© 2023 SIGNATE Inc.

ライブラリのインポー

## *絶対に覚えてほしいシリーズ①*

▶ライブラリのインポート

# インポートのキホン import pandas

# 省略して使うのが慣習的 import pandas as pd

# matplotlibのインポート(下記はどっちも同じです) from matplotlib import pyplot as plt import matplotlib.pyplot as plt

# *絶対に覚えてほしいシリーズ②*

▶データを読み込むpandasの「read\_csv」関数

```
import pandas as pd
# csvファイル
data = pd.read.csv("sample.csv")# indexなし、headerなし
data = pd.read_csv("sample.csv", index=None, header=None)
# tsvファイル
data = pd.read.csv("sample.tsv", sep="Yt")
```
# *絶対に覚えてほしいシリーズ③*

ID

 $\mathbf{0}$  $\Omega$ 

1  $\blacktriangleleft$ 

 $\overline{2}$  $\overline{2}$ 

3 3

4  $\overline{4}$  model year weight

76

76

78

78

 $71$ 

2120

2579

2560

2068

2385

color

silver

yellow

yellow

tire

pirelli 34.6

pirelli 39.2

michelin 24.0

blue goodyear 30.3

silver goodyear 23.5

kpl

 $Out[4]$ :

#### ▶データを中身を見るpandasの「head」関数

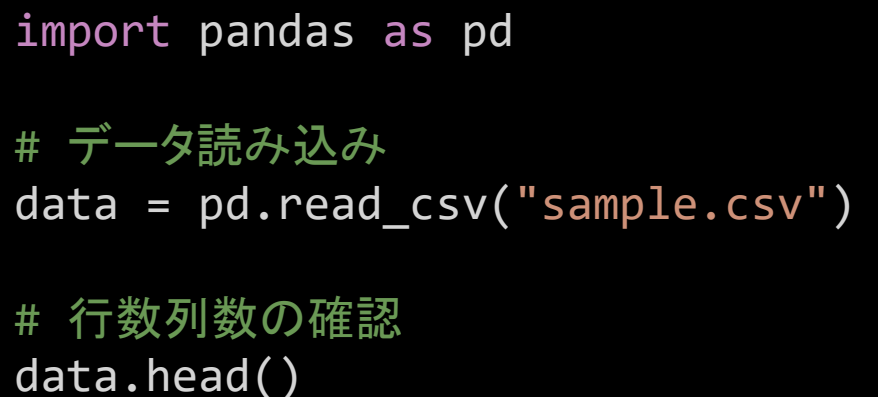

# *絶対に覚えてほしいシリーズ④*

▶データの行数・列数を確認するshape(関数ではないことに注意)

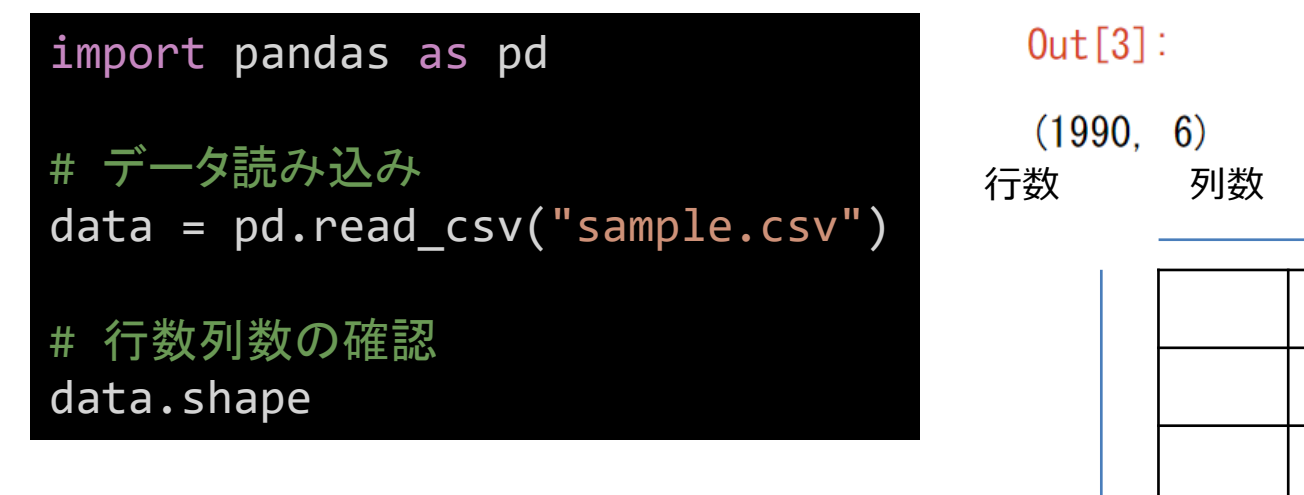

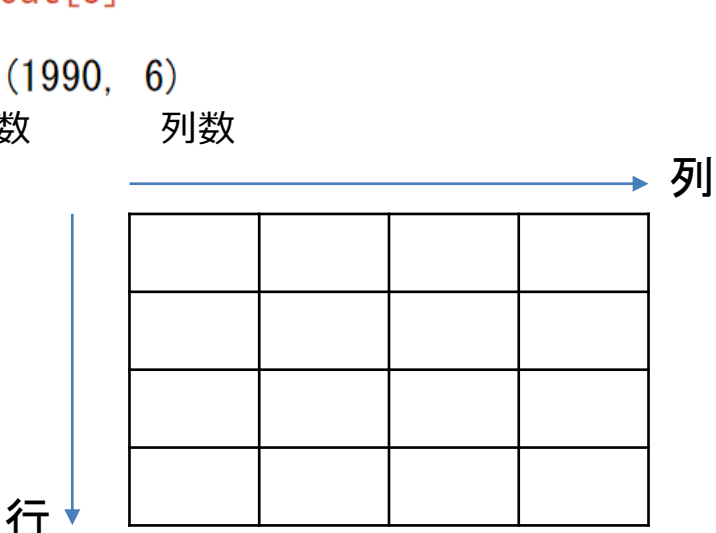

# *絶対に覚えてほしいシリーズ⑤*

▶pandasのDataFrameから列 (カラム)を抽出

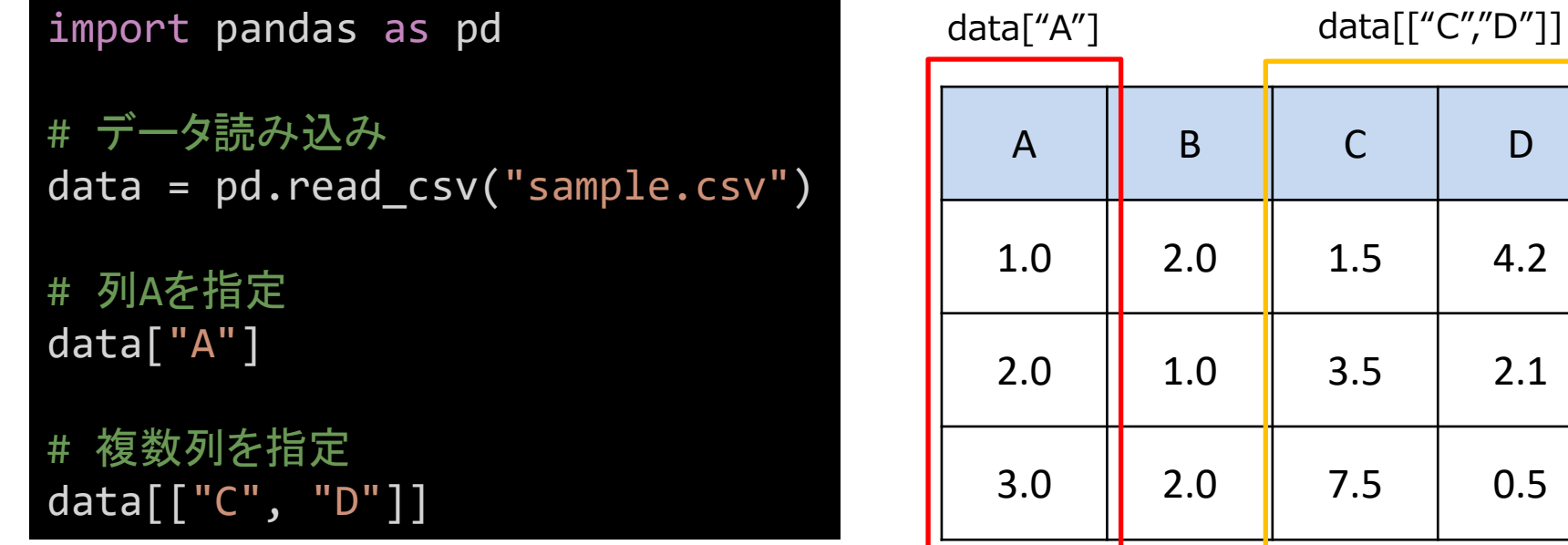

# **Pythonのキホンの「キ」**

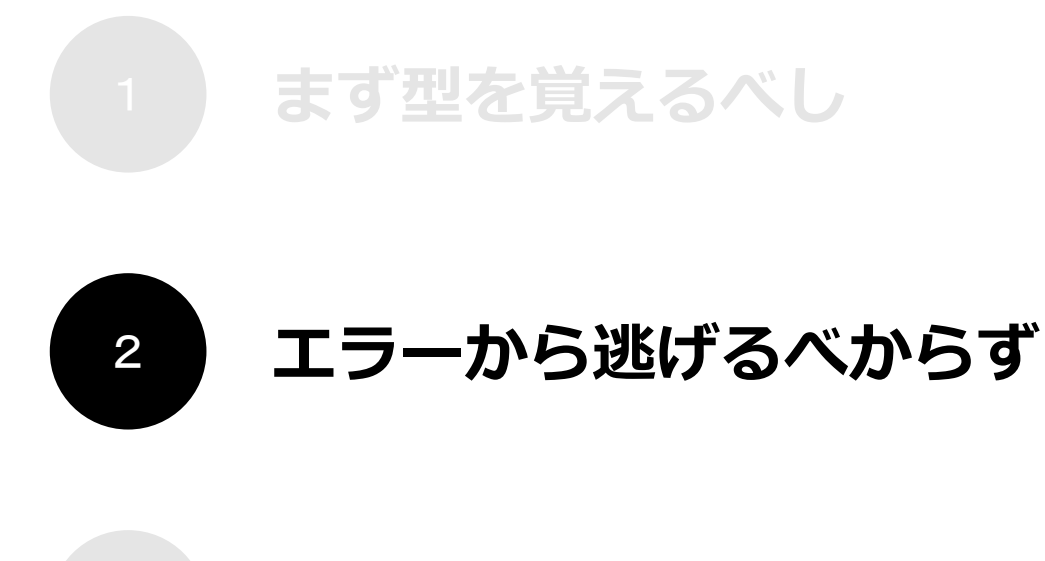

**ググる習慣を身につけるべし**

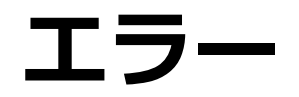

# 初学者の壁

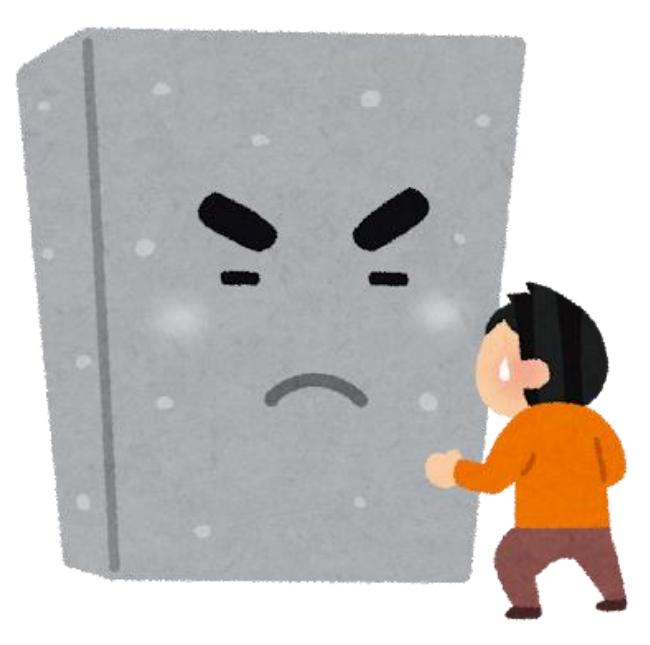

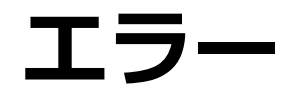

# 初学者の壁

# エラーは味方です!

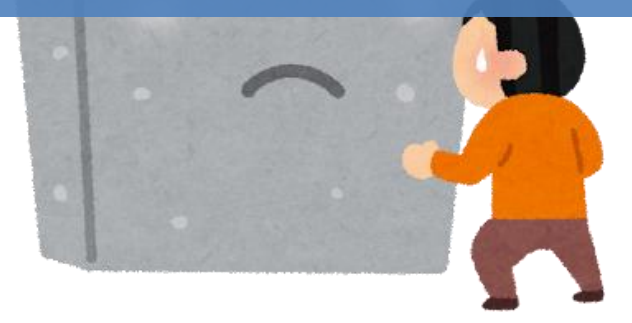

### **エラーに関する勘違い**

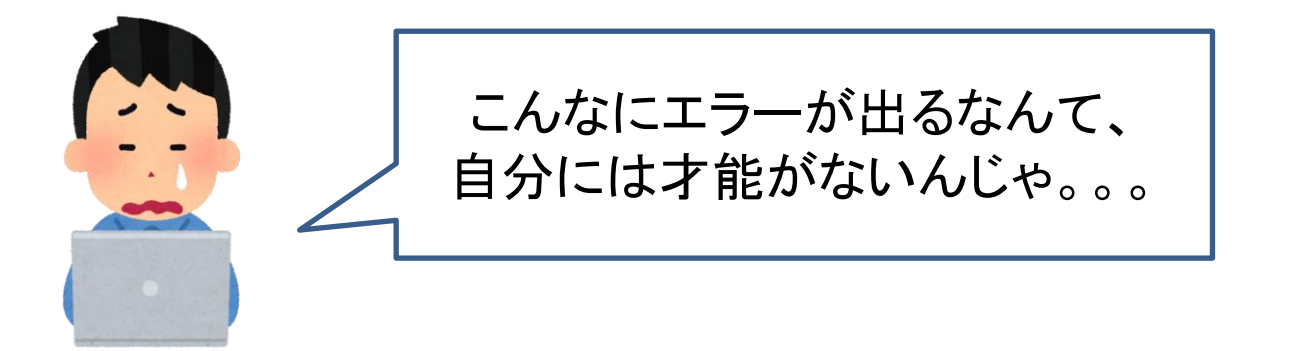

### **エラーに関する勘違い**

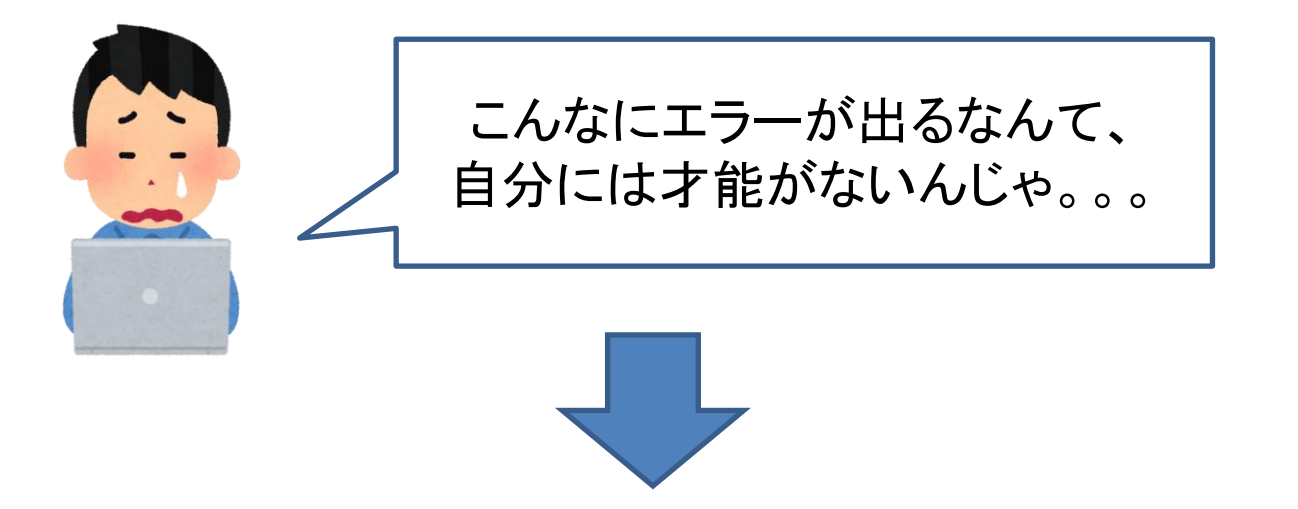

### 上級者でもエラーを出すのは日常茶飯事!

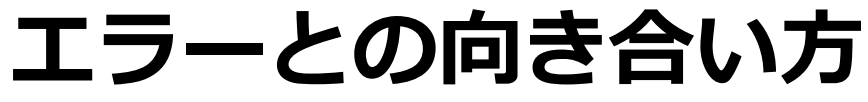

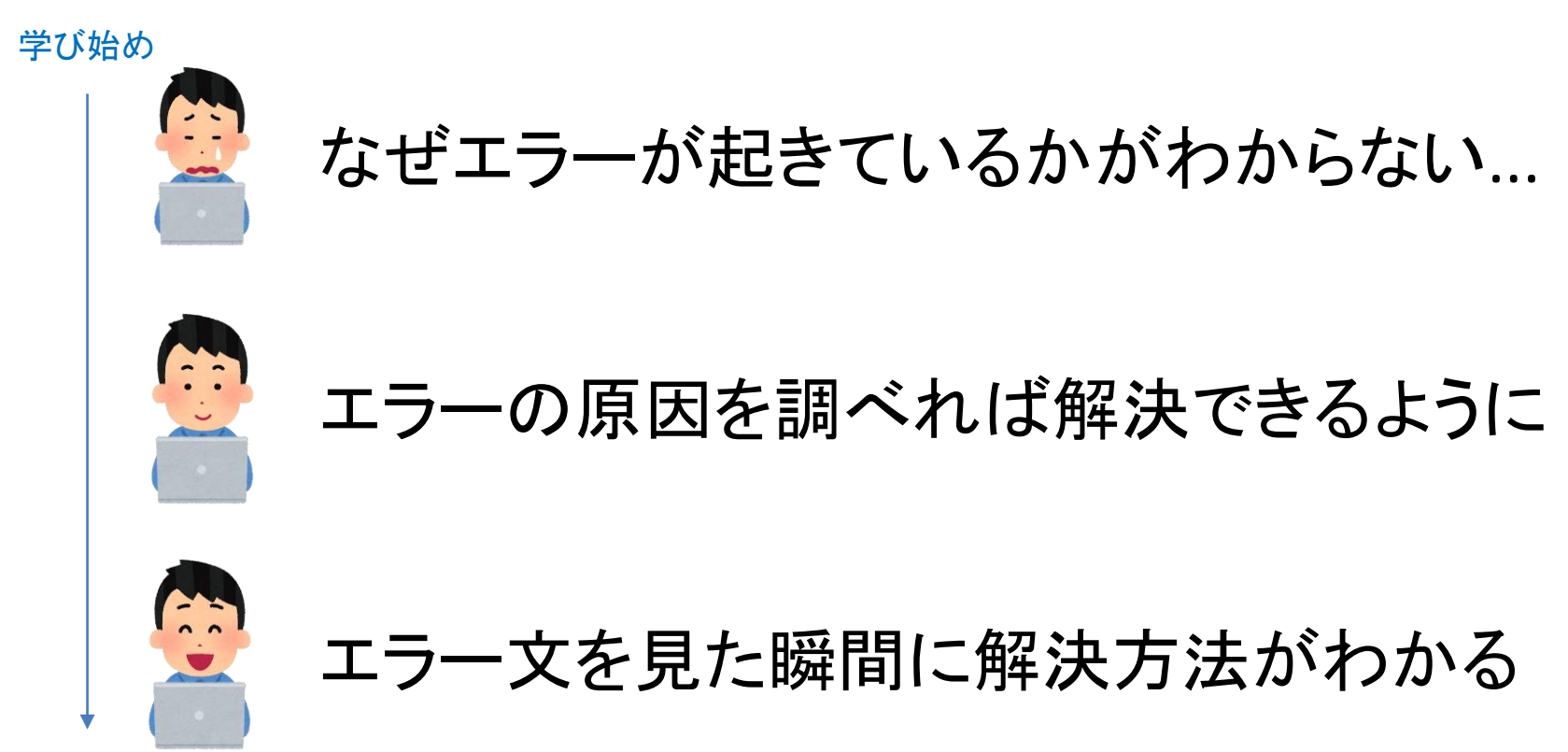

慣れた頃

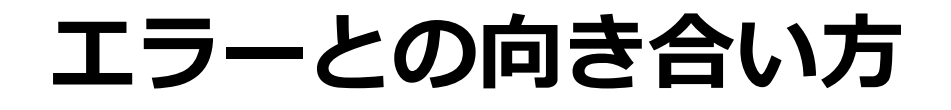

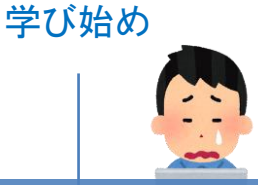

# なぜエラーが起きているかがわからない...

### 「エラーを素早く正確に解決する」スキルを身につけよう 「エラーを出さない」ではなく、

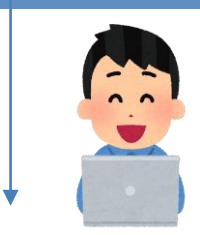

# **コンテー文を見た瞬間に解決方法がわかる**

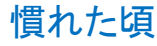

### **よくあるミス**

- **スペルミス**
	- descri**b**eをdescri**v**eと書いてしまう
- **大文字・小文字のミス**
	- **F**alseを**f**alseと書いてしまう
	- pythonでは大文字と小文字は別物として区別されます

#### • **カッコの有無・カッコの種類**

- 関数ではカッコが必要となります
- head**()**をheadと書いてしまう
- {}と[]と()は異なる

#### • **ドットとカンマを間違える**

**- sort values(by="y" . ascending=False)と書いてしまう** 

### **エラーの見方**

 $x = 10$  $y = 20$  $print(z)$ 

**NameFrror** Traceback (most recent call last) <ipython-input-35-35cd9fc45517> in <module>  $1 x = 10$ エラーの原因となっているプログラムの場所  $2y = 20$  $---> 3 print(z)$ 

NameErrorlname 'z' is not defined エラーの理由 エラー名

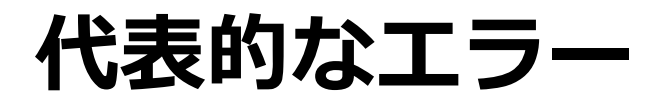

- ModuleNotFound Error
- Name Error
- Syntax Error
- FileNotFound Error
- Attribute Error

## **ModuleNotFound Error**

**import** pandus

ModuleNotFoundError Traceback (most recent call last)  $\leq$ ipython-input-34-d5dd31d7b47c> in  $\leq$ module> ----> 1 import pandus

ModuleNotFoundError: No module named 'pandus'

### インポートしたいライブラリが見つからない ⇒ライブラリ名にタイプミスがないかを確認しましょう

### **Name Error**

 $x = 10$  $y = 20$  $print(z)$ 

**NameFrror** Traceback (most recent call last)  $\langle$ ipython-input-35-35cd9fc45517> in  $\langle$  module>  $1 x = 10$  $2y = 20$  $\rightarrow$  3 print(z)

NameError: name 'z' is not defined

```
その変数が見つからない
⇒その変数名のタイプミスがないかを確認しましょう
```
# **Syntax Error**

 $x = 10$ if  $x > 10$  $print(x)$ 

> File "<ipython-input-36-67b635acfe7f>", line 2 if  $x > 10$  $\Lambda$ SyntaxError: invalid syntax

### プログラムの文法が間違っている ⇒記号忘れ、その記号であっているか等を確認しましょう

# **FileNotFound Error**

```
import pandas as pd
     data = pd.read_csv('sample.csv')FileNotFoundError
                               Traceback (most recent call last)
     \langleipython-input-38-b6eb618266ff> in \langle module>
        1 import pandas as pd
        2
     ---> 3 data = pd.read_csv('sample.csv')
   \sim\sim\sim\sim\sim\sim\sim\sim\sim\sim\sim\sim\sim\simFileNotFoundError: [Errno 2] File b'sample.csv' does not exist: b'sample.csv'
読み込みたいファイルが見つからない
⇒ファイル名やファイルパスを確認しましょう
```
### **Attribute Error**

 $i = 100$  $print(i.split('')')$ 

```
AttributeError
                               Traceback (most recent call last)
\leqipython-input-39-282fe4aa2ba1> in \leqmodule>
   1 i = 100---> 2 print(i.split('_'))
```
Attribute Error: 'int' object has no attribute 'split'

```
ドット演算子でアクセスできない要素・関数を呼び出した
⇒データ型や関数名などを確認しましょう
```
# **Pythonのキホンの「キ」**

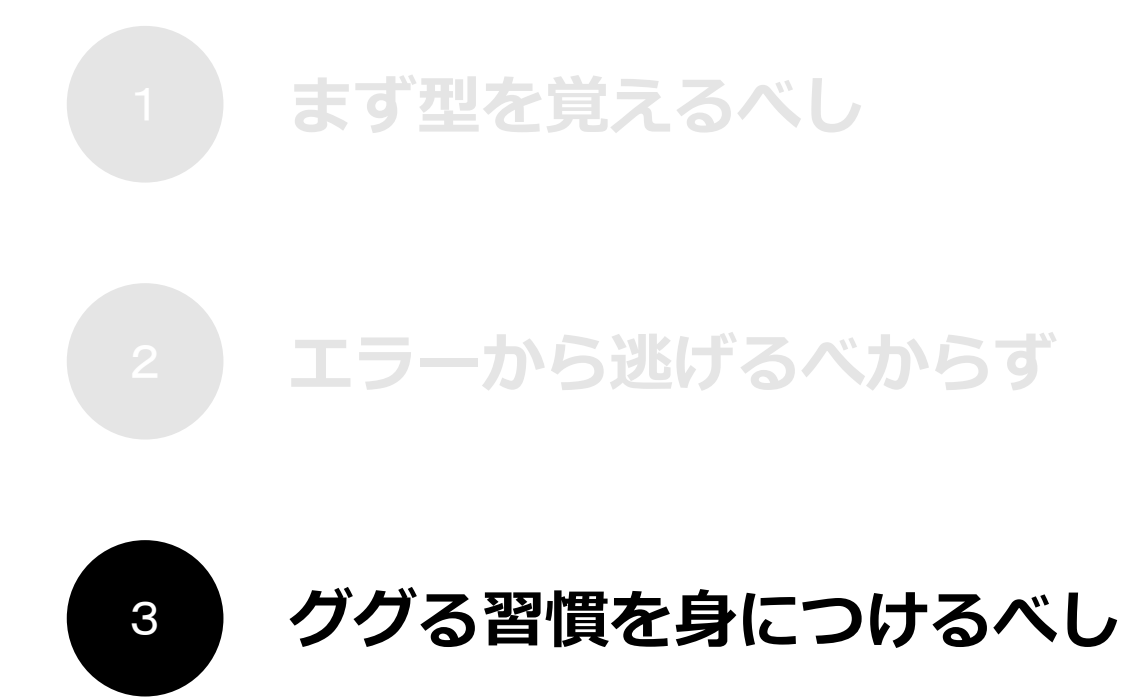

### **エラーに関する勘違い**

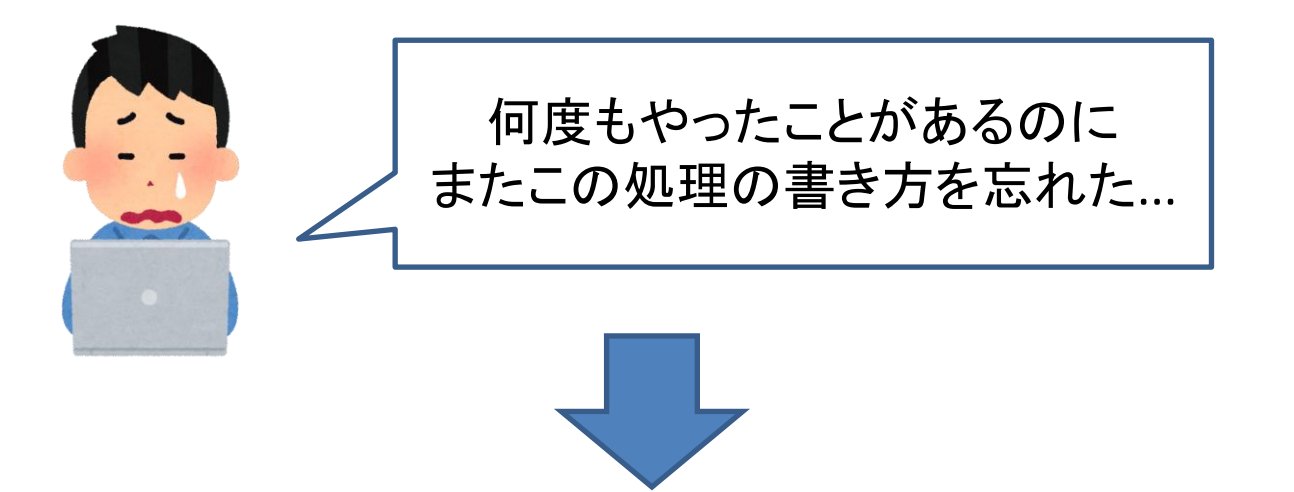

### 全てのプログラムを覚える必要はない。 調べながらプログラムを書くのが当たり前!

### **ググる習慣を身につけるべし**

- **・○○がしたい!**
- →「python 対数変換」でググる
- **・プログラムの使い方を思い出せない**
- → 「pd.read\_csv 引数」でググる
- **・エラーが発生**
- → 「SyntaxError: invalid syntax」でググる
- **・プログラムの実行結果がおかしい**
- → 「matplotlib 文字化け 四角」

### **ググる習慣を身につけるべし**

- ・プログラムを覚えられない、すぐ忘れてしまう
- ・よくわからないエラーが発生
- ・○○がしたい!

### 検索エンジンを上手に利用しましょう

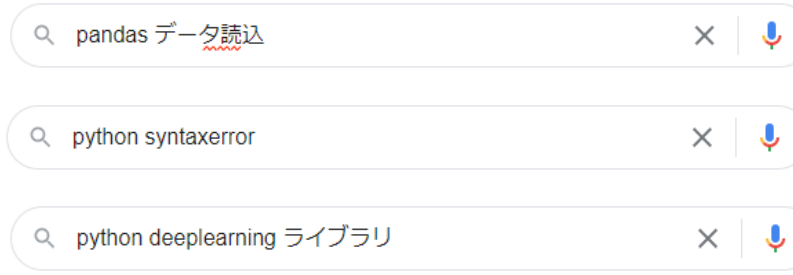

- **ライブラリ名 + 作業内容**
- **Python + エラー名、エラー理由**

**Python + 技術名、やりたいこと**

# **問題解決のためのおすすめサイト**

• **公式系**

- 公式なので、情報が正確。
	- (ただし英語かつ文章が堅いので、はじめはやや理解が難しい)
- 例) Pandas公式サイト、GitHubリポジトリ等の配布元

### • **ブログ系**

- 解決策が具体例とともに提示されており、わかりやすい。
- 例) 「Qiita」「note.nkmk.me」等
- **Q&A系**
	- 解決策がWeb上で見つからない場合は自分で質問可能。
	- 「Stack Overflow」「teratail」等

### **次回について**

# **もう少し"本格的"にデータ分析を行います!**

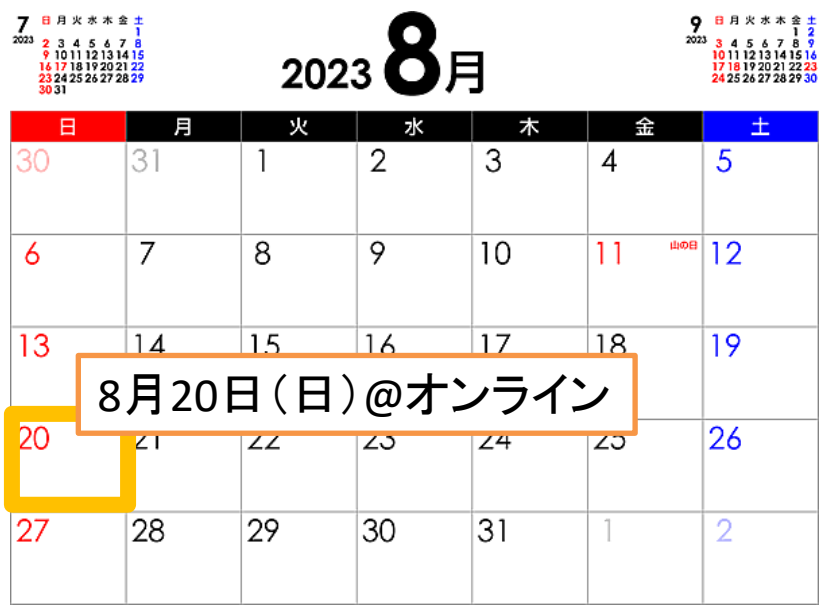

### 次回までにやってきてほしいこと

- $\cdot$  AI入門 (2h)
- · Python入門 (8h)
- できればやってきてほしい! ・**自動車環境性能の改善(6h)**
- ・pandas入門道場(2h)

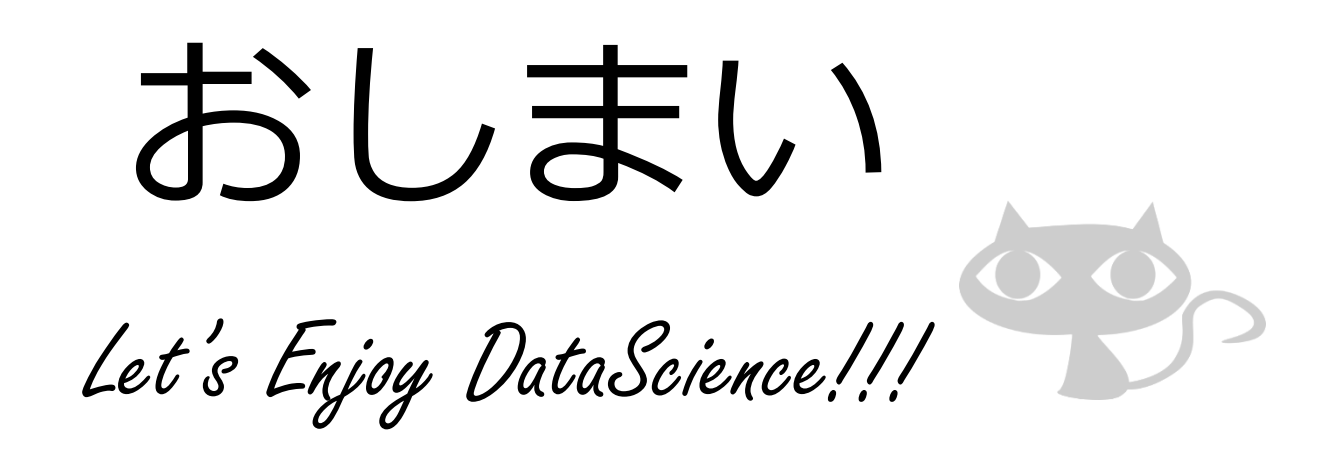

本資料を許可なく再配布することを固く禁じます。